### **Jalousieaktor 4fach 230 V AC / 24-48 V DC mit Handbetätigung**  Bestell-Nr: 1039 00

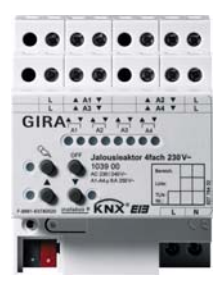

Stand der Dokumentation: 23.05.2006

### **Inhaltsverzeichnis**

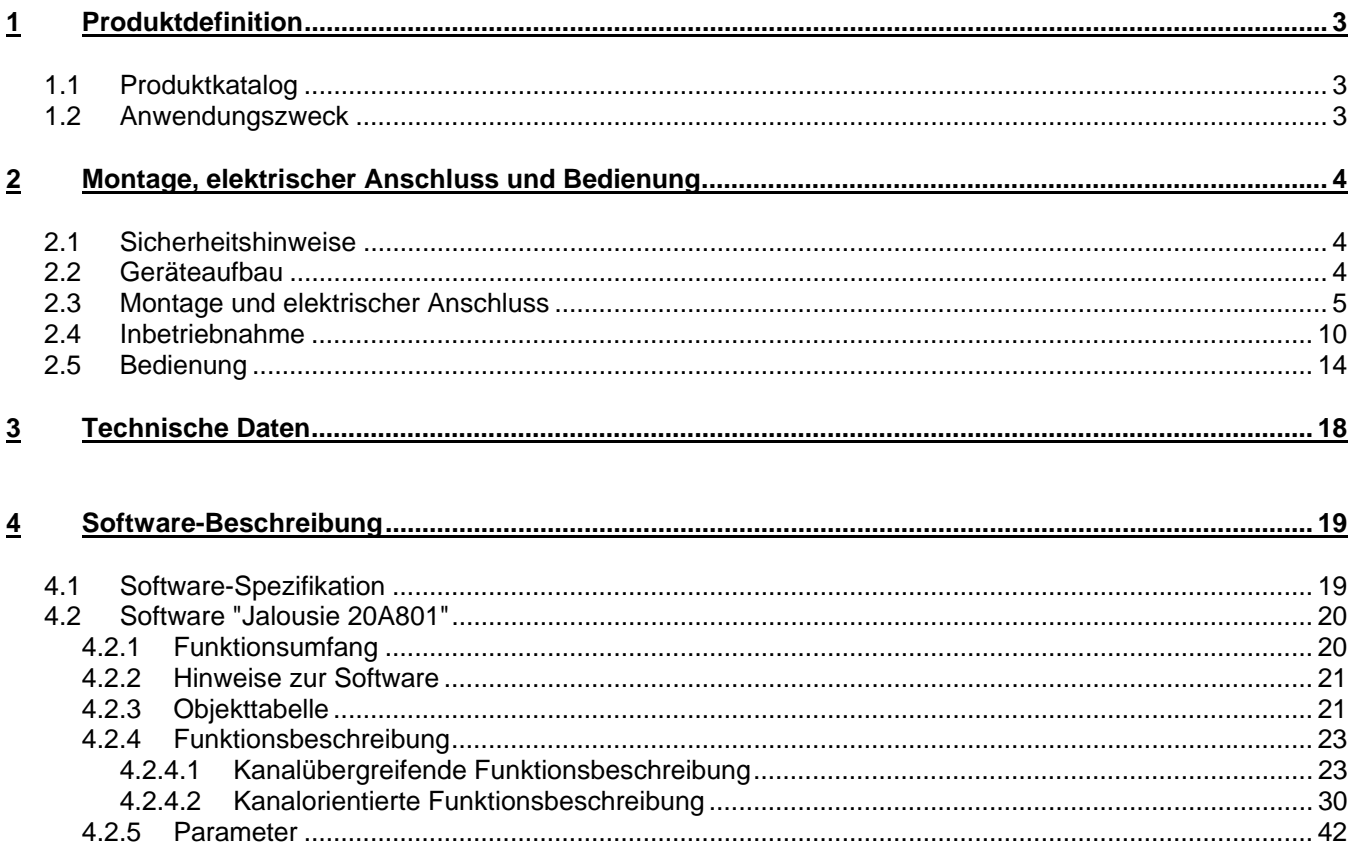

### **1 Produktdefinition**

### **1.1 Produktkatalog**

Produktname: Jalousieaktor 4fach 230 V AC / 24-48 V DC mit Handbetätigung Verwendung: Aktor Bauform: REG (Reiheneinbau) Best.-Nr.: GIRA 1039 00

### **1.2 Anwendungszweck**

Der Jalousieaktor empfängt Telegramme von Sensoren oder anderen Steuerungen über den KNX / EIB und schaltet mit seinen voneinander unabhängigen Relaiskontakten elektrisch betriebene Jalousien, Rollläden, Markisen, Lüftungsklappen oder ähnliche Behänge für Netzspannung 230 V AC (4 kanalig) oder Kleinspannung 12…48 V DC (2 kanalig). Jeder Jalousieausgang verfügt über netzversorgte monostabile Schaltrelais, sodass Vorzugslagen auch bei Busspannungsausfall eingestellt werden können.

Mit den Bedienelementen (4 Drucktasten) auf der Vorderseite des Gerätes können die Relais durch Handbedienung parallel zum KNX / EIB, auch ohne Busspannung oder im unprogrammierten Zustand ein- und ausgeschaltet werden. Dadurch wird eine schnelle Funktionsprüfung der angeschlossenen Verbraucher ermöglicht.

Die durch die ETS unabhängig für jeden Ausgangskanal einstellbaren Funktionseigenschaften umfassen beispielsweise separat parametrierbare Fahrzeiten, alternativ eine automatische Endlagenerkennung bei 230V-Antrieben mit mechanischen Endlagenschaltern, erweiterte Rückmeldefunktionen, Zuordnungen auf bis zu 5 verschiedene Sicherheitsfunktionen, eine auf sehr umfangreiche Anforderungen abgestimmte Sonnenschutzfunktion und die Einbindung in Szenen oder Zwangssführungen. Auch ist eine zentrale Ansteuerung aller Ausgänge möglich. Darüber hinaus können die Vorzugslagen der Relais bei Busspannungsausfall oder Bus-/Netzspannungswiederkehr und nach einem ETS-Programmiervorgang separat eingestellt werden.

Zur Projektierung und Inbetriebnahme des Gerätes wird die ETS3.0d empfohlen. Nur bei Verwendung dieser ETS-Patchversion oder neuerer Versionen sind Vorteile in Bezug zum Download (verkürzte Ladezeiten) und Parameter-Projektierung nutzbar. Für die ETS2 und ältere Versionen der ETS3 ist eine separate Produktdatenbank verfügbar.

Der Jalousieaktor verfügt über einen von den angeschlossenen Antrieben unabhängigen Netzspannungsanschluss. Zur Ansteuerung der Ausgänge muss stets die 230 V-Netzspannung eingeschaltet sein. Die Versorgung der Geräteelektronik erfolgt aus der Busspannung oder aus der Netzspannung. Das Gerät ist zur Montage auf Hutschiene in geschlossenen Kleingehäusen oder Starkstromverteilern in festen Installationen in trockenen Innenräumen vorgesehen.

### **2 Montage, elektrischer Anschluss und Bedienung**

### **2.1 Sicherheitshinweise**

- **Einbau und Montage elektrischer Geräte dürfen nur durch eine Elektrofachkraft erfolgen. Dabei sind die geltenden Unfallverhütungsvorschriften zu beachten.**
- **Zur Vermeidung eines elektrischen Schlages vor Arbeiten am Gerät freischalten (Sicherungsautomat abschalten).**
- **Der Jalousieaktor ist nicht zum Freischalten geeignet.**
- **Netzspannung und SELV / PELV-Stromkreise nicht gemeinsam an einen Jalousieaktor anschließen.**
- **Keine Drehstrommotoren anschließen.**
- **Bei der Installation ist auf ausreichende Isolierung zwischen Netzspannung und Bus zu achten! Es ist ein Mindestabstand zwischen Bus- und Netzspannungsadern von mindestens 4 mm einzuhalten.**
- **Das Gerät darf nicht geöffnet und außerhalb der technischen Spezifikation betrieben werden.**
- **Bei Nichtbeachtung der Installationshinweise können Brand oder andere Gefahren entstehen.**

### **2.2 Geräteaufbau**

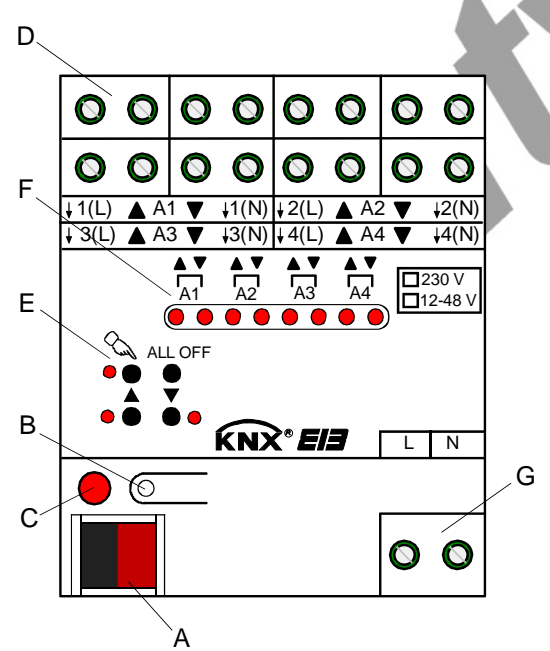

- A: Busanschluss
- B: Programmiertaste
- C: Programmier-LED (rot)
- D: Schraubklemmen zum Anschluss der Motoren
- E: Tastenfeld für Handbedienung mit Status-LED
- F: Zustand-LED der Ausgänge mit Fahrtrichtungsanzeige (2 LED je Ausgang):

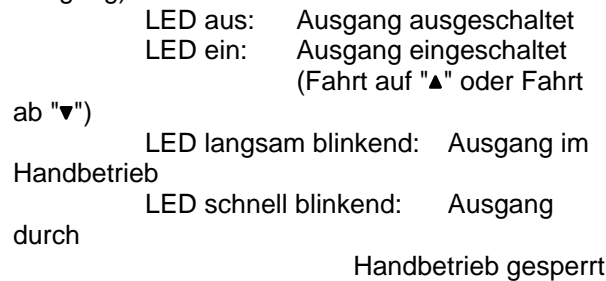

G: Netzspannungsanschluss

### Abmessungen:

Breite (B): 144 mm (8 TE) Höhe (H): 90 mm Tiefe (T): 70 mm

### **2.3 Montage und elektrischer Anschluss**

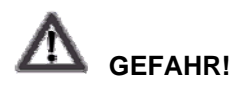

• **Elektrischer Schlag bei Berühren spannungsführender Teile. Elektrischer Schlag kann zum Tod führen. Vor Montage freischalten und aktive Teile in der Umgebung abdecken.** 

#### **Gerät montieren:**

- Aufschnappen auf Hutschiene nach DIN EN 60715. Ausgangsklemmen sollten oben liegen.
- ⓘEs ist keine KNX / EIB Datenschiene erforderlich.
- ⓘTemperaturbereich beachten (-5 °C bis +45 °C) und ggf. für ausreichende Kühlung sorgen.

### **Elektrischen Anschluss für Spannungsversorgung herstellen:**

 Der Busanschluss (Standard-Busklemme) und der Anschluss der Netzspannungsversorgung ist gemäß Bild A vorzunehmen (Anschlussbeispiel).

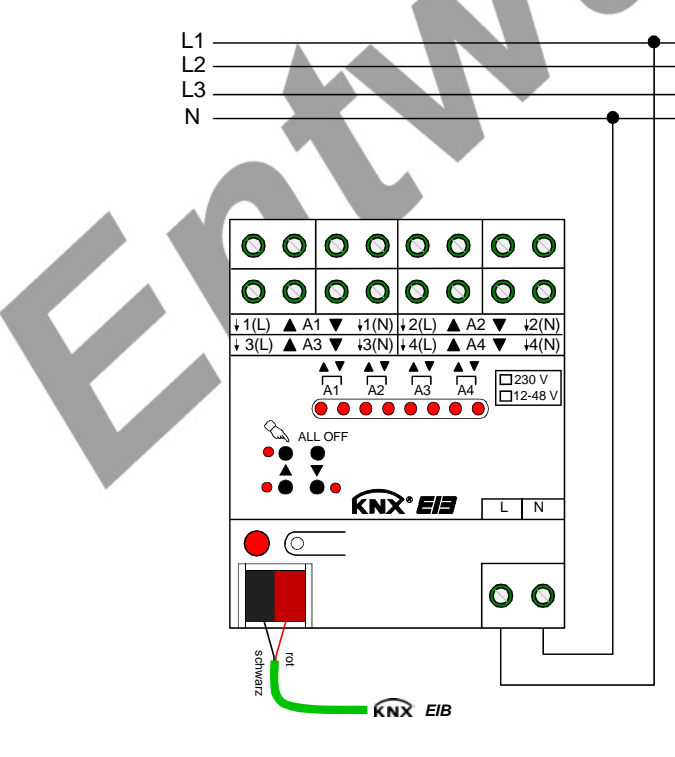

Bild A

- ⓘEs können beliebige Außenleiter (L1, L2, L3) angeschlossen werden.
- ⓘZur Ansteuerung der Ausgänge auch über die Handbedienung muss stets die Netzspannung eingeschaltet sein. Die Versorgung der Geräteelektronik erfolgt aus der Busspannung oder aus der Netzspannung.
- ⓘDer Anschluss der Antriebsmotoren ist abhängig von der Anschlussart (110 230 V oder 12 48 V DC) und der automatischen Endlagenerkennung und wird auf den folgenden Seiten beschrieben.

### **Elektrischen Anschluss für 110 – 230 V-Antriebsmotoren herstellen (ohne automatische Endlagenerkennung):**

Die Fahrzeiten der verschiedenen Behänge werden in der ETS unabhängig voneinander projektiert. Nach der Inbetriebnahme sind die eingestellten Zeiten nur durch Umparametrierung anderbar.

Der Jalousieaktor muss in der ETS auf 4-kanaligen Betrieb eingestellt werden.

- Antriebsmotoren gemäß Bild B anschließen (Anschlussbeispiel).
- Verwendung "230 V" auf Geräteetikett kennzeichen.

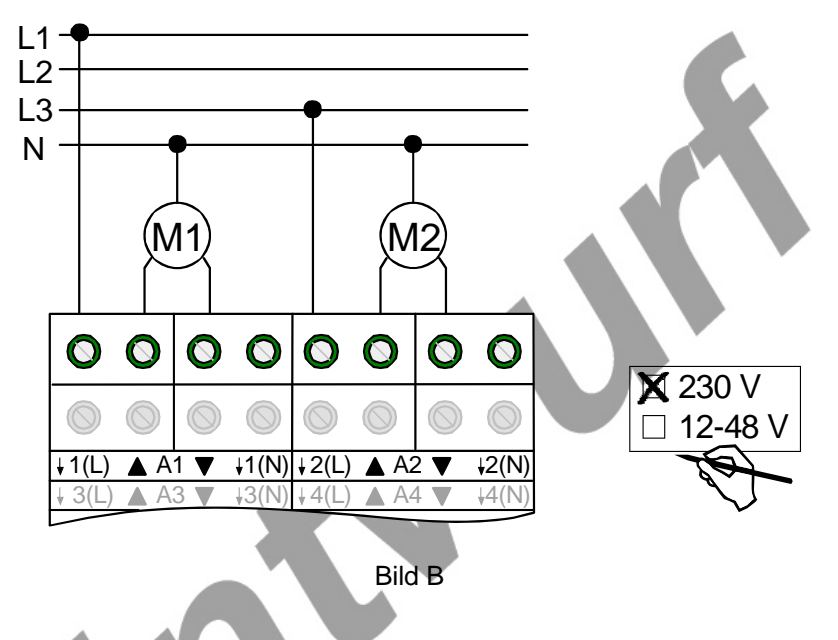

ⓘAuf zulässige Lasten (vgl. Technische Daten) achten.

- ⓘEs können beliebige Außenleiter (L1, L2, L3) angeschlossen werden.
- ⓘDie N-Leiter-Anschlüsse dienen nur der automatischen Endlagenerkennung und bieten kein N-Potential für andere Lasten im Verteiler.
- ⓘLüftungsklappen sind so anzuschließen, dass sie bei Ansteuerung der Fahrtrichtung "auf " öffnen und bei Fahrtrichtung "ab – "▼" schließen.

### **Elektrischen Anschluss für 230 V-Antriebsmotoren herstellen (mit automatischer Endlagenerkennung):**

Bei entsprechender Programmierung und Beschaltung erkennt der Jalousieaktor die Fahrzeit der einzelnen Behänge selbst und speichert sie. Der Aktor misst an den Antrieben mit mechanischen Endlagenschaltern die Spannung gegen den mitbeschalteten N-Leiter und erkennt hieraus die Endlagen. Während des Betriebs stellt sich der Jalousieaktor auch auf veränderte Fahrzeiten ein (z. B. durch Alterung der Motoren).

Der Jalousieaktor muss in der ETS auf 4-kanaligen Betrieb eingestellt werden.

Es muss die automatische Endlagenerkennung in der ETS aktiviert sein.

Es dürfen nur 230 V AC-Antriebe mit mechanischen Endschaltern an die Ausgänge angeschlossen sein.

Außerdem ist nur 1 Antrieb je Ausgang anzuschließen.

Die angesteuerten Behänge dürfen nicht blockiert sein.

- Antriebsmotoren mit mechanischen Endlagenschaltern gemäß Bild C anschließen (Anschlussbeispiel).
- Verwendung "230 V" auf Geräteetikett kennzeichen.

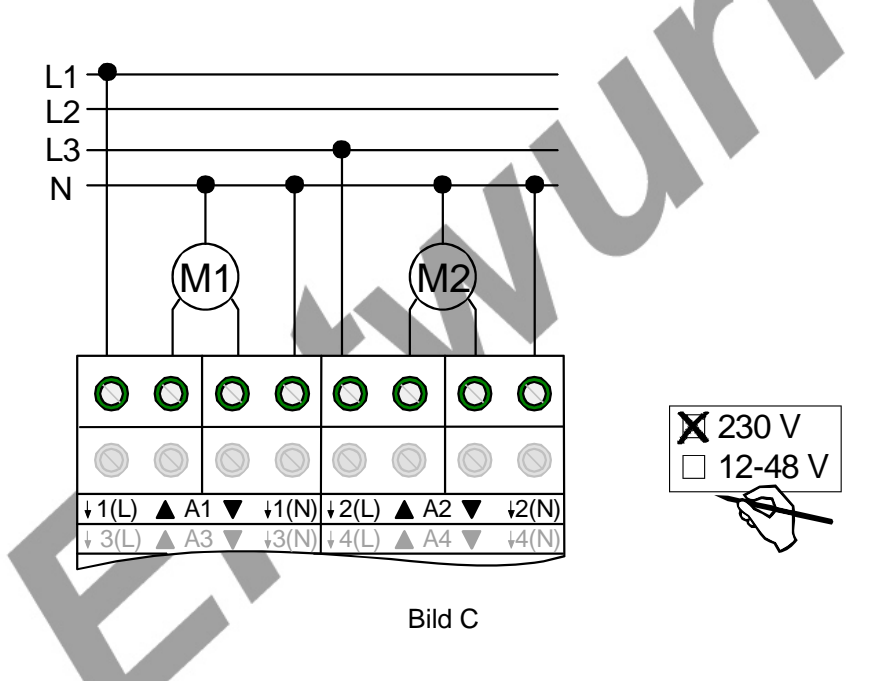

- ⓘAuf zulässige Lasten (vgl. Technische Daten) achten. Die automatische Fahrzeiterkennung kann nicht benutzt werden für 110 V AC- und 12...48 V DC-Antriebe.
- ⓘEs können beliebige Außenleiter (L1, L2, L3) angeschlossen werden.
- ⓘAn die N-Leiter-Klemmen den N-Leiter des jeweiligen Motors anschließen (auf FI-Verdrahtung achten).
- ⓘDie N-Leiter-Anschlüsse für die einzelnen Ausgänge und den Netzspannungsanschluss sind nicht intern verbunden.
- ⓘDie N-Leiter-Anschlüsse dienen nur der automatischen Endlagenerkennung und bieten kein N-Potential für andere Lasten im Verteiler.
- ⓘDie automatische Endlagenerkennung wird bei der Inbetriebnahme durchgeführt und die ermittelte Fahrzeit dauerhaft gespeichert.
- ⓘLüftungsklappen sind so anzuschließen, dass sie bei Ansteuerung der Fahrtrichtung "auf " öffnen und bei Fahrtrichtung "ab – " $\nabla$ " schließen.

### **Elektrischen Anschluss für 12 ... 48 V-Antriebsmotoren herstellen (ohne automatische Endlagenerkennung):**

Die Fahrzeiten der verschiedenen Behänge werden in der ETS unabhängig voneinander projektiert. Nach der Inbetriebnahme sind die eingestellten Zeiten nur durch Umparametrierung anderbar. Die Jalousieausgänge A1 und A2 (sowie A3 und A4) werden zu einem Kanalpaar zusammengefasst und steuern einen DC-Antrieb an. Der Jalousieaktor muss in der ETS auf 2-kanaligen Betrieb eingestellt werden.

- Antriebsmotoren gemäß Bild D anschließen (Anschlussbeispiel).
- Verwendung "12 ... 48 V" auf Geräteetikett kennzeichen.

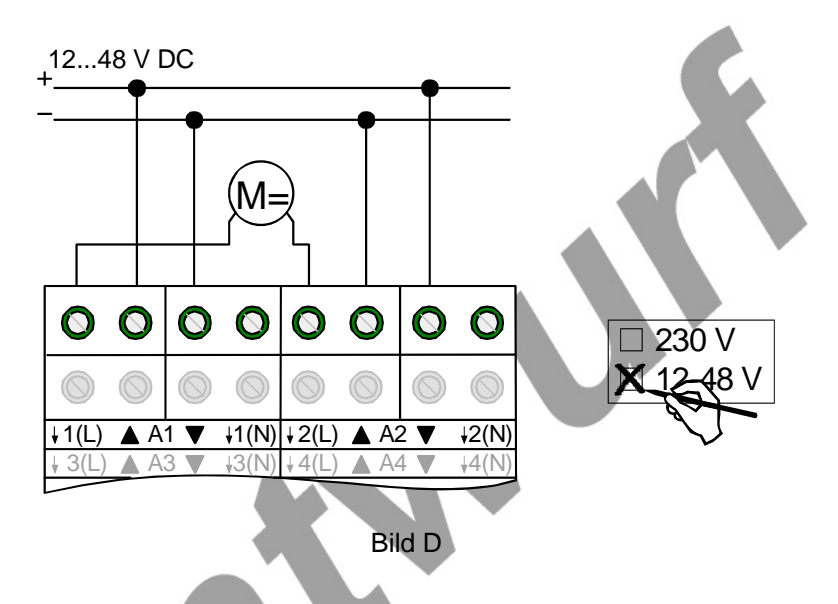

- ⓘAuf zulässige Lasten (vgl. Technische Daten) achten.
- ⓘBeim 2-kanaligen Betrieb ist der Handbetrieb für Ausgang A2 (oder A4) ohne Funktion. Die Zustands-LED zeigen die Relais-Zustände an.
- ⓘLüftungsklappen sind so anzuschließen, dass sie bei Ansteuerung der Fahrtrichtung "auf " öffnen und bei Fahrtrichtung "ab – "" schließen.

#### **Abdeckkappe anbringen / entfernen:**

Zum Schutz des Busanschlusses vor gefährlichen Spannungen insbesondere im Anschlussbereich kann zur sicheren Trennung eine Abdeckkappe aufgesteckt werden.

Das Montieren der Kappe erfolgt bei aufgesteckter Busklemme und angeschlossener, nach hinten geführter Busleitung.

- Abdeckkappe anbringen: Die Abdeckkappe wird über die Busklemme geschoben (vgl. Bild E.1), bis sie spürbar einrastet.
- Abdeckkappe entfernen: Die Abdeckkappe wird entfernt, indem sie seitlich leicht eingedrückt und nach vorne abgezogen wird (vgl. Bild E.2).

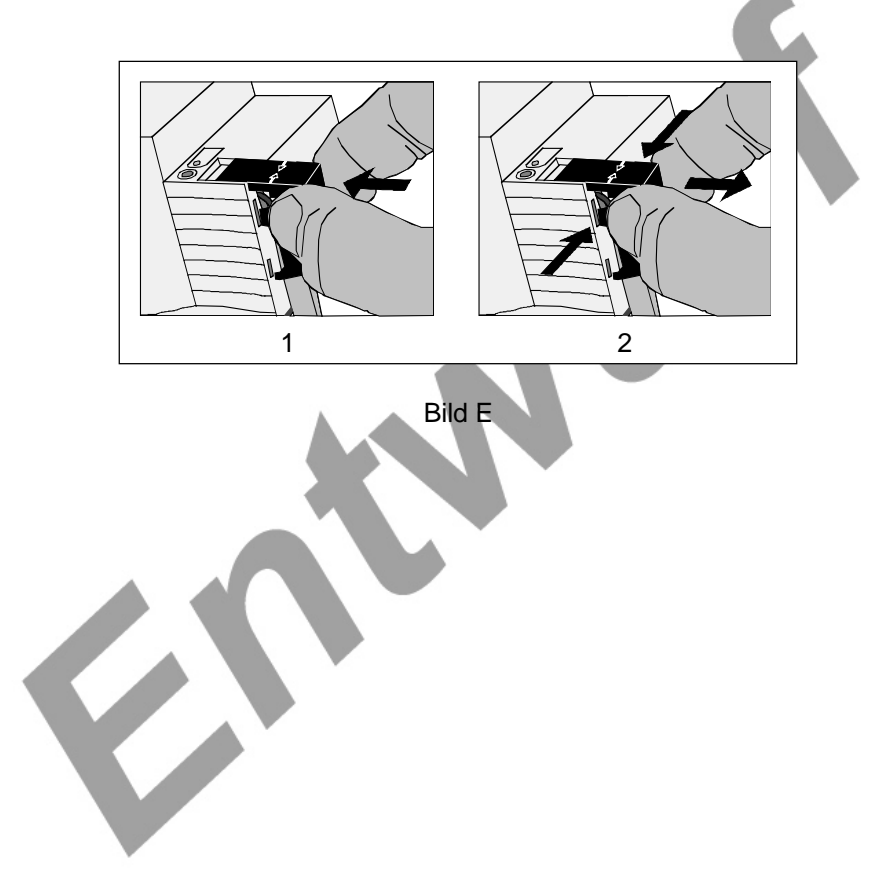

### **2.4 Inbetriebnahme**

GIRA

Nach der Montage des Aktors und dem Anschluss der Buslinie, der Netzspannungsversorgung und aller Antriebsmotoren kann das Gerät in Betrieb genommen werden. Es wird allgemein die folgende Vorgehensweise empfohlen...

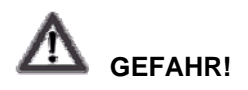

• **Elektrischer Schlag bei Berühren spannungsführender Teile. Elektrischer Schlag kann zum Tod führen.** 

### **Fahrzeiten messen (ohne automatische Endlagenerkennung)**

Zur Positionierung der Behänge von Jalousien, Rollladen, Markisen oder zum Einstellen der Öffnungswinkel von Lüftungsklappen benötigt der Aktor genaue Angaben zur maximalen Fahrzeit.

Im unprogrammierten Zustand lassen sich die Ausgänge durch die Handbedienung ansteuern.

Die Netzspannungsversorgung einschalten.

Wenn noch nicht geschehen, Behang in obere Endlage fahren (Lüftungsklappe vollständig öffnen).

Obere Endlage erreicht (Lüftungsklappe geöffnet):

- Messzeit starten und Behang (Lüftungsklappe) separat durch Handbedienung in untere Endlage fahren (vollständig schließen).
- Beim Erreichen der unteren Endlage (der vollständig geschlossen Position) Messzeit stoppen.
- Den ermittelten Wert in die ETS eintragen (vgl. Softwarebeschreibung).
- ⓘEs wird empfohlen, mehrere Zeitmessungen durchzuführen und die Werte dann zu mitteln.

### **Fahrzeitverlängerung messen (ohne automatische Endlagenerkennung)**

Jalousien oder Rollläden haben beim Aufwärtsfahren die Eigenschaft, bedingt durch das Gewicht oder durch äußere physikalische Einflüsse (z. B. Temperatur, Wind, usw.) langsamer zu fahren. Auch bei Lüftungsklappen kann das Öffnen im Vergleich zum Schließen länger andauern.

Deshalb berücksichtigt der Jalousieaktor bei jeder Aufwärtsfahrt oder Öffnungsfahrt (Langzeitbetrieb / Positionierung) die parametrierte Fahrzeitverlängerung. Die Verlängerung errechnet sich prozentual aus den in beide Richtungen zu fahrenden Fahrzeiten.

Im unprogrammierten Zustand lassen sich die Ausgänge durch die Handbedienung ansteuern.

Behang (Lüftungsklappe) befindet sich in der unteren Endlage (Lüftungsklappe geschlossen):

Die Netzspannungsversorgung einschalten.

- Wenn noch nicht geschehen, Behang in untere Endlage fahren (Lüftungsklappe vollständig schließen). Untere Endlage erreicht (Lüftungsklappe geschlossen):
- Messzeit starten und Behang (Lüftungsklappe) separat durch Handbedienung in obere Endlage fahren (vollständig öffnen).
- Beim Erreichen der oberen Endlage (der vollständig geöffneten Position) Messzeit stoppen.
- Den ermittelten Wert in ein prozentuales Verhaltnis zur ermittelten Behangfahrzeit stellen in die ETS eintragen (vgl. Softwarebeschreibung).

ⓘEs wird empfohlen, mehrere Zeitmessungen durchzuführen und die Werte dann zu mitteln.

#### **Lamellenfahrzeit messen (nur bei Jalousien ohne automatische Endlagenerkennung)**

Bei Lamellenjalousien ist die Lamellenverstellung konstruktionsbedingt ein Teil der Gesamt-Behanglaufzeit. Der Öffnungswinkel der Lamellen stellt sich daher als die Laufzeit zwischen den Positionen "geschlossen" und "geöffnet" dar. Zur Berechnunng der Öffnungswinkel der Lamellen benötigt der Aktor Informationen über die Fahrzeit der Lamellen.

Im unprogrammierten Zustand lassen sich die Ausgänge durch die Handbedienung ansteuern.

Die Lamellen sind vollständig geschlossen (wie Abwärtsfahrt der Jalousie):

Die Netzspannungsversorgung einschalten.

- Messzeit starten und Lamellen separat durch Handbedienung vollständig öffnen (wie Aufwärtsfahrt der Jalousie).
- Beim Erreichen der vollständig geöffneten Position Messzeit stoppen.
- Den ermittelten Wert in ein prozentuales Verhaltnis zur ermittelten Behangfahrzeit stellen in die ETS eintragen (vgl. Softwarebeschreibung).

ⓘEs wird empfohlen, mehrere Zeitmessungen durchzuführen und die Werte dann zu mitteln.

### **ETS-Inbetriebnahme ausführen**

- Busspannung einschalten. Kontrolle: Beim Drücken der Programmiertaste muss die rote Programmier-LED aufleuchten.
- Physikalische Adresse und Applikationsdaten mit der ETS herunterladen.

ⓘAuch ohne eingeschaltete Busspannung oder im unprogrammierten Zustand können die Ausgänge des Aktors per Hand geschaltet werden. Somit bietet sich bereits im Baustellenbetrieb die Möglichkeit, die an die einzelnen Ausgänge angeschlossenen Lasten auf Funktion zu prüfen.

### **Behangfahrzeiten abspeichern (mit automatischer Endlagenerkennung)**

Bei aktivierter Endlagenerkennung kann das Gerät erst dann Positionen einstellen, wenn es für jeden Ausgang die Fahrzeiten gespeichert hat. Nach jedem ETS-Programmiervorgang (Download der Applikation oder partielles Programmieren der Parameter) ist eine Endlagenerkennung auszuführen. Das Einlernen von Fahrzeiten sollte bei ungestörten Bedingungen geschehen (keine weiteren Bedienungen, kein Wind, kein Schnee, kein Hindernis)! Nur für 230 V-Antriebe mit mechanischen Endlagenschaltern.

Es muss die automatische Endlagenerkennung in der ETS aktiviert sein.

N-Leiter für die betroffenen Ausgänge müssen am Aktor angeschlossen sein.

Netzspannung am Aktor und an den Antrieben muss für die Dauer der Endlagenerkennung ungestört eingeschaltet sein.

Die Spannungsversorgung des Aktors muss mindestens 20 Sekunden lang unterbrechungsfrei eingeschaltet gewesen sein.

 Wenn noch nicht geschehen, Behang in obere Endlage fahren (Lüftungsklappe vollständig öffnen). Obere Endlage erreicht (Lüftungsklappe geöffnet):

 Behang (Lüftungsklappe) separat durch Hand- oder Busbedienung in untere Endlage fahren (vollständig schließen).

Untere Endlage erreicht (Lüftungsklappe geschlossen):

- Behang in obere Endlage fahren (Lüftungsklappe vollständig öffnen). Fahrzeit ist gespeichert. Ggf. für andere Ausgänge wiederholen.
- ⓘDer Jalousieaktor speichert die Fahrzeiten nichtflüchtig (EEPROM).
- ⓘOhne gespeicherte Fahrzeiten erzeugt der Jalousieaktor für jeden Ausgang eine Meldung "ungültige Position", die auch – falls parametriert – auf den Bus ausgesendet werden kann. Durch Auswertung der Meldung kann ein erfolgreicher Einlernvorgang erkannt werden.
- ⓘWährend des Betriebes passt sich der Jalousieaktor regelmäßig an veränderte Behanglaufzeiten an (z. B. bedingt durch Alterung der Antriebe). Die dabei ermittelte Fahrzeit wird bei Abweichung vom ursprünglich ermittelten Wert temporär zur Berechnung der Positionswerte verwendet und nur flüchtig gespeichert (RAM).
- ⓘDem Anwender bleibt zusätzlich zur ersten Inbetriebnahme nach einem ETS-Programmiervorgang jeder Zeit die Möglichkeit, 'manuell' Fahrzeiten 'nachzulernen'. Dazu ist der permanente Handbedienmodus (vgl. Kapitel "2.5 Bedienung") zu aktivieren und eine Fahrt ununterbrochen von eine in die andere Endlage auszuführen. Dabei bewirken bereits einfache Fahrten (auf nach ab oder umgekehrt) das Einlernen auf eine neue Fahrzeit, welche nichtflüchtig abgespeichert wird.
- ⓘBei Lamellenjalousien kann die Fahrzeit der Lamellen nicht durch die automatische Endlagenerkennung eingelernt oder angepasst werden. Hier greift der Aktor stets auf den in der ETS parametrierten Wert zurück. Da die Fahrzeit der Lamellen in einem zur Fahrzeit des Behangs festen Verhältnis steht, wird auch bei einer Anpassung der Behangfahrzeit die Lamellenfahrzeit mit korrigiert.
- ⓘDie Maximalfahrzeit ist grundsätzlich auf 20 Minuten begrenzt. Sollte das Einlernen einer Fahrzeit nach 20 Minuten nicht abgeschlossen sein (keine Endlage erkannt), bricht der Aktor die Einlernung ab (stopp). Die Minimalfahrzeit ist begrenzt auf 1 Sekunde.
- ⓘWenn der Aktor nicht in der Lage war, eine korrekte Fahrzeit einzulernen (z. B. Einlernfahren länger als 20 Minuten, keine Endlagenerkennung nach einem ETS-Programmiervorgang oder Abbruch der Fahrt, bevor eine Endlage erreicht wurde), bleibt die Fahrzeit ungültig. In diesem Fall kann sich der betroffene Ausgang nicht auf Positionen einfahren. Werden dennoch Positionswerte empfangen oder aktiviert, übersetzt der Aktor alle Werte 0...50% (0...127) in eine Aufwärtsfahrt und alle Positionswerte 51% ...100% (128...255) in eine Abwärtsfahrt. Gefahren wird dabei mit Maximalfahrzeit (20 Minuten).

### **Referenzfahrt ausführen (optional)**

Der Jalousieaktor kann vorgegebene Behang- oder Lüftungsklappen-Positionen nur dann anfahren, wenn die aktuellen Positionen bekannt sind. Hierzu muss sich jeder Ausgang nach dem Einschalten der Versorgungsspannung synchronisieren. Diese Synchronisierung geschieht mit Hilfe der Referenzfahrt.

Die Netzspannungsversorgung einschalten.

- Wenn noch nicht geschehen, Behänge in obere Endlage fahren (Lüftungsklappe vollständig öffnen).
- Warten, bis das Ausgangsrelais ausgeschaltet hat (nicht nur der Endschalter des Antriebes).

Die Referenzfahrt wurde ausgeführt.

- ⓘDer Jalousieaktor speichert die Behang, Lamellen- oder Lüftungsklappenpositionen flüchtig. Nach jedem Ausfall der Versorgungsspannung (Ausfall der Busspannung und der Netzspannung) gehen die gespeicherten Positionswerte verloren. Beim Wiedereinschalten der Versorgungsspannung führt der Aktor daher für jeden Ausgang automatisch eine Referenzfahrt aus, bevor eine neue Position angefahren werden soll.
- ⓘOhne Referenzfahrt setzt der Jalousieaktor für jeden Ausgang eine interne Meldung "Ungültige Position", die der Inbetriebnehmer auslesen kann.

### **2.5 Bedienung**

Der Jalousieaktor verfügt über eine Handbedienung für alle Ausgänge. Über ein Tastenfeld mit 4 Funktionstasten und 3 Status-LED auf der Gerätefront können die folgenden Betriebsarten des Gerätes eingestellt werden...

- Busbetrieb: Bedienung über Tastsensoren oder andere Busgeräte
- Kurzzeitiger Handbetrieb: Manuelle Bedienung vor Ort mit Tastenfeld, automatische Rückkehr in Busbetrieb – Permanenter Handbetrieb: Manuelle Bedienung vor Ort mit Tastenfeld
- ⓘDie Betriebsarten können durch die Parametrierung des Geräts in der ETS freigegeben oder gesperrt sein.
- 
- ⓘIm Handbetrieb ist die Ansteuerung der Ausgänge über den Bus nicht möglich.
- ⓘEine Handbedienung ist nur bei eingeschalteter Netzspannungsversorgung des Aktors möglich. Bei Busspannungswiederkehr sowie bei einem Netzspannungsausfall wird der Handbetrieb beendet.
- ⓘDer Handbetrieb ist im Busbetrieb durch ein Telegramm sperrbar. Beim Aktivieren der Sperrung wird der Handbetrieb beendet.
- ⓘWeiterführende Informationen zur Handbedienung, insbesondere zu den möglichen Parametereinstellungen und dem Wechselverhalten zwischen anderen Funktionen des Jalousieaktors, können im Kapitel 4. "Software-Beschreibung" dieser Dokumentation nachgelesen werden.

### **Bedien- und Anzeigeelemente der Handbedienung**

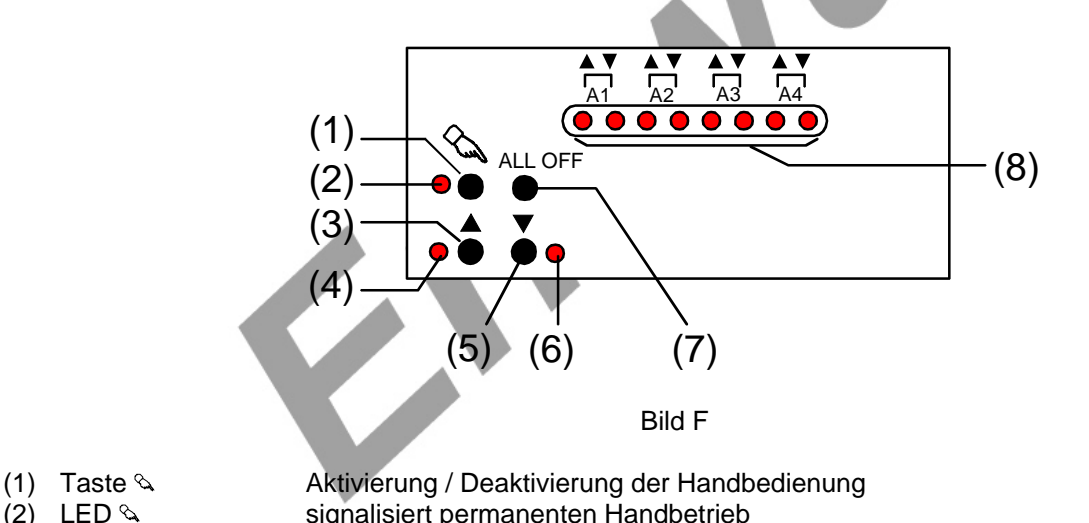

signalisiert permanenten Handbetrieb

- 
- 
- (3) Taste ▲ Ianes Drücken: Ausgang Auffahren / kurzes Drücken: Ausgang stopp
- $(4)$  Status-LED  $\blacktriangle$  signalisiert im Handbetrieb eine aktive Antriebsfahrt (auf / öffnen)
- 
- 
- 
- (5) Taste lanes Drücken: Ausgang Abfahren / kurzes Drücken: Ausgang stopp (6) Status-LED  $\blacktriangledown$  signalisiert im Handbetrieb eine aktive Antriebsfahrt (ab / schließen) (7) Taste ALL OFF Alle Antriebe anhalten (nur im permanenten Handbetrieb)
- (8) Zustands-LED  $\blacktriangle\blacktriangledown$  signalisieren aktive Antriebsfahrten im Busbetrieb oder in der Handbedienung

### **Prioritäten**

Der Jalousieaktor unterscheidet verschiedene Funktionen, die auf einen Ausgang einwirken können. Damit es keine Zustandkonflikte gibt, ist jede mögliche Funktion einer Priorität zugeordnet. Die Funktion mit der höheren Priorität übersteuert die niedriger eingestufte.

- 1. Priorität: Handbetrieb (oberste Priorität)
- 2. Priorität: Zwangsstellung
- 3. Priorität: Sicherheitsfunktion(en)
- Die Prioritätsebenen 4. und 5. sind in der ETS parametrierbar. Daher ergibt sich entweder,,,
- 4. Priorität: Sonnenschutzfunktion
- 5. Priorität: direkter Busbetrieb (Kurzzeit-/Langzeitbetrieb, Positionierung, Szenen, Zentralfunktion)

oder,,,

- 4. Priorität: direkter Busbetrieb (Kurzzeit-/Langzeitbetrieb, Positionierung, Szenen, Zentralfunktion)
- 5. Priorität: Sonnenschutzfunktion

oder,,,

– 4. Priorität: Sonnenschutzfunktion und direkter Busbetrieb (Kurzzeit-/Langzeitbetrieb, Positionierung, Szenen, Zentralfunktion)

### **Kurzzeitigen Handbetrieb einschalten**

Die Handbedienung ist in der ETS freigegeben.

Taste  $\&$  kurz (< 1 s) betätigen. Die 2 Zustand-LED von A1 blinken (LED  $\&$  bleibt aus).

ⓘIm 2-kanaligen Betrieb blinken die 4 LED des Ausgangspaares A1 / A2.

ⓘNach 5 s ohne Tastenbetätigung kehrt der Aktor selbsttätig in den Busbetrieb zurück.

#### **Kurzzeitigen Handbetrieb ausschalten**

Der kurzzeitige Handbetrieb wurde aktiviert.

- 5 s keine Betätigung
	- oder -
- Alle Ausgänge durch kurzes Drücken der Taste  $\alpha$  nacheinander anwählen. Danach Taste  $\alpha$  nochmals drücken.

- oder -

- Netzspannungsversorgung abschalten oder Bus-Reset (Busspannungswiederkehr). Der kurzzeitige Handbetrieb ist beendet. Die Zustand-LED A1...A4 zeigen den Status gemäß Busbetrieb an, wenn die Netzspannung eingeschaltet ist.
- ⓘJe nach Parametrierung des Aktors in der ETS werden beim Ausschalten des Handbetriebs die Antriebe in die dann aktive Position (direkter Betrieb, Zwangsstellung, Sicherheits-, Sonnenschutzposition) gefahren.

### **Permanenten Handbetrieb einschalten**

Die Handbedienung ist in der ETS freigegeben. Der Busbetzrieb oder der kurzzeitige Handbetrieb ist aktiviert.

Taste  $\mathcal{L}$  mind. 5 s betätigen. Die Status-LED & leuchtet. Die 2 Zustand-LED von A1 blinken. Der permanente Handbetrieb ist aktiviert.

ⓘIm 2-kanaligen Betrieb blinken die 4 LED des Ausgangspaares A1 / A2.

### **Permanenten Handbetrieb ausschalten**

Der permanente Handbetrieb wurde aktiviert.

Taste  $\infty$  mind. 5 s betätigen.

- oder -

- Netzspannungsversorgung abschalten oder Bus-Reset (Busspannungswiederkehr). Die Status-LED & erlischt. Die Zustand-LED A1...A4 zeigen den Status gemäß Busbetrieb an, wenn die Netzspannung eingeschaltet ist.
- ⓘJe nach Parametrierung des Aktors in der ETS werden beim Ausschalten des Handbetriebs die Antriebe in die dann aktive Position (direkter Betrieb, Zwangsstellung, Sicherheits-, Sonnenschutzposition) gefahren.

### **Einen Ausgang im Handbetrieb bedienen**

Der Handbetrieb (permanent oder kurzzeitig) ist aktiviert.

- Gewünschten Ausgang auswählen: Taste & kurz betätigen (ggf. mehrmals). Zustands-LED des ausgewählten Ausgangs A1...A4 blinken. Wenn sich der ausgewählte Ausgang in einer Antriebsfahrt befindet, leuchten zusätzlich die Status-LED "A" oder "V" im Tastenfeld.
- Ausgang bedienen durch Drücken der Taste  $\blacktriangle$  oder Taste  $\nabla$ .
	- Kurz: Antrieb stoppen.
	- Lang: Antrieb auf-/abfahren oder öffnen/schließen.

Der ausgewählte Antrieb führt unmittelbar die entsprechenden Befehle aus.

ⓘIm 2-kanaligen Betrieb blinken beim Auswählen eines Ausgangs stets die LED eines Ausgangspaares.

### **Alle Ausgänge ausschalten (Alle Antriebe stoppen)**

Der permanente Handbetrieb ist aktiviert.

- Taste ALL OFF betätigen. Alle Ausgänge schalten sofort aus (stopp). Die Ausgänge sind nicht verriegelt. Sie können im Anschluss wieder einzeln angesteuert werden.
- ⓘDie Funktion "ALL OFF" ist im kurzzeitigen Handbetrieb nicht möglich.

#### **Bussteuerung einzelner Ausgänge durch die Handbedienung sperren**

Der permanente Handbetrieb ist aktiviert.

Das Sperren der Bussteuerung muss in der ETS freigegeben sein.

- Ausgang auswählen: Taste & kurz betätigen (ggf. mehrmals) Zustands-LED des ausgewählten Ausgangs A1...A4 blinken. Wenn sich der ausgewählte Ausgang in einer Antriebsfahrt befindet, leuchten zusätzlich die Status-LED "A" oder "V" im Tastenfeld.
- Tasten  $\triangle$  und  $\nabla$  gleichzeitig mind. 5 s betätigen. Betreffender Ausgang A1...A4 ist gesperrt (kein Busbetrieb). LED des gewählten Ausgangs A1...A4 blinken schnell.

- ⓘEntsperren in gleicher Weise.
- ⓘIm 2-kanaligen Betrieb blinken beim Auswählen eines Ausgangs stets die LED eines Ausgangspaares.
- ⓘEin durch die Handbedienung gesperrter Ausgang kann nur noch im permanenten Handbetrieb bedient werden.

### **3 Technische Daten**

Schutzart: IP 20 Schutzklasse: III Prüfzeichen: KNX / EIB / VDE Umgebungstemperatur: -5 °C bis +45 °C Mindestabstände: keine

Versorgung KNX / EIB Spannung: 21 – 32 V DC SELV Leistungsaufnahme: typ. 150 mW Versorgung extern

Verhalten bei Ausfall der Netzspannungsversorgung: Ausgänge schalten ab (stopp). Verhalten bei Bus-/Netzspannungs-

Ausgang: Anzahl: 4/2

Schaltvermögen AC: 3 A AC1

Schaltspannung DC: 12...48 V DC Schaltvermögen DC: 3 A

Lager-/ Transporttemperatur: - -25 °C bis +70 °C (Lagerung über +45 °C reduziert die Lebensdauer) Einbaulage: beliebig (bevorzugt Ausgangsklemmen oben) Befestigungsart: Aufschnappen auf Hutschiene im geschlossenen Gehäuse (z. B. Kleinverteiler etc.) / KNX / EIB Datenschiene ist nicht erforderlich.

Anschluss: Standard KNX / EIB Busanschlussklemme

Spannung: 110...230 V AC ±10%, 50/60 Hz Anschluss: über Schraubklemmen: eindrahtig 0,2 ... 4 mm² oder 2 x 0,2 ... 2,5 mm² feindrahtig ohne Aderendhülse 0,75 ... 4 mm² feindrahtig mit Aderendhülse 0,5 ... 2,5 mm<sup>2</sup> Anzugsdrehmoment max. 0,8 Nm

Verhalten bei Busspannungsausfall: Abhängig von der Parametrierung (vgl. "Parameterbeschreibung")

wiederkehr: Abhängig von der Parametrierung (vgl. "Parameterbeschreibung")

Abhängig von der parametrierten Kanaldefinition (4-kanalig 230 V) oder (2-kanalig 12...48 V DC). Anschluss: über Schraubklemmen: eindrahtig 0,2 ... 4 mm² oder 2 x 0,2 ... 2,5 mm² feindrahtig ohne Aderendhülse 0,75 ... 4 mm² feindrahtig mit Aderendhülse 0,5 ... 2,5 mm² Anzugsdrehmoment max. 0,8 Nm Kontaktart: www.p-Kontakt, monostabil Schaltspannung AC: 110...230 V AC +10% -15%, 50/60 Hz 4 A AC1 bei max. 75% ED 6 A AC1 bei max. 50% ED (Einschaltdauer ED = parametrierte oder eingelernte Fahrzeit) 6 A bei max. 50% ED (Einschaltdauer ED = parametrierte oder eingelernte Fahrzeit)

## **4 Software-Beschreibung**

### **4.1 Software-Spezifikation**

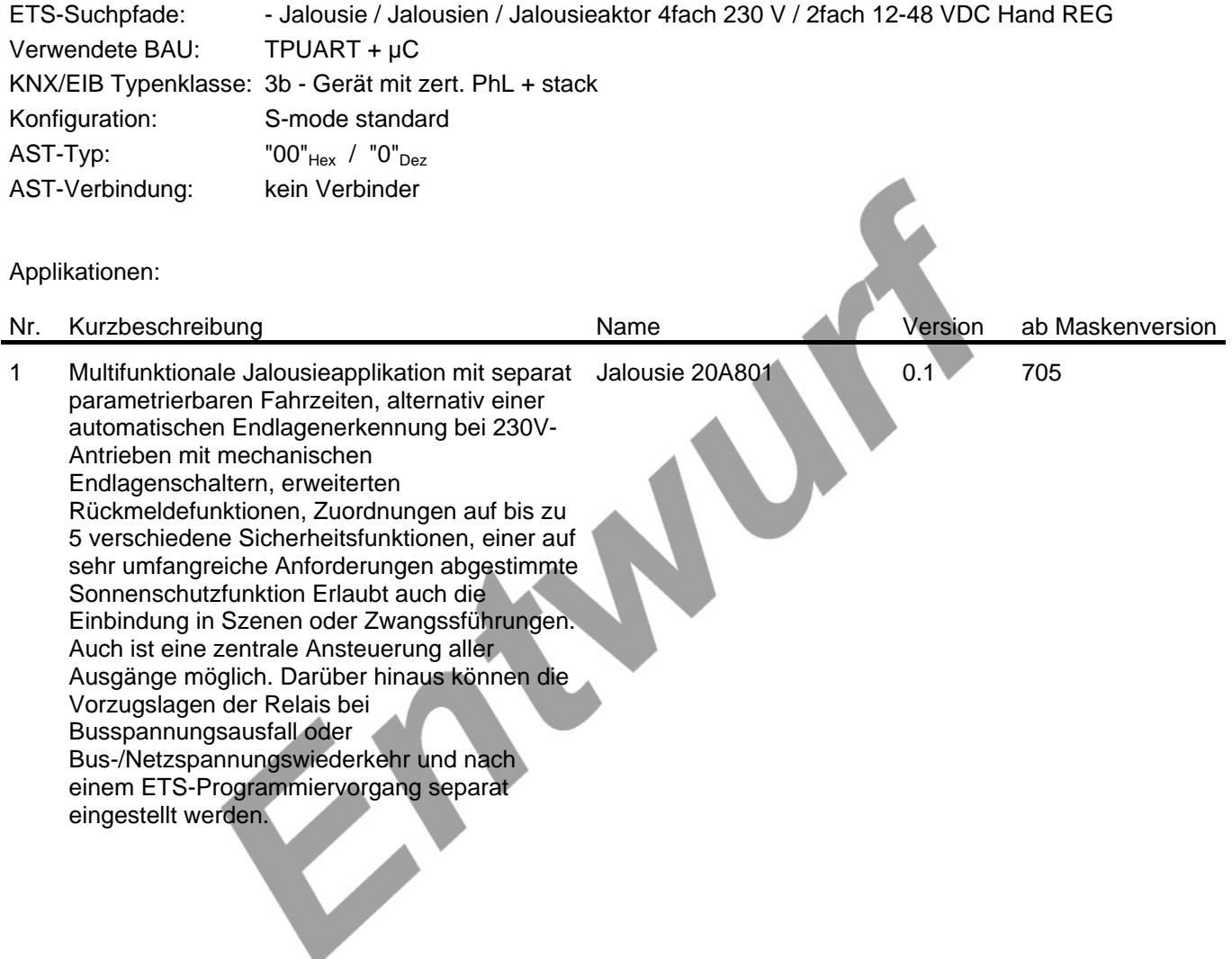

### **4.2 Software "Jalousie 20A801"**

### **4.2.1 Funktionsumfang**

- Unabhängiges Schalten der 8 Ausgänge
- Handbetätigung der Relais unabhängig vom Bus / Schaltstellungsanzeige
- Schließer- oder Öffnerbetrieb
- Zentrale Schaltfunktion mit Sammelrückmeldung
- Rückmeldung Schalten (nur im Busbetrieb): Aktive (bei Änderung oder zyklisch auf den Bus sendend) oder passive (Objekt auslesbar) Rückmeldefunktion
- Logische Verknüpfungsfunktion für jeden Ausgang
- Sperrfunktion für jeden Kanal parametrierbar. Alternativ Zwangsstellungsfunktion für jeden Ausgang.
- Zeitfunktionen (Ein-, Ausschaltverzögerung, Treppenlichtfunktion auch mit Vorwarnfunktion)
- Einbeziehung in Lichtszenen möglich: Bis zu 8 interne Szenen sind parametrierbar.
- Betriebsstundenzähler für jeden Ausgang aktivierbar

- Eingangsüberwachung auf zyklische Aktualisierung mit Sicherheitsstellung
- Reaktionen bei Busspannungsausfall und –wiederkehr und nach einem ETS-Programmiervorgang für jeden Kanal einstellbar

**Best. Nr. 1039 00 Seite 20 von 89** 

### **4.2.2 Hinweise zur Software**

Zur Projektierung und Inbetriebnahme des Gerätes wird die ETS3.0d empfohlen. Nur bei Verwendung dieser ETS-Patchversion oder neuerer Versionen sind Vorteile in Bezug zum Download (verkürzte Ladezeiten) und Parameter-Projektierung nutzbar.

### **4.2.3 Objekttabelle**

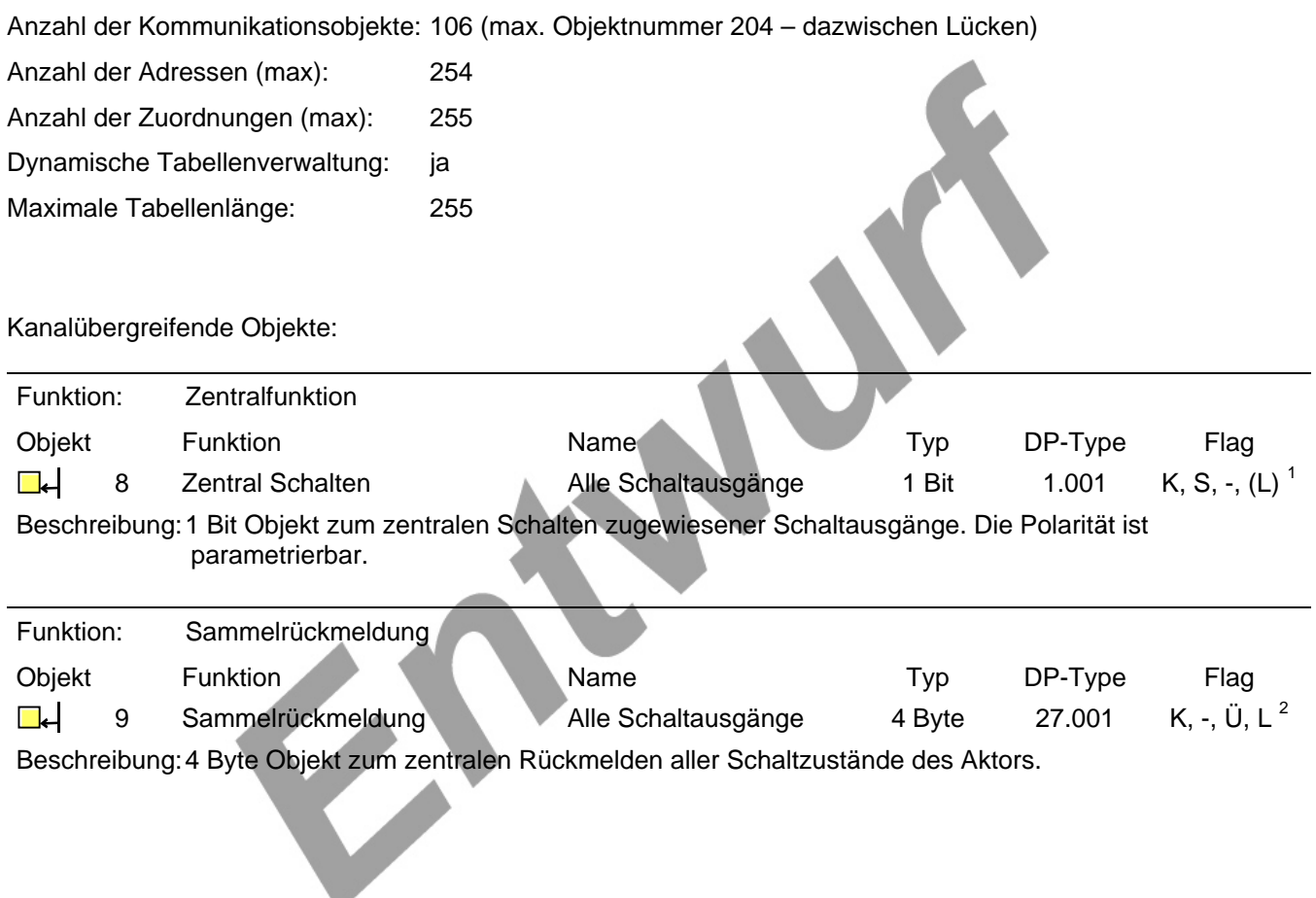

 $\frac{1}{1}$ Jedes Kommunikationsobjekt kann ausgelesen werden. Zum Auslesen muss das L-Flag gesetzt werden.

<sup>&</sup>lt;sup>2</sup> Rückmeldeobjekte sind in Abhängigkeit der Parametrierung entweder aktiv sendend (Ü-Flag gesetzt) oder passiv auslesbar (L-Flag gesetzt).

Kanalorientierte Objekte:

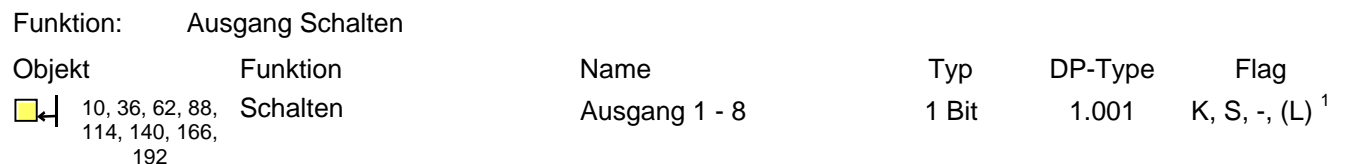

Beschreibung: 1 Bit Objekt zur Ansteuerung eines Ausgangs ("1" = einschalten / "0" = ausschalten; die parametrierte Betriebsart beachten!).

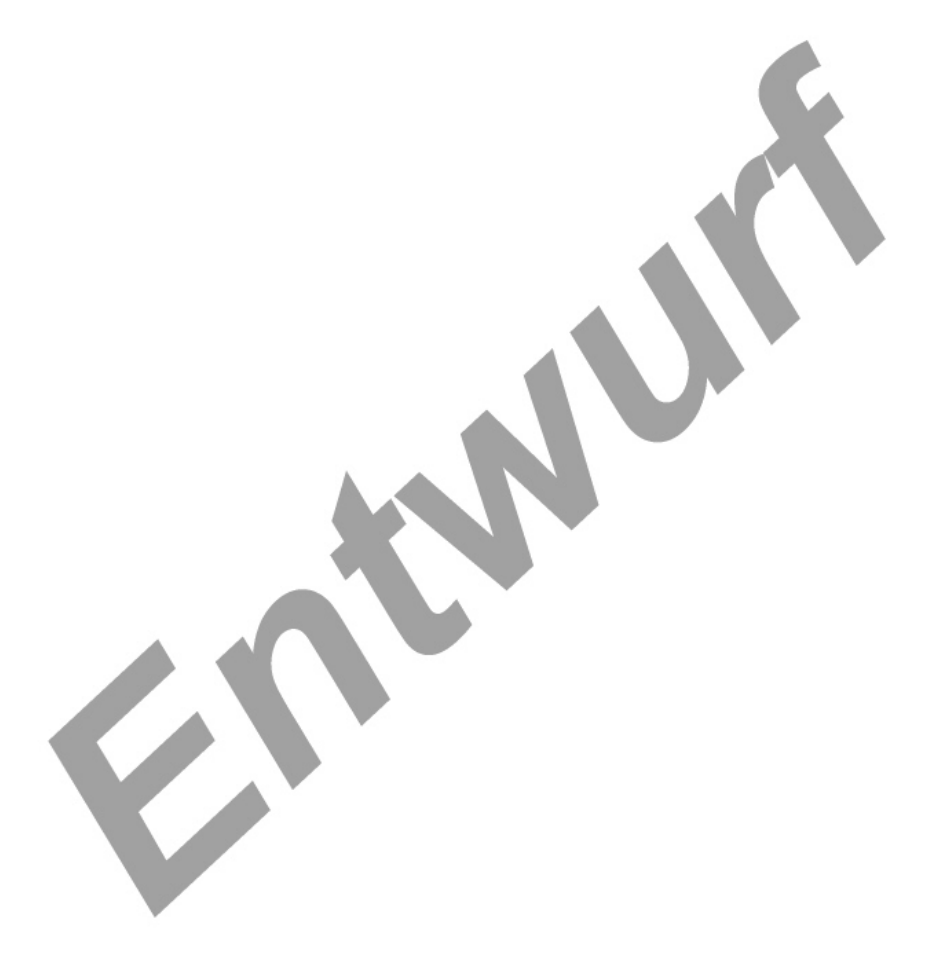

l

<sup>1</sup> Jedes Kommunikationsobjekt kann ausgelesen werden. Zum Auslesen muss das L-Flag gesetzt werden.

### **4.2.4 Funktionsbeschreibung**

### **4.2.4.1 Kanalübergreifende Funktionsbeschreibung**

### **Verzögerung nach Busspannungswiederkehr**

Zur Reduzierung des Telegrammverkehrs auf der Busleitung nach dem Einschalten der Busspannung (Busreset), nach dem Anschluss des Gerätes an die Buslinie oder nach einem ETS-Programmiervorgang ist es möglich, alle aktiv sendenden Rückmeldungen des Aktors zu verzögern. Dazu kann kanalübergreifend eine Verzögerungszeit festgelegt werden. Erst nach Ablauf der parametrierten Zeit werden Rückmeldetelegramme zur Initialisierung auf den Bus ausgesendet.

Welche Rückmeldungen tatsächlich verzögert werden, lässt sich unabhängig für jeden Ausgangskanal oder jede Rückmeldefunktion parametrieren.

### **Eine Rückmeldung zeitverzögern:**

Nur Rückmeldungen, die freigeschaltet und als aktiv sendend eingestellt sind, können in Bezug auf das Sendeverhalten nach Busspannungswiederkehr parametriert werden.

 Parameter "Zeitverzögerung für Rückmeldung nach Busspannungswiederkehr" auf "ja" einstellen. In diesem Fall wird das Rückmeldetelegramm erst nach Ablauf der Verzögerungszeit nach Busspannungswiederkehr ausgesendet. Alternativ (Einstellung "Nein") wird unmittelbar nach Busspannungswiederkehr ein Rückmeldetelegramm ohne Zeitverzug auf den Bus ausgesendet.

ⓘDie Einstellung "0" für die Verzögerungszeit nach Busspannungswiederkehr deaktiviert die Zeitverzögerung vollständig. In diesem Fall werden alle Rückmeldungen unverzögert auf den Bus ausgesendet.

### **Zentralfunktion**

Der Aktor bietet die Möglichkeit, gezielt einzelne oder alle Ausgangskanäle mit einem 1 Bit Zentral-Kommunikationsobjekt zu verbinden. Das Verhalten bei der Ansteuerung eines Ausgangs über die Zentralfunktion ist vergleichbar mit einer Zentral-Gruppenadresse, die auf alle "Langzeitbetrieb"-Objekte gelegt ist.

Die der Zentralfunktion zugeordneten Ausgänge werden entsprechend des empfangenen Zentral-Objektwerts angesteuert. Die Polarität des Zentraltelegramms kann parametriert werden.

Das Verhalten der Kanäle ist identisch mit der 'normalen' Ansteuerung über die Objekte " Langzeitbetrieb" (gleiche Priorität – letzter Befehl wird ausgeführt – vgl. Bild 1).

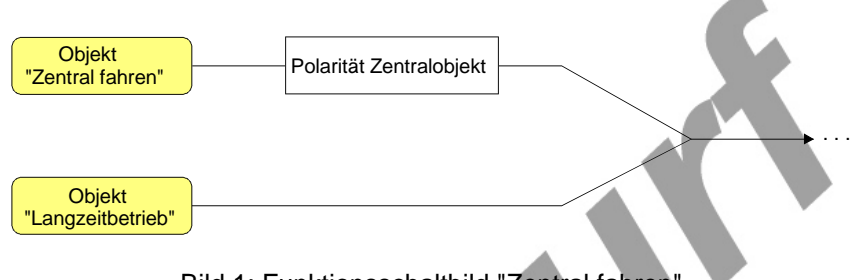

Bild 1: Funktionsschaltbild "Zentral fahren"

### **Zentralfunktion freischalten:**

 Die Zentralfunktion muss bei Verwendung unter "Allgemein" durch den Parameter "Zentralfunktion?" mit der Einstellung "ja" aktiviert werden.

Bei aktivierter Funktion ist das Kommunikationsobjekt "Zentral fahren" sichtbar.

### **Ausgängen der Zentralfunktion zuordnen:**

Jeder Ausgang kann unabhängig der Zentralfunktion zugeordnet werden.

Es ist zu beachten, dass die Zuordnung eines Ausgangs zur Zentralfunktion nur dann sinnvoll und in Funktion ist, wenn unter "Allgemein" auch die Zentralfunktion aktiviert und das Zentral-Objekt sichtbar geschaltet ist! Andernfalls hat eine Zuordnung keinen Einfluss auf den Jalousieausgang.

 Der Parameter "Zuordnung zur Zentralfunktion" unter "AX–Freigaben" (X = Nummer des Ausgangs) auf "Ja" einstellen.

Der entsprechende Ausgang ist der Zentralfunktion zugeordnet. Er kann zentral gefahren werden.

- ⓘDie durch die Zentralfunktion eingestellte Fahrbewegung wird in den Rückmelde-Objekten nachgeführt.
- ⓘNach Busspannungswiederkehr oder nach einem ETS-Programmiervorgang ist die Zentralfunktion stets deaktiviert (Objektwert "0").

### **Sicherheitsfunktionen**

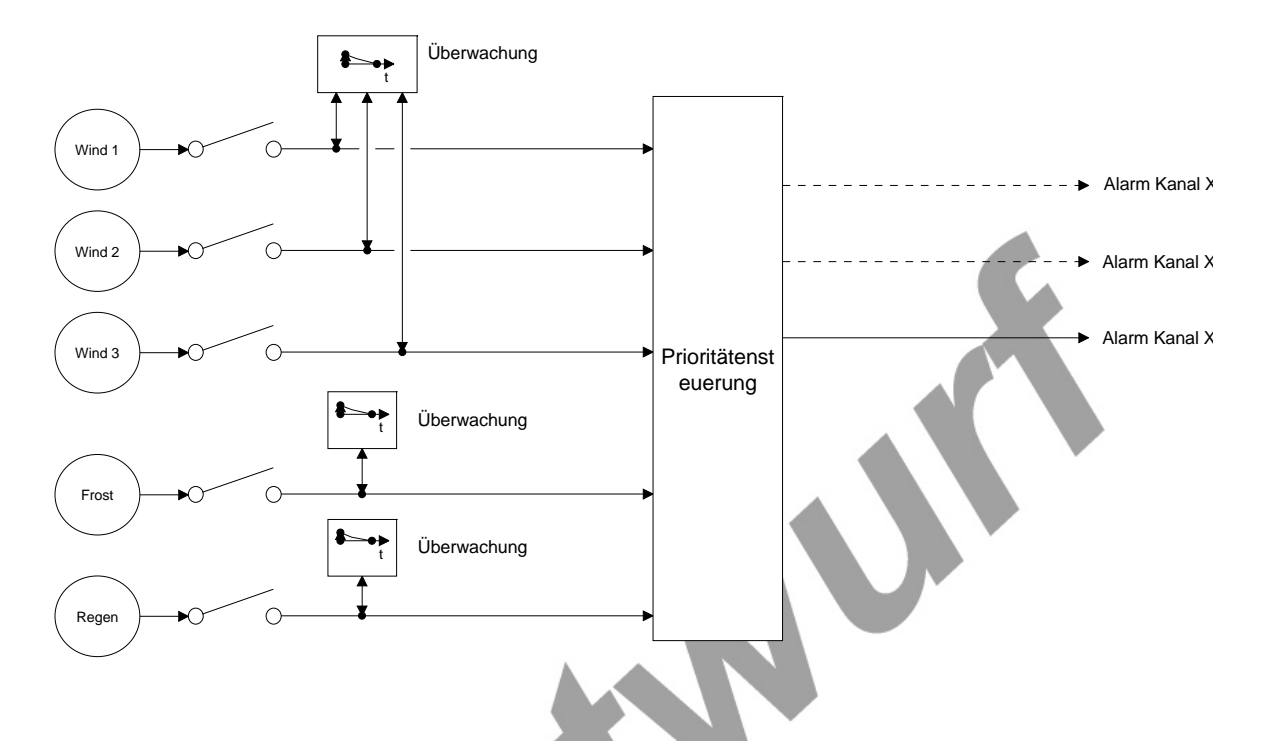

Die Funktion Sicherheit besteht aus kanalübergreifenden Objekten/Parametern und kanalbezogenen Parametern.

Die Priorität zwischen den Sicherheitsobjekten Windalarm, Regenalarm und Frostalarm ist parametrierbar.

Zusätzlich können die Sicherheitsobjekte auch zyklisch mit Timeoutkontrolle überwacht werden (parametrierbar). Die 3 Windalarme haben zwar eine gemeinsam parametrierbare Timeout-Zeit, jedoch eigenständige Timer, d.h. jeder aktive Windalarm-Datenpunkt muss bei zyklischer Überwachung zyklisch beschrieben werden.

Nach Initialisierung sind alle Sicherheitszustände deaktiviert, bei alleinigem Ausfall von Netz- oder Busspannung bleiben sie erhalten.

### **Handbedienung**

Grundsätzlich werden bei der Aktivierung des temporären oder permanenten Handbedienmodus etwaige zuvor begonnene Aktionen noch bis zu Ende ausgeführt.

Die Ansteuerung der Ausgangskanäle über den Bus ist dabei gesperrt, die empfangenen Telegramme werden jedoch ausgewertet, d.h. ggf. später ausgeführt.

Nur bei Jalousieaktor:

Aktive Zwangsstellung, Sicherheits- und Sonnenschutzfunktion werden durch die Handbedienung übersteuert. Diese Funktionen werden nach der Deaktivierung des Handbedienmodus wieder aktiviert, sofern sie noch nicht zurückgenommen wurden.

Der Handbedienmodus kann temporär oder permanent aktiviert sein.

Permanenter Handbedienmodus:

Aktivierung:

Die Auswahltaste " < " ist min. 5 Sekunden lang zu drücken,

die rote LED neben der Taste "  $\mathbb{Q}$ " leuchtet statisch auf. Der Aktor befindet sich nun permanent im Handbedienmodus und die Ansteuerung über den EIB ist gesperrt. Zuvor begonnene Aktionen werden noch bis zu Ende ausgeführt.

### Bedienung:

Kurzes Drücken (< 1 Sekunde) der Auswahltaste "  $\mathbb{Q}$ " wählt den Ausgangskanal aus, der handbedient werden soll..

Die Zustands-LED des jeweils ausgewählten Ausgangs in der LED-Zeile blinken bzw. blinkt.

Durch mehrmalige Betätigung der Auswahltaste kann zwischen allen Ausgängen

umgeschaltet werden.

Mit den Tasten "ON/▲" und "OFF/▼" kann der ausgewählte Ausgangskanal bedient, d.h. der Schaltzustand oder die Fahrtrichtung verändert werden. Die LED neben den Tasten zeigen dabei die Fahrtrichtung bzw. den Schaltzustand des ausgewählten Kanals an. Die Schaltzustände der nicht ausgewählten Ausgänge werden, wie im 'normalen' Busbetrieb, über die LED der Ausgänge A1 bis Ax in der LED-Zeile angezeigt. Ausnahme sind die Kanäle, welche dauerhaft bezüglich der Bussteuerung gesperrt sind. Dort blinken/blinkt die LED dauerhaft hektisch.

Durch 5s aleichzeitiges Drücken der Tasten "ON/▲" und "OFF/▼" kann der gewählte Kanal bezüglich einer Bussteuerung gesperrt werden. Diese Sperrung wird durch hektisches Blinken der Kanal-LED angezeigt, wobei allerdings über diese LED keine Statusanzeige mehr möglich ist. Die Statusanzeige ist für Bus-gesperrte Kanäle dann nur möglich über die LED neben den Tasten "ON/ $\blacktriangle$ " und "OFF/ $\blacktriangledown$ ", solange dieser Kanal in aktiver Handbedienung ausgewählt ist. Das Entsperren des Kanals erfolgt in gleicher Weise wieder durch einen langen Tastendruck. Anschließend blinkt die LED wieder "normal". Nur bei JalousieAktor:

Per ETS-Parameter können die Kanäle 1 und 2 bzw. 3 und 4 zu jeweils einem Kanalpaar zusammengefasst werden, um mit einem solchen Kanalpaar einen DC-Antrieb steuern zu können. In diesem Fall werden die Zustands-LED der zusammengefassten Kanäle ( $\blacktriangle$  und  $\blacktriangle$  sowie  $\blacktriangledown$  und  $\blacktriangledown$ ) synchron angesteuert.

### Deaktivierung:

Durch min. 5 Sekunden langes Drücken der Auswahltaste "  $\mathbb{Q}$ ", bis die zugehörige LED erlischt,

oder

durch Bus-Reset bzw. Wiederanlegen der Busspannung (Busspannungswiederkehr),

oder

durch Abschalten der Netzspannung

oder

durch Sperrung der Handbedienung über das zugehörige Sperrobjekt.

### Zentrale Stopp/AUS-Funktion:

Wenn sich der Aktor im permanenten Handbedienmodus befindet, können die Ausgangskanäle durch die zentrale AUS-Funktion zeitgleich abgeschaltet werden. Durch Drücken der Taste "ALL OFF" wird die Stopp/AUS-Funktion ausgeführt. Alle Relais werden ausgeschaltet (bei Jalousie werden die Antriebe gestoppt). Die zentrale Stopp/AUS-Funktion ist ausschließlich im permanenten Handbedienmodus verfügbar!

Die Ausgangskanäle verhalten sich nach Deaktivierung des permanenten Handbedienmodus außer im Busgesperrten Betrieb gemäß dem Parameter 'Verhalten am Ende der permanenten Handbedienung'. Im Bus-gesperrten Betrieb kann ein Kanal ausschließlich mittels permanenter Handbedienung bedient werden.

Temporärer Handbedienmodus:

Aktivierung:

Die Auswahltaste " < " ist kurz (< 1 Sekunde) zu drücken,

die rote(n) LED des Ausgangskanals 1 in der LED-Zeile blinkt. Der Aktor befindet sich nun temporär im Handbedienmodus und die Ansteuerung über den EIB ist gesperrt. Zuvor begonnene Aktionen werden noch bis zu Ende ausgeführt. Die rote LED neben der Auswahltaste leuchtet nicht!

### Bedienung:

Kurzes Drücken (< 1 Sekunde) der Auswahltaste "  $\mathbb{Q}$ " wählt den Ausgangskanal aus, der handbedient werden soll. Die Zustands-LED des jeweils ausgewählten Ausgangs in der LED-Zeile blinken bzw. blinkt. Durch mehrmalige Betätigung der Auswahltaste kann zwischen allen Ausgängen umgeschaltet werden. Der temporäre Handbedienmodus wird dabei automatisch beendet, sobald der letzte Ausgangskanal angewählt wurde und die Auswahltaste ein weiteres Mal gedrückt wird. Beim Beenden des Handbedienmodus geht der Aktor wieder in den 'normalen' Busbetrieb zurück.

Mit den Tasten "ON/▲" und "OFF/▼" kann der ausgewählte Ausgangskanal bedient, d.h. der Schaltzustand oder die Fahrtrichtung verändert werden. Die LED neben den Tasten zeigen dabei die Fahrtrichtung bzw. den Schaltzustand des ausgewählten Kanals an. Die Schaltzustände der nicht ausgewählten Ausgänge werden, wie im 'normalen' Busbetrieb, über die LED der Ausgänge A1 bis Ax in der LED-Zeile angezeigt. Ausnahme sind die Kanäle, welche dauerhaft bezüglich der Bussteuerung gesperrt sind. Dort blinken/blinkt die LED dauerhaft hektisch. Bus-gesperrte Kanäle können über die temporäre Handbedienung jedoch nicht bedient werden. Nur bei JalousieAktor:

Per ETS-Parameter können die Kanäle 1 und 2 bzw. 3 und 4 zu jeweils einem Kanalpaar zusammengefasst werden, um mit einem solchen Kanalpaar einen DC-Antrieb steuern zu können. In diesem Fall werden die Zustands-LED der zusammengefassten Kanäle ( $\blacktriangle$  und  $\blacktriangle$  sowie  $\blacktriangledown$  und  $\blacktriangledown$ ) synchron angesteuert.

Deaktivierung:

Wenn länger als 5 Sekunden keine weitere Tastenbetätigung erfolgt,

oder

alle Ausgangskanäle einmal durch die Auswahltaste angewählt wurden und die Auswahltaste nochmals betätigt wird,

oder

durch Bus-Reset bzw. Wiederanlegen der Busspannung (Busspannungswiederkehr),

oder

durch Abschalten der Netzspannung

oder

durch Sperrung der Handbedienung über das zugehörige Sperrobjekt.

Wird im temporären Handbedienmodus für min. 5 Sekunden die Auswahltaste " < "betätigt, wechselt der Aktor in den permanenten Handbedienmodus. Eine Betätigung der Taste "ALL OFF" im temporären Handbedienmodus zeigt keine Reaktion!

Freigabe der Handbedienung:

Eine Handbedienung ist nur bei vorhandener Netzspannung möglich. Die Handbedienung kann im Busbetrieb (bei vorhandener Busspannung) gesperrt werden durch die Einstellung des Parameters "Handbedienung bei Busbetrieb=gesperrt". Bei der Einstellung "Handbedienung bei Busbetrieb=freigegeben" kann die Handbedienung zusätzlich noch durch den Eingangsdatenpunkt "Sperren Handbedienung" entsprechend gesperrt werden.

In Abhängigkeit des Parameters "Handbedienung bei Busspannungsausfall" kann festgelegt werden, ob bei Busspannungsausfall eine Handbedienung möglich sein soll. Bei Busspannungswiederkehr wird ein aktivierter Handbedienmodus beendet.

Zusätzlich kann die Handbedienung bei Busbetrieb über ein Sperrobjekt gesperrt bzw. freigegeben werden.

Anhand des Moduls kann die an einem Gerät vorhandene Handbedienung entsprechend über den Bus konfiguriert werden. Mit dem Parameter ,Bussteuerung von einzelnen Kanälen sperrbar ?' kann festgelegt werden, dass einzelne Ausgangskanäle manuell vom Bus getrennt werden können. Sie sind dann noch durch die permanente Handbedienung ansteuerbar. (Beschreibung siehe Handbedienkonzept)

Am Ende einer permanenten Handbedienung können optional die Ausgänge entsprechend der aktuellen Werte der Eingangsdatenpunkte nachgeführt werden. Dabei werden die Jalousieausgänge auf die letzte Position gefahren und Schaltaktorausgänge auf den letzten Schaltzustand gesetzt.

, Verhalten am Ende der permanenten Handbedienung' = , keine Änderung': Alle während der aktiven permanenten Handbedienung empfangenen KNXTelegramme zur direkten Bedienung (Lang-/Kurzzeit, Positionierung & Szene)

werden verworfen. Nach Aufheben der permanenten Handbedienung bleibt der momentane Zustand aller Kanäle unverändert.

,Verhalten am Ende der permanenten Handbedienung' = ,Ausgänge nachführen' Während der aktiven permanenten Handbedienung werden ankommende KNX-Bustelegramme empfangen und entsprechend die Zustände der Kanäle intern nachgehalten. Erst nach Aufheben der permanenten Handbedienung werden die dann aktuellen Objekt-Zustände eingestellt. Step-Telegramme werden dabei verworfen.

Am Ende der temporären Handbedienung gilt "Verhalten = keine Änderung".

Das Verhalten am Ende der Handbedienung wird nur dann ausgeführt, wenn der betreffende Kanal dabei in den reinen direkten Betrieb übergeht. Andernfalls wird das höchstpriorisierte darunterliegende Verhalten ausgeführt.

Die per Handbedienung ausgelösten Bedienvorgänge werden ebenfalls auf den Bus über die entsprechenden Ausgangsdatenpunkte zurückgemeldet.

Wird während der aktiven Handbedienung die Handbedienung über Objekt "Sperren Handbedienung" =gesperrt, so wird die Handbedienung beendet (permanent und temporär) und der "Status Handbedienung" = 0 (=inaktiv) gesendet.

Bei Buswiederkehr wird die Handbedienung ohne Ausführen der dafür parametrierten Reaktion beendet. Stattdessen wird das parametrierte Verhalten bei Buswiederkehr ausgeführt.

Über das Eingangsobjekt "Sperren Handbedienung" kann die Handbedienung bei vorhandener Busspannung gesperrt werden.

Nach Initialisierung richtet sich die Sperrung der Handbedienung nach dem Polaritätsparameter für das Sperrobjekt:<br>Polarität:

0=Handbedienung gesperrt => Handbedienung ist nach Reset gesperrt

1=Handbedienung gesperrt => Handbedienung ist nach Reset freigegeben

Durch eine reine Bus- oder Netzunterbrechung wird die Sperrung der Handbedienung durch Objekt nicht verändert.

Handbedienung Status:

Nach Busspannungswiederkehr wird kein Handbedienung-Status gesendet

Objektwert: 1= (permanente) Handbedienung wurde aktiviert,

0= (permanente) Handbedienung wurde nicht aktiviert

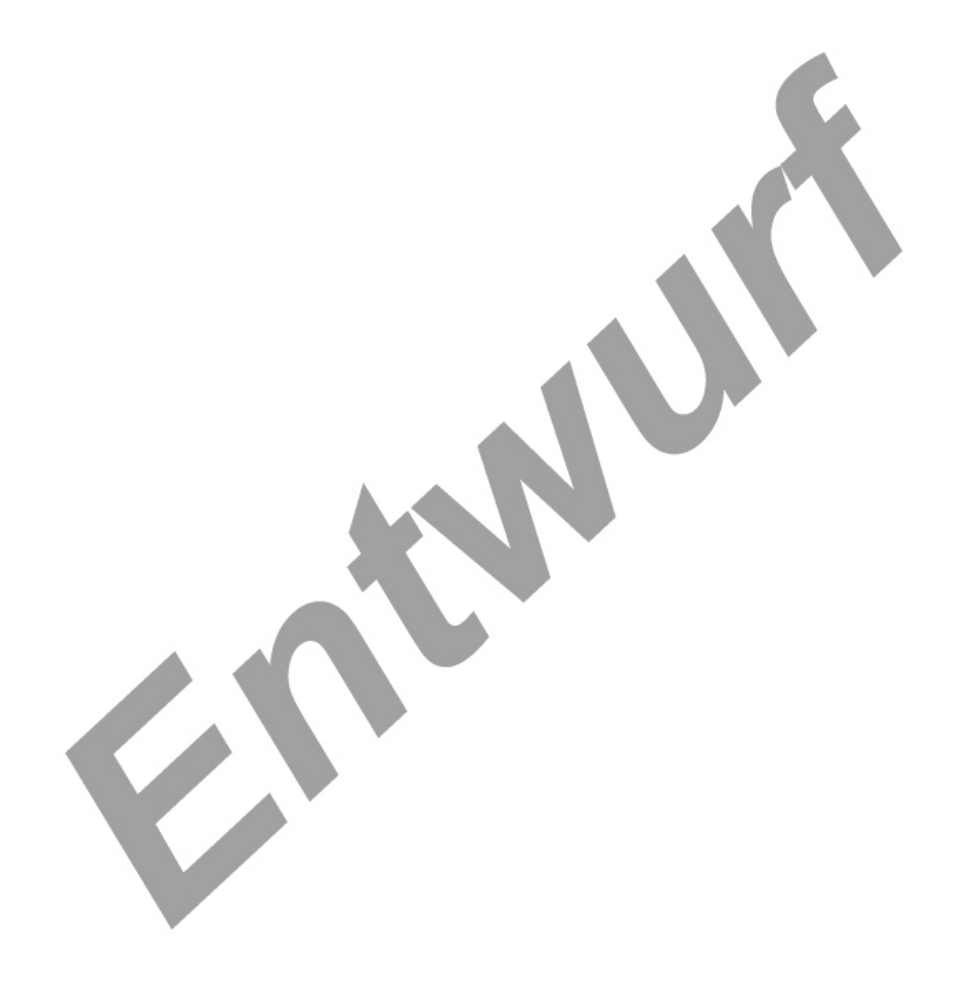

### **4.2.4.2 Kanalorientierte Funktionsbeschreibung**

### **Verhalten nach Busspannungsausfall / -wiederkehr oder nach ETS-Programmiervorgang**

Die Vorzugslagen der Relais nach Busspannungswiederkehr oder nach einem ETS-Programmiervorgang können für jeden Ausgang separat eingestellt werden. Da der Aktor mit netzversorgten monostabilen Relais bestückt ist, kann zusätzlich auch der Relaisschaltzustand bei Busspannungsausfall definiert werden.

### **Verhalten nach ETS-Programmiervorgang einstellen**

Funktion zum Einstellen des Jalousiekanals nach Download einer ETS-Applikation in das Gerät. Das Verhalten kann so unterschiedlich im Vergleich zum Verhalten nach Bus-/Netzspannungswiederkehr eingestellt werden.

Wurde ein ETS-Download nur mit Busspannung durchgeführt, erfolgt bei der folgenden Initialisierung kein Löschen des Flags für den ETS-Download. Sobald das Gerät erstmalig mit Netzspannung in Betrieb genommen wird, wird das Verhalten bei ETS-Download ausgeführt.

Das Verhalten nach ETS-Download wird nur dann ausgeführt, wenn beim Download zumindest die Parameter überschrieben wurden. Es muss also entweder ein vollständiger Applikationsdownload oder ein partieller Download nach Änderung der Parameter erfolgt sein.

Werden nur physikalische Adresse oder Gruppenadressen umprogrammiert, verhält sich der Kanal anschließend wie nach Bus-/Netzspannungswiederkehr mit vorausgegangenem Ausfall von Netz- und Busspannung. Entsprechend bleiben dann bei Kanälen mit Endlagenerkennung die gelernten Fahrzeiten erhalten.

### **Verhalten bei Busspannungsausfall einstellen**

Funktion zum Einstellen des Verhaltens nach Busspannungsausfall. Das parametrierte Verhalten wird nur dann ausgeführt, wenn keine Handbedienung aktiv ist.

Wird "keine Reaktion" parametriert, so wird eine evtl. gerade noch laufende Bewegung (Move/Step/Positionierung) noch ausgeführt.

Alle Zwangszustände (Sonnenschutz, Sicherheit und Zwangsstellung) bleiben erhalten und wirken sich z.B. am Ende einer Handbedienung aus. Erst bei Busspannungswiederkehr wird die Zwangsstellung entsprechend dem dafür vorgesehenen Parameter eingestellt.

In jedem Fall werden alle Zeitfunktionen gestoppt, d.h. noch in Verzögerung befindliche Szenenaufrufe werden abgebrochen. Verzögerungszeiten für Sonne und Präsenz werden abgebrochen, indem der aktuell empfangene Zustand dem hinter der Verzögerung gleichgesetzt wird. Dadurch wird eine kurz vor Busausfall empfangene Änderung verlorengehen, wenn ihre Verzögerungszeit noch nicht abgelaufen ist.

Nach Abschluss der noch laufenden oder parametrierten Bewegung kann außer durch Handbedienung oder Bus- /Netzspannungswiederkehr keine weitere Bewegung erfolgen.

Bei Bus- oder Netzausfall werden bestimmte Applikationsdaten gespeichert. Diese Speicherung erfolgt bei netzversorgten Geräten nur, wenn

Netz- oder Busspannung noch vorhanden ist oder beide gleichzeitig ausfallen

*und* zuvor für mindestens 20 Sekunden ununterbrochen Netzspannung zur Verfügung gestanden hat. Für die zu speichernden Daten gilt:

Bei Betriebsart "Jalousie" und bekannter Lamellenposition wird die zu speichernde Behangposition bei Bus-/Netzausfall rechnerisch auf geschlossene Lamellenposition bezogen. Das reduziert den Fehler in Höhe einer Behangpositionsänderung je 100% Lamellenwendung bei Wiederanfahren der gespeicherten Position. Wegen der Angabe und Speicherung der anzufahrenden Position in ganzzahligen Prozent (d.h. 0..100) kann eine kleine Abweichung von der exakten Position (d.h. im Zahlenbereich von 0..255) nicht vermieden werden. In der Betriebsart "Markise/ Rollade" mit aktiver Tuchstraffung/Lüftung dagegen wird die evtl. durch die Tuchstraffung veränderte Behangposition gespeichert.

Aufgrund der oben beschriebenen Bedingungen zum Speichern werden Positionen, die sich bei ausgefallenem Bus z.B. durch Handbedienung geändert haben, bei dann folgendem Netzausfall nicht gespeichert. Keine Besonderheiten beim Offset der Lamellenposition bei Sonne/Beschattung. Aufgrund der oben beschriebenen Bedingungen zum Speichern werden Offsets, die bei ausgefallenem Netz empfangen wurden, bei dann folgendem Busausfall nicht gespeichert.

Zwangsstellung bei Bus-/Netzausfall: Aufgrund der oben beschriebenen Bedingungen zum Speichern wird eine Zwangsstellung, die bei ausgefallenem Netz empfangen wurde, bei dann folgendem Busausfall nicht gespeichert. Durch einen ETS-Download wird eine gespeicherte Zwangsstellung gelöscht.

### **Verhalten nach Busspannungswiederkehr einstellen:**

Funktion zum Einstellen des Verhaltens nach Bus-/Netz-Spannungswiederkehr.

Wenn für Bus-/Netzspannungswiederkehr "keine Reaktion" parametriert ist, werden im Netzausfall ausgelöste Reaktionen nach Netzspannungswiederkehr nachgeholt. Move-und Stepfahrten werden –wenn noch nicht abgeschlossen- in voller Länge neu gestartet, Positionierungsfahrten an der Stelle der Unterbrechung fortgesetzt. Alle Zeitfunktionen (Szenenverzögerung, Sonne, Präsenz) wurden nur bei einem vorhergegangenen Busausfall gestoppt. Eine kurze Netzunterbrechung bei ununterbrochener Busspannung führt somit zu keinem Verlust von Zuständen, alle Reaktionen werden nachgeholt.

Das parametrierte Verhalten wird unabhängig von den aktuellen Zwangszuständen Sicherheit oder Sonnenschutz ausgeführt. Diese Zwangszustände bleiben erhalten und verhindern z.B. weiterhin direkte Bedienung oder anderes jeweils niedriger priorisiertes Verhalten.

Die Zwangsstellung allerdings ergibt sich aus dem Parameter für Zwangsstellung bei Bus- /Netzspannungswiederkehr. Das parametrierte Verhalten für Bus-/Netzspannungswiederkehr wird nur dann ausgeführt, wenn keine parametrierungsbedingte Zwangsstellung aktiv ist.

Details bezüglich der bei Reaktion "Position bei Bus-/Netzausfall" siehe Abschnitt "Verhalten nach Busspannungsausfall".

# **GIRA**

### **Fahrzeiten**

Fahrzeit Jalousie / Rolllade-Markise / Lüftungsklappe:

Fahrzeit des Behangs bei Abwärtsbewegung. Gültige parametrierbare Fahrzeiten sind 0:02 Min bis 19:59 Min beim reinen Jalousieaktor. Mit Endlagenerkennung können Fahrzeiten zwischen 1,024s und der o.g. Maximalfahrzeit eingelernt werden, Lernfahrten außerhalb dieses Bereiches werden verworfen.

Selbstlernen der Behangfahrzeit bei aktivierter automatischer Endlagenerkennung: Mit jedem MOVE je Fahrtrichtung, das sich von Endlage bis Endlage erstreckt und nicht nachgetriggert wurde, wird die tatsächliche Fahrzeit eingelernt. Diese dient fortan als Grundlage für weitere MOVE-Bewegungen und die Positionierung der Behanghöhe. Dabei wird jede Fahrtrichtung einzeln behandelt. Es wird grundsätzlich unterschieden zwischen dem erstmaligen Lernen nach ETS-Download, jedem Lernen innerhalb der permanenten Handbedienung und jedem Lernen in allen übrigen Betriebszuständen: Die erstmalig und in der permanenten Handbedienung gelernten Fahrzeiten werden nichtflüchtig gespeichert und stehen somit direkt nach Anlegen der Betriebsspannung zur Verfügung. Die erstmalig gelernten Fahrzeiten unterscheiden sich von den in allen anderen Betriebszuständen gelernten Zeiten nur in ihrer Auswirkung auf die Lamellenfahrzeit (s. entsprechendes Kapitel).

Als Sicherheit gegen das Einlernen fehlerhafter Fahrzeiten werden Fahrzeiten kleiner als die parametrierte Lamellenfahrzeit (wenn vorhanden) und solche, die um mehr als eine durch die ETS-Datenbank fest vorgegebene Differenz von der erstmalig gelernten Fahrzeit abweichen, nicht eingelernt.

Auch beim erstmaligen Einlernen der Fahrzeiten wird eine Prüfung der Gültigkeit vorgenommen. So muss jede Fahrzeit (Auf/Ab) und die daraus resultierende Fahrzeitverlängerung sich innerhalb eines Fensters bewegen. Wird eine ungültige Fahrzeitverlängerung gemessen, werden die Zeiten für Auf- und Abwärtsfahrt wieder verlernt, um für den nächsten Versuch das Erreichen der Endlagen sicherzustellen. Der Installateur muss deshalb die Lernfahrten so häufig wiederholen, bis eine gültige Position über den Bus zurückgemeldet wird.

Die nichtflüchtig im EEPROM gespeicherten Fahrzeiten sollten unter ungestörten Bedingungen (Wind, Schnee etc.) eingelernt werden.

Erst nach erstmaligem Einlernen beider Fahrzeiten (Auf und Ab) ist eine Positionierung möglich, als Position wird bis zu diesem Zeitpunkt immer "ungültig" zurückgemeldet (Datenpunkt: ,Position ungültig'='1'='true'). Bis zu diesem Zeitpunkt werden Positionierungsbefehle für den Behang von 0 bis 127 als "Move Auf" interpretiert, solche von 128 bis 255 als "Move Ab". Lamellenpositionierungen werden ignoriert.

### Fahrzeit Lamelle:

Fahrzeit der Lamelle bei Abwärtsbewegung. Auch bei aktivierter automatischer Endlagenerkennung muss diese Zeit korrekt gemessen und parametriert werden.

Die Fahrzeit der Lamelle bei Aufwärtsfahrt errechnet sich auf Grundlage der parametrierten prozentualen oder selbstgelernten Fahrzeitverlängerung.

Bei aktiver Endlagenerkennung ist folgendes zu beachten:

Die Lamellenfahrzeit, die für die Positionierung herangezogen wird, steht in einem festen, durch die Mechanik bestimmten Verhältnis zur aktuellen gelernten Behangfahrzeit. Dieses Verhältnis ist identisch mit dem Verhältnis der parametrierten Lamellenfahrzeit zur erstmalig gelernten Abwärts-Behangfahrzeit - insofern kommt dieser erstmalig gelernten Behangfahrzeit eine Sonderrolle zu.

Mit jedem Lernen einer Behangfahrzeit passt sich die Lamellenfahrzeit automatisch an.

Aus diesem Zusammenhang folgt, dass nach Austausch der Jalousie eine Anpassung nicht einfach über ein erneutes Lernen der Fahrzeiten in der permanenten Handbedienung erfolgen kann, sondern ein erneuter ETS-Download mit angepasster Lamellenfahrzeit notwendig ist.

### **Rückmeldungsfunktionen**

Rückmeldung Behangposition:

Funktion zur Rückmeldung der aktuellen Behangposition.

Ein Update des Rückmeldeobjektes erfolgt nur nach

einschließlich Lamellen-Positionierung abgeschlossener Positionierungsfahrt

Ende von Referenzfahrt, Move oder Step

Rechnerischem Erreichen einer Endlage, also Beginn der Verlängerungsfahrt. Bei automatischer Endlagenerkennung erfolgt kein separates Update.

Bei ungültiger Position enthält das Rückmeldeobjekt den Wert Null. Nach Initialisierung, die alle Positionen unbekannt setzt, erfolgt kein Update und keine aktive Rückmeldung der Behangposition, bevor Behang- und Lamellenposition (wenn vorhanden) bekannt sind.

Rückmeldung Lamellenposition:

Funktion zur Rückmeldung der aktuellen Lamellenposition.

Ein Update des Rückmeldeobjektes erfolgt nur nach

einschließlich Lamellen-Positionierung abgeschlossener Positionierungsfahrt

Ende von Referenzfahrt, Move oder Step

Rechnerischem Erreichen einer Endlage, also Beginn der Verlängerungsfahrt. Bei automatischer Endlagenerkennung erfolgt kein separates Update.

Bei ungültiger Position enthält das Rückmeldeobjekt den Wert Null. Nach Initialisierung, die alle Positionen unbekannt setzt, erfolgt kein Update und keine aktive Rückmeldung der Lamellenposition, bevor Behang- und Lamellenposition bekannt sind.

Rückmeldung ungültige Position:

Funktion zur Rückmeldung einer ungültigen Position (z.B. nach Initialisierung wenn

noch keine Referenzfahrt durchgeführt worden ist). Bei Vorhandensein einer ungültigen

Position (Datenpunkt , Position ungültig'=1) werden die entsprechende Datenpunkte für

die Positions-Rückmeldung für Behang und Lamelle auf den Wert null gesetzt.

Bei aktivierter automatischer Endlagenerkennung wird bis zum Erlernen der tatsächlichen Fahrzeiten grundsätzlich "ungültige Position" zurückgemeldet.

Nach Initialisierung, die alle Positionen unbekannt setzt, erfolgt bei Einstellung als "aktives Meldeobjekt" einmalig die Meldung "Position ungültig = 1". Sobald Behang- und Lamellenposition (wenn vorhanden) bekannt sind, erfolgt bei Einstellung als "aktives Meldeobjekt" einmalig die Meldung "Position ungültig = 0".

Rückmeldung Antriebsbewegung:

Funktion zur Rückmeldung einer momentanen Bestromung des Jalousieausgangs

woraus auf eine laufende Behangverstellung geschlossen werden kann.

Die Umschaltzeit wird berücksichtigt, d.h. auch Start und Stopp der Fahrbewegung durch die Umschaltzeit werden gemeldet.

Bei netzbetriebenen Geräten und Netzausfall wird immer 0 gesendet.

 Die Rückmeldung wird aus den Zuständen der Kanäle abgeleitet. Sollte ein Antrieb blockiert sein, entspricht der Status nicht dem tatsächlichen Zustand der Jalousiebewegung.

Nach Initialisierung erfolgt keine aktive Rückmeldung des Objektwertes. Die erste aktive Rückmeldung –wenn als solche parametriert- erfolgt bei Beginn der ersten Fahrbewegung.

### **Sicherheitsfunktion**

Beim Auslösen eines der zugeordneten Alarme (siehe kanalübergreifende Funktion) wird das entsprechende Verhalten ausgeführt (Parameter). Am Ende des letzten Alarms wird der Parameter "Verhalten am Ende eines Wetteralarms" ausgeführt, unabhängig vom Alarmtyp (Frost, Regen, Wind). Das parametrierte Verhalten am Ende des Wetteralarms wird nur dann ausgeführt, wenn die Jalousie dabei in den reinen direkten Betrieb übergeht. Andernfalls wird das höchstpriorisierte darunterliegende Verhalten (in diesem Fall nur Sonnenschutz) ausgeführt.

Bei Ausführung von "Nachführen" wird die letzte Sollposition eingestellt, die direkt über die Datenpunkte "Position Behang" und "Position Lamelle", oder indirekt über die Datenpunkte "Langzeitbetrieb" und "Szene" gewählt wurde. Eine Position, auf die seit Neustart kein Update eingegangen ist, wird nicht nachgeführt.

### **Sonnenschutzfunktion**

Einfacher Sonnenschutz:

Die Funktionalität des einfachen Sonnenschutzes entspricht weitgehend der in den bestehenden REG Jalousieaktoren implementierten Sonnenschutzfunktion.

Neu ist die Möglichkeit der automatischen Behang/Lamellen-Positionierung inklusive der Offsetkorrektur. Der Empfang eines Telegramms auf die Objekte "Jalousieposition Sonne/Beschattung", "Lamellenposition Sonne/Beschattung" oder "Offset Lamellenposition Sonne/Beschattung" führt bei aktivem Sonnenschutz zu einer sofortigen Neupositionierung.

Neu sind auch Details zur Unterbrechung/Sperrung des Sonnenschutzes durch direkte Bedienung: Unter direkten Betrieb fallen Bedienungen der Objekte "Langzeit", Kurzzeit", "Szene", "Behang-" und "Lamellenposition". Direkter Betrieb kann nur dann einen Sonnenschutz unterbrechen, wenn diese Bedienung auch sofort umgesetzt wird, also wenn keine höher priorisierte Funktion wie Sicherheit, Zwangsstellung oder Handbedienung aktiv ist.

Auch eine durch Zentralfunktion ausgelöste Langzeitbedienung kann den Sonnenschutz je nach Priorität übersteuern und ggf. sperren.

Zwischen Sonnenschutz und direktem Betrieb gibt es folgende Priorisierungsmöglichkeiten: gleiche Priorität:

Sonnenschutz-Betrieb kann durch direkten Betrieb übersteuert werden. Mit dem nächsten Empfang von "Sonne vorhanden" und Ablauf der Verzögerungszeit wird der Sonnenschutz-Betrieb wieder aktiviert. höhere Priorität:

Sonnenschutz-Betrieb kann durch direkten Betrieb nicht übersteuert werden niedrigere Priorität:

Sonnenschutzfunktion kann durch direkten Betrieb übersteuert und solange gesperrt werden, bis Behang durch ein Move in die obere Endlage gefahren worden ist. Erst nach dieser Freigabefahrt kann ein Empfang von "Sonne vorhanden" und Ablauf der Verzögerungszeit den Sonnenschutz-Betrieb wieder aktivieren.

Wird bei "Priorität des Sonnenschutzes niedriger als direkter Betrieb" während der Freigabefahrt eine höher priorisierte wie Sicherheit, Zwang oder Handbedienung Funktion aktiviert, wird diese Freigabefahrt verworfen. Auch ein Busausfall oder direkter Betrieb, der einer abgeschlossenen Freigabefahrt folgt, sperrt den Sonnenschutz wieder.

Wie bei den bestehenden REG-Jalousieaktoren wird im einfachen Sonnenschutz eine Reaktivierung des Sonnenschutzes durch den nächsten Empfang von "Sonne vorhanden" und Ablauf der Verzögerungszeit ausgelöst. Busspannungsausfall bricht die Verzögerungszeit für Sonne oder keine Sonne ab. Eine Zustandsänderung, deren Verzögerungszeit noch nicht abgelaufen ist, geht dabei verloren.

Die Sonnenschutzfunktion läuft im Gegensatz zu bestehenden REG-Jalousieaktoren parallel zu höher priorisierten Funktionen weiter, nur ohne dass ihre parametrierten Reaktionen ausgeführt werden. Das bedeutet, dass am Ende einer höher priorisierten Funktion nicht etwa der Sonnenschutz zwingend deaktiviert ist, sondern das "Verhalten zu Beginn der Sonnenschutzfunktion" ausgeführt wird.

Bei variabler und fester Lamellenposition zur Sonnenstandsnachführung bei vorhandener Sonne kann zusätzlich ein Offset für die Lamellenposition per Parameter oder/und Datenpunkt festgelegt werden (Anwendung: Benutzer eines Raumes ist es bei Lamellenposition für Sonnenschutz zu dunkel im Raum – durch Offset per Tastsensor kann er die Lamellenposition per Offsetangabe weiter öffnen).

Die Offsetvorgabe per Datenpunkt muss dauerhaft im Gerät gespeichert werden und überschreibt den entsprechenden Parameterwert.

Der sich nach der Addition der Lamellenposition mit dem Offset ergebene Wert liegt immer zwischen 0 und 100%.

Beispiel:

Obiekt "Lamellenposition Sonne/Beschattung" = 80 %, Objekt "Offset Lamellenposition Sonne/Beschattung" = 50 %

-> Resultierende Lamellenposition ist 100%.

Die Referenzfahrt (falls parametriert) findet immer über die obere Endlage und nur bei jedem Beginn des Sonnenschutzzustandes "Sonne & Präsenz vorhanden" (ErwSS) bzw. "Sonne vorhanden" (EfSS) statt. Ein Update der Objekte für Positionen und Offset bei Sonne löst keine Referenzfahrt aus – sie wird jedoch nachgeholt, wenn zu Beginn des o.g. Sonnenschutzzustandes die einzustellende Behangposition noch nicht bekannt war.

Bei Ausführung von "Nachführen am Ende des Sonnenschutzbetriebes" wird die letzte Sollposition eingestellt, die direkt über die Datenpunkte "Position Behang" und "Position Lamelle", oder indirekt über die Datenpunkte "Langzeitbetrieb" und "Szene" gewählt wurde. Eine Position, auf die seit Neustart kein Update eingegangen ist, wird nicht nachgeführt.

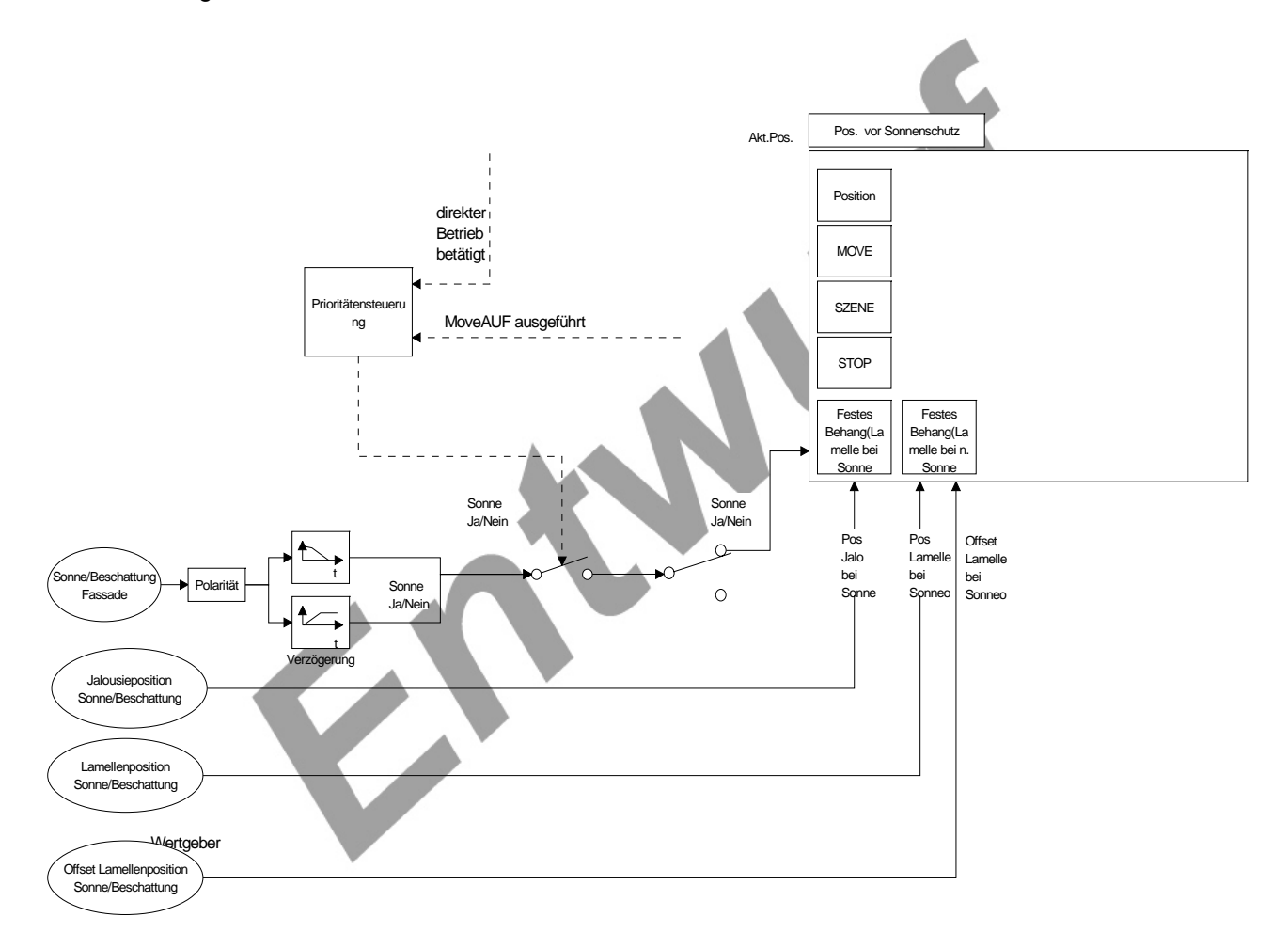
Erweiteter Sonnenschutz:

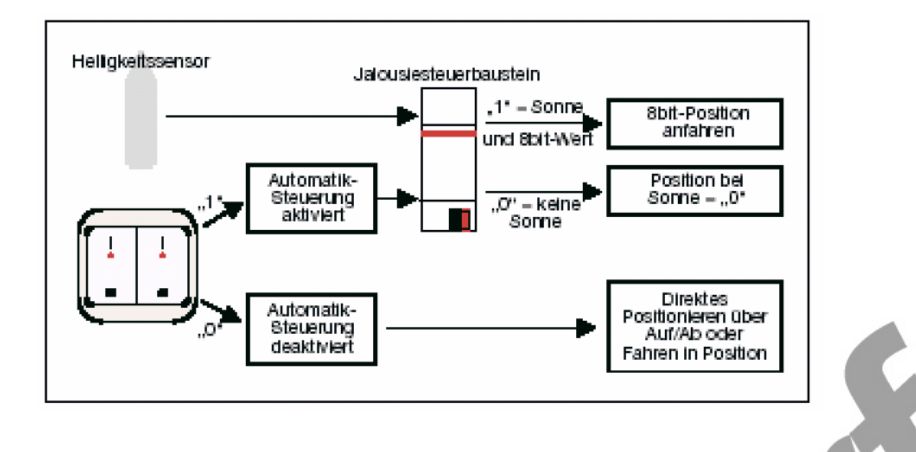

Mit dieser erweiterten Sonnenschutzfunktion kann eine Sonnenschutz-Automatik-Steuerung mit Sonnenstandsnachführung realisiert werden. Der Jalousiekanal empfängt zyklisch Positionswerte für Lamellenposition und optional auch für die Behanghöhe durch ein Zentralgerät (z.B. Wetterstation oder Jalousiesteuerbaustein).

Der Datenpunkt 'Sonne/Beschattung Fassade' wird mitsamt seiner Zeitverzögerungen immer verarbeitet, wodurch zu jeder Zeit der Jalousie bekannt ist, in welchen Zustand sie bei Aktivierung der Automatik zu springen hat. In dieser Hinsicht ergibt sich ein Unterschied zum einfachen Sonnenschutz. Der Datenpunkt 'Sonne/Beschattung Fassade' wird gemäß seiner parametrierten Polarität initialisiert.

Die Automatik-Steuerung kann optional durch die vorhandenen Datenpunkte 'Automatik Sperren' und 'Automatik' auch gesperrt werden, um zeitweise eine direkte Steuerung des Jalousiekanals zu ermöglichen. Dabei gilt folgender Zusammenhang der beiden Datenpunkte:

'Automatik Sperren' und 'Automatik' sind durch ein UND mit Rückführung verknüpft, wobei 'Automatik Sperren' das Freigabeobjekt darstellt. Solange also 'Automatik Sperren' = 'gesperrt' ist, kann die Automatik auch über 'Automatik' = 'aktiviert' nicht aktiviert werden – letzteres Telegramm wird verworfen.

Beim Aktivieren der Automatik über den Datenpunkt 'Automatik' wird die parametrierte Reaktion für den gerade aktuellen Zustand (Sonne / keine Sonne) unverzögert ausgeführt.

Typische Anwendungen für die Datenpunkte sind also eine zentrale Zeitschaltuhr oder das Hausmeisterbüro für 'Automatik Sperren', während 'Automatik' eher vor Ort bedient wird.

Der Datenpunkt ,Automatik Sperren' wird gemäß seiner parametrierten Polarität initialisiert, der Datenpunkt ,Automatik' mit ,nicht aktiv' - deren Verwendung jeweils vorausgesetzt.

Wenn nur einer der beiden Datenpunkte "Automatik Sperren' und "Automatik' verwendet wird, der jeweils andere also auf , immer freigegeben/aktiv' steht, ist folgender Unterschied zu beachten:

'Automatik' = 'aktiviert' löst eine sofortige Reaktion gemäß dem gerade aktuellen Zustand (Sonne / keine Sonne) aus.

'Automatik Sperren' = 'freigegeben' ermöglicht die Aktivierung der Sonnenschutzautomatik durch die nächste Zustandsänderung.

Zusätzlich kann über den Datenpunkt 'Direkten Betrieb Sperren' bestimmt werden, ob ein direkter Betrieb zulässig ist und dann auch den Sonnenschutz unterbrechen kann.

Ist dieser Datenpunkt auf 'gesperrt' eingestellt, kann eine direkte Bedienung (diese sind zusammengefasst unter "Einfacher Sonnenschutz") einen aktiven Sonnenschutz weder unterbrechen, sperren noch außerhalb des Sonnenschutzes ausgeführt werden. Auch als nachzuführende Position wird eine direkte Bedienung dann nicht berücksichtigt.

Dieser Datenpunkt stellt damit ein echtes Sperrobjekt dar und wird gemäß seiner parametrierten Polarität initialisiert.

Alternativ ist es wie bei möglich, auch diesen Datenpunkt nicht zu verwenden und auf 'immer freigegeben' zu stellen.

Falls der direkte Betrieb entweder per Datenpunkt oder "immer freigegeben" freigegeben und die Sonnenschutzautomatik aktiv ist, gelten analog zum einfachen Sonnenschutz folgende parametrierbare Prioritätsstufen:

gleiche Priorität:

Automatik-Betrieb kann durch direkten Betrieb übersteuert werden

höhere Priorität:

Automatik-Betrieb kann durch direkten Betrieb nicht übersteuert werden

niedrigere Priorität:

Sonnenschutzfunktion kann durch direkten Betrieb übersteuert und solange gesperrt werden, bis Behang durch ein Move in die obere Endlage gefahren worden ist.

Zusätzlich zu den im einfachen Sonnenschutz beschriebenen Bedingungen an die Freigabefahrt muss im erweiterten Sonnenschutz gelten, dass bei Ende der Freigabefahrt die "Automatik freigegeben' und "Automatik aktiviert' ist. Ob dies durch die jeweiligen Datenpunkte oder Parametrierung erfolgt, ist unerheblich.

Im Unterschied zum einfachen Sonnenschutz kann eine Neuaktivierung des Sonnenschutzes durch das Sonnenobjekt im erweiterten Sonnenschutz aber nur erfolgen, wenn eine Zustandsänderung der Sonne nach Abhandlung der Verzögerungszeit stattfindet. Ein neuer unveränderter Empfang von "Sonne vorhanden" oder "Sonne nicht vorhanden" durch zyklisches Senden aktiviert die Automatik nicht.

Bei Ausführung von "Nachführen am Ende des Automatikbetriebes" wird die letzte Sollposition eingestellt, die direkt über die Datenpunkte "Position Behang" und "Position Lamelle", oder indirekt über die Datenpunkte "Langzeitbetrieb" und "Szene" gewählt wurde. Eine Position, auf die seit Neustart kein Update eingegangen ist, wird nicht nachgeführt.

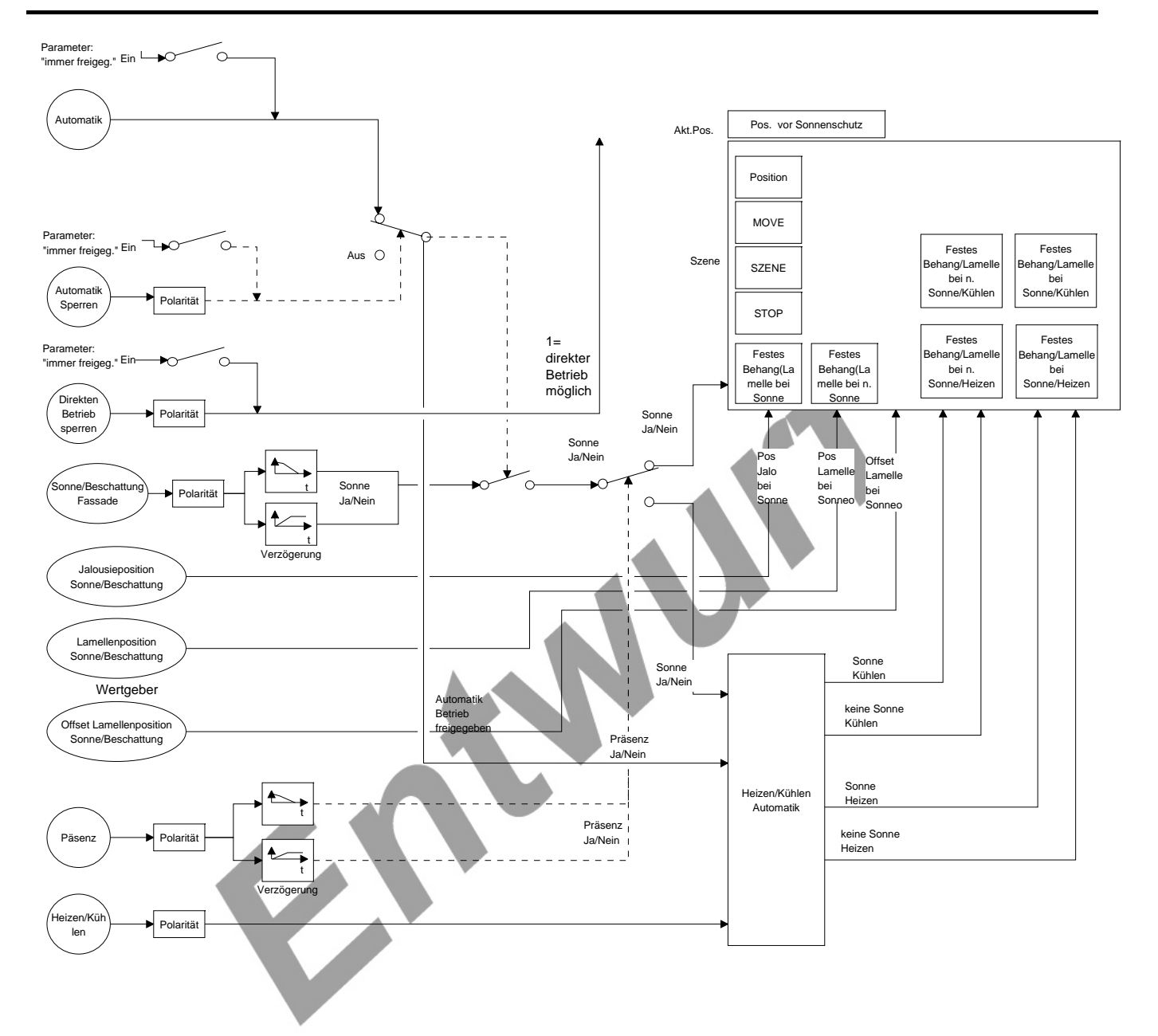

### **Heizen/Kühlen-Automatik (nur bei erweitertem Sonnenschutz)**

Funktion zur Realisierung einer Heizen/Kühlen-Automatik gemäß nachfolgender Abbildung: Funktion ist Zusatz zur Funktion 'Erweiterte Sonnenschutzfunktion' - ohne diese Funktion kann die Funktion 'Heizen/Kühlen-Automatik' nicht benutzt werden.

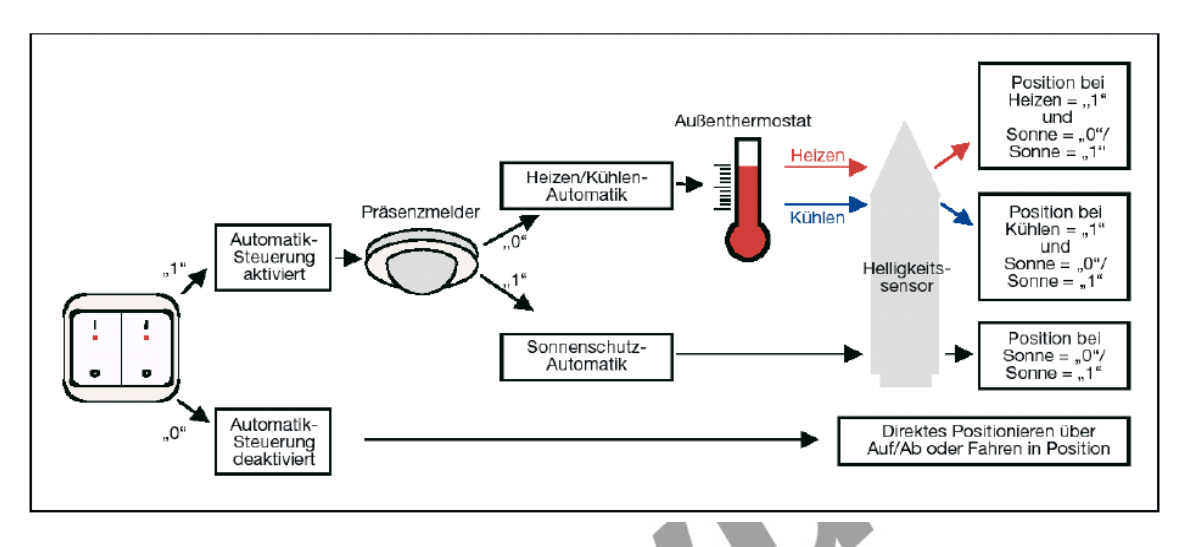

Mit der Heizen/Kühlen-Automatik kann die Funktion 'erweiterte Sonnenschutzfunktion' dahingehend ergänzt werden, dass zwei unterschiedliche Nutzungsarten für die Behangsteuerung verwendet werden, je nachdem ob eine Person sich in dem entsprechenden Raum aufhält oder nicht. Bei

Vorhandensein einer Person wird die Sonnenschutz-Automatik wie unter 2.11.7 beschrieben verwendet. Falls keine Person sich im Raum befindet, dann

wird der Behang so gefahren, dass er die Heizen/Kühlen-Funktion des Gebäudes unterstützt. Am Ende der Heizen/Kühlen-Automatik müssen die in der erweiterten Sonnenschutzfunktion parametrierten Behang- und Lamellenposition wieder eingestellt werden. Ggf. müssen auch die nachgeführten Behangoder/und Lamellenpositionen angefahren werden (bei parametrierten variablen Positionen bei vorhandener Sonne).

Wie der Datenpunkt 'Sonne' im erweiterten Sonnenschutz wird auch der Datenpunkt 'Präsenz' immer ausgewertet und seine Zeitverzögerung behandelt. Außerdem wird dieser Datenpunkt gemäß seiner parametrierten Polarität initialisiert, so dass der Jalousieaktor jederzeit über den Präsenzzustand informiert ist. Busspannungsausfall bricht die Verzögerungszeit für Präsenz oder keine Präsenz ab. Eine Zustandsänderung, deren Verzögerungszeit noch nicht abgelaufen ist, geht dabei verloren.

In Verbindung mit dem Datenpunkt "Heizen/Kühlen", der ebenfalls gemäß seiner parametrierten Polarität initialisiert wird und damit von Beginn an bekannt ist, ergeben sich die folgenden 6 relevanten Zustände: Präsenz, Sonne vorhanden

Präsenz, Sonne nicht vorhanden

Keine Präsenz, Heizen aktiv, Sonne vorhanden

Keine Präsenz, Heizen aktiv, Sonne nicht vorhanden

Keine Präsenz, Kühlen aktiv, Sonne vorhanden

Keine Präsenz, Kühlen aktiv, Sonne nicht vorhanden

Die Reaktionen auf ersten beiden Zustände sind bereits unter dem erweiterten Sonnenschutz beschrieben worden.

Wie im erweiterten Sonnenschutz ohne Heiz-/Kühlautomatik erfolgt die Aktivierung der Automatik nach Freigabe entweder über ein Update von "Automatik aktiv' oder bei Änderung zwischen den oben genannten Zuständen.

### **Szenenfunktion**

Funktion zur Konfiguration der Szenen für einen Jalousiekanal. Es können aus den maximal 64 verfügbaren Szenen entsprechend 8 Szenenummern ausgewählt und im Gerät mit entsprechenden Positionswerten für Behang und Lamelle hinterlegt werden.

### **Zwangsstellungsfunktion**

Funktion zum Einstellen einer Zwangsstellung für einen Jalousiekanal. Die am Beginn der Zwangsstellung einzustellende Fahrtrichtung 'auffahren' oder 'abfahren' ergibt sich aus dem Wert-Bit im Eingangsdatenpunkt , Zwangsstellung'. Nach Busspannungswiederkehr muss der aktuell parametrierte Zustand in den Eingangsdatenpunkt ,Zwangsstellung' geschrieben werden. Sollte zuvor Zwangsstellung aktiv gewesen sein und jetzt durch diesen Parameter deaktiviert werden, erfolgt kein Verhalten am Ende der Zwangsstellung, sondern

das für Bus-/Netzwiederkehr parametrierte Verhalten.

Nach Initialisierung ohne vorhandene Busspannung ist keine Zwangsstellung aktiv.

Details bezüglich der Speicherung der Zwangsstellung bei Bus-/Netzspannungsausfall siehe Abschnitt "Verhalten nach Busspannungsausfall".

Die Zwangsstellung hat die höchste Priorität (höher als Sicherheit)

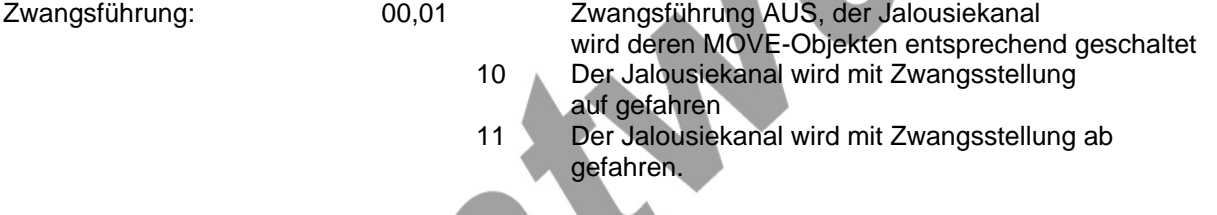

Bei aktiver Zwangsführung (höhere Priorität) werden eintreffende Telegramme weiterhin intern ausgewertet. Bei Ausführung von "Nachführen" wird die letzte Sollposition eingestellt, die direkt über die Datenpunkte "Position Behang" und "Position Lamelle", oder indirekt über die Datenpunkte "Langzeitbetrieb" und "Szene" gewählt wurde. Eine Position, auf die seit Neustart kein Update eingegangen ist, wird nicht nachgeführt. Das parametrierte Verhalten am Ende der Zwangsstellung wird nur dann ausgeführt, wenn die Jalousie dabei in den reinen direkten Betrieb übergeht. Andernfalls wird das höchstpriorisierte darunterliegende Verhalten ausgeführt.

### **4.2.5 Parameter**

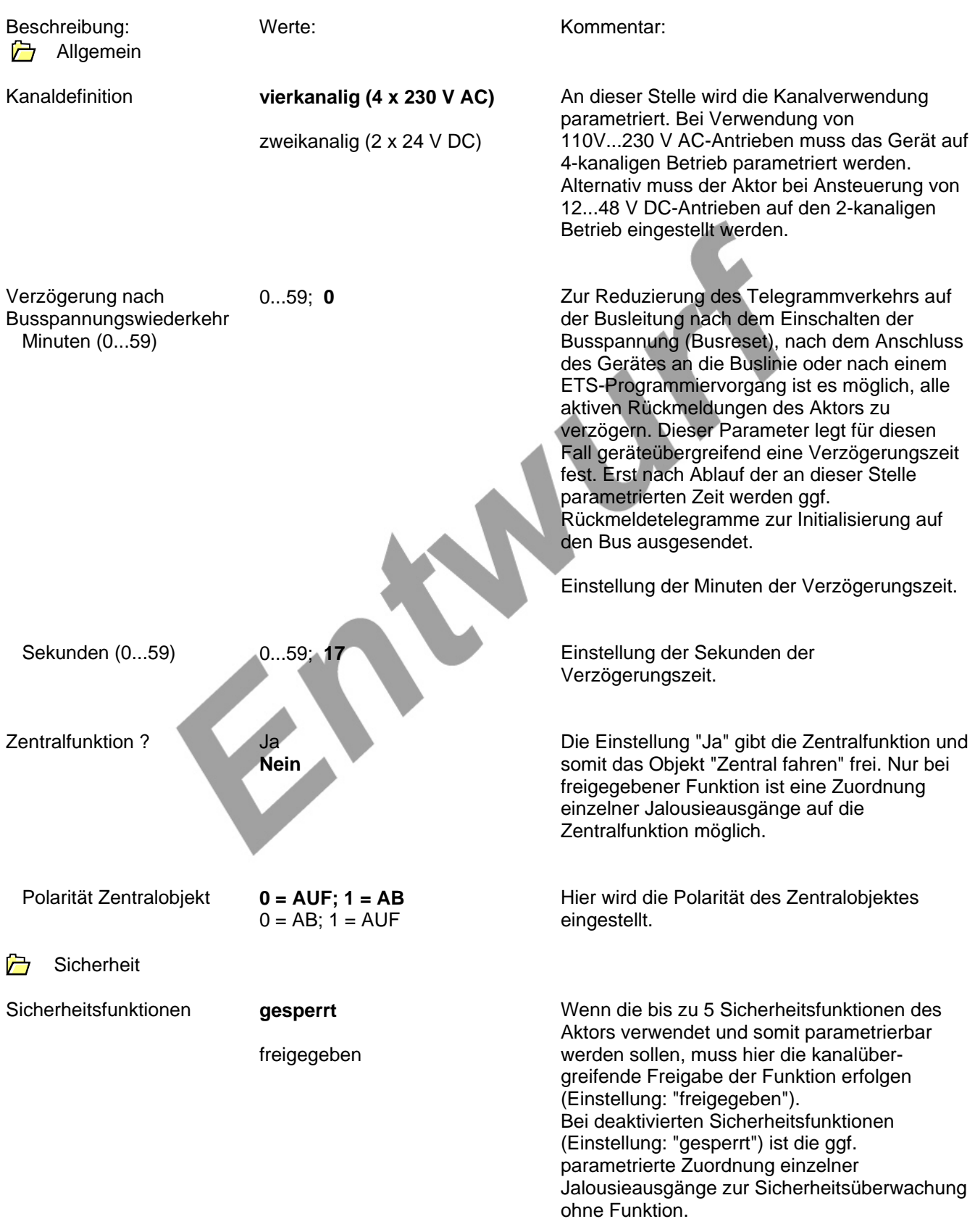

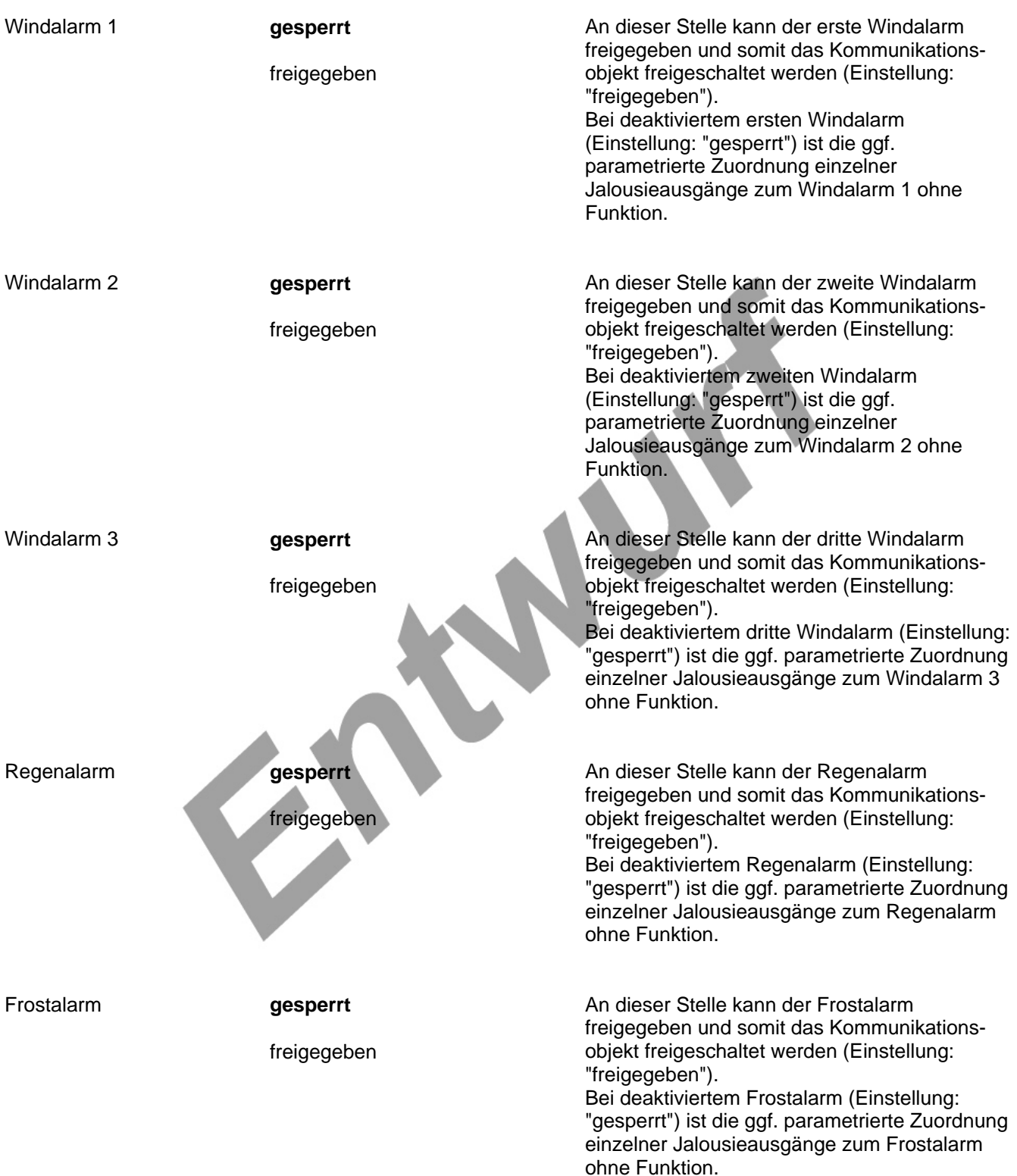

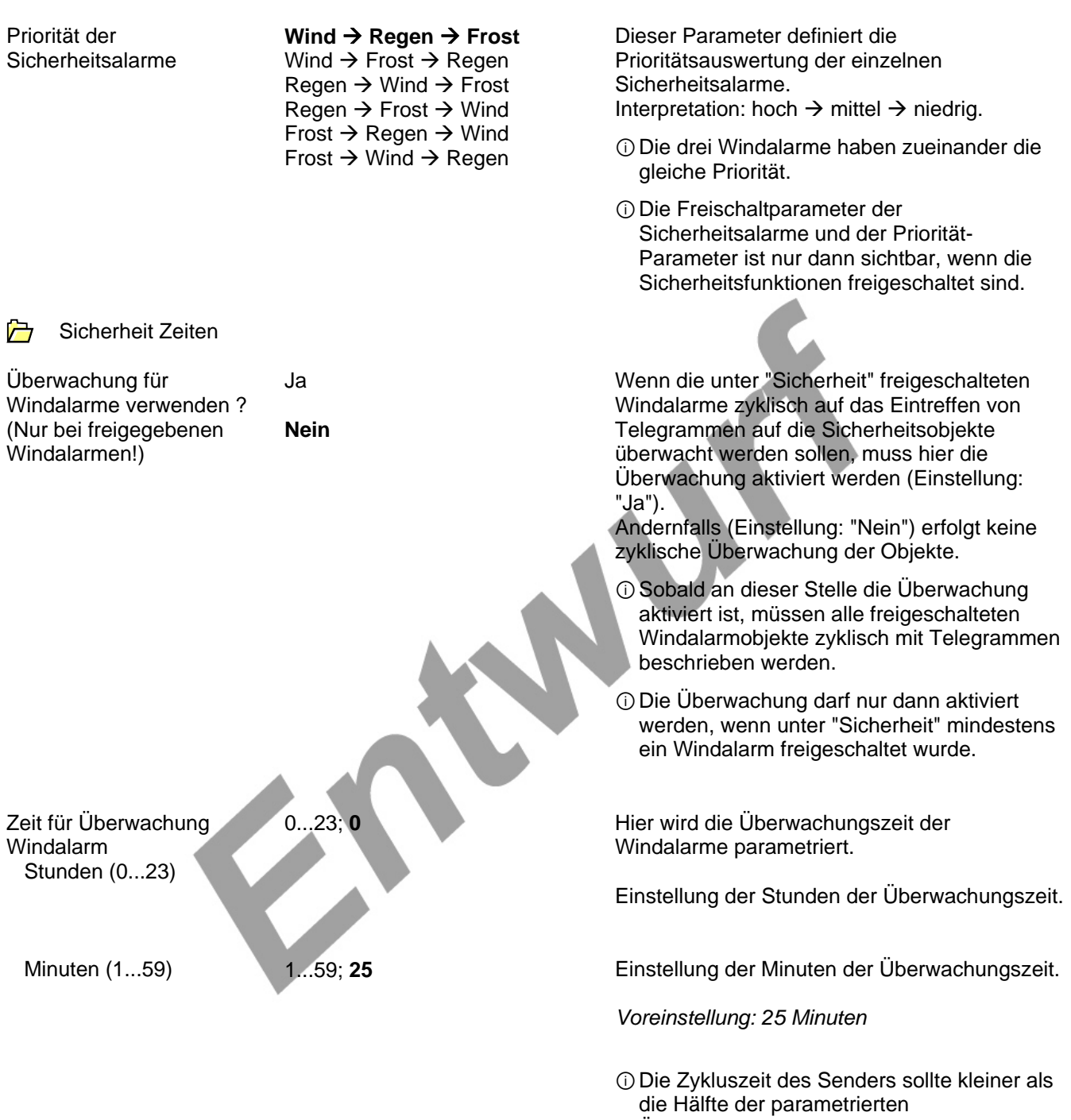

Überwachungszeit des Aktors sein.

ⓘDie Zeiteinstellung ist nur dann möglich, wenn die Überwachung für die Windalarme aktiviert ist.

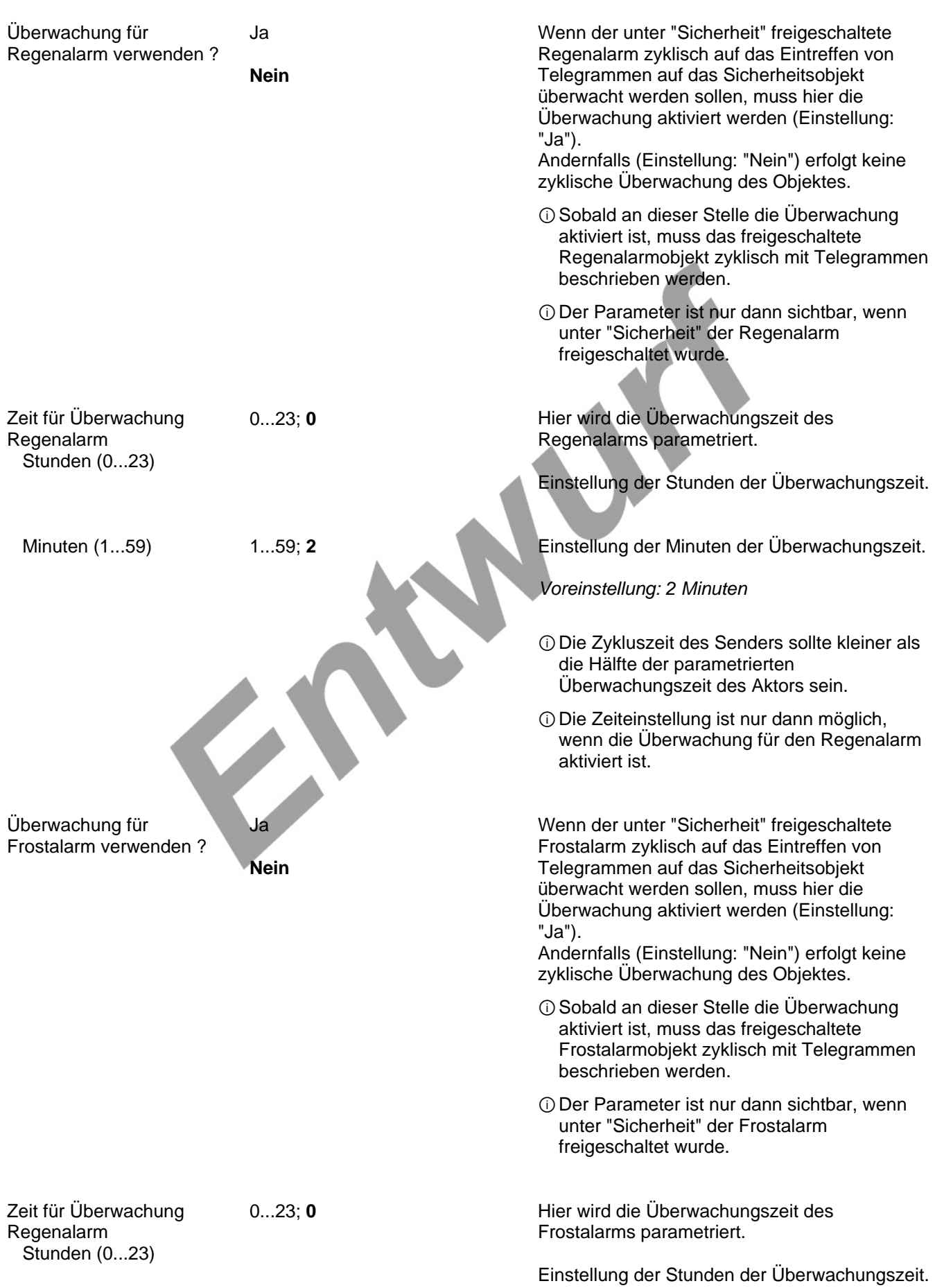

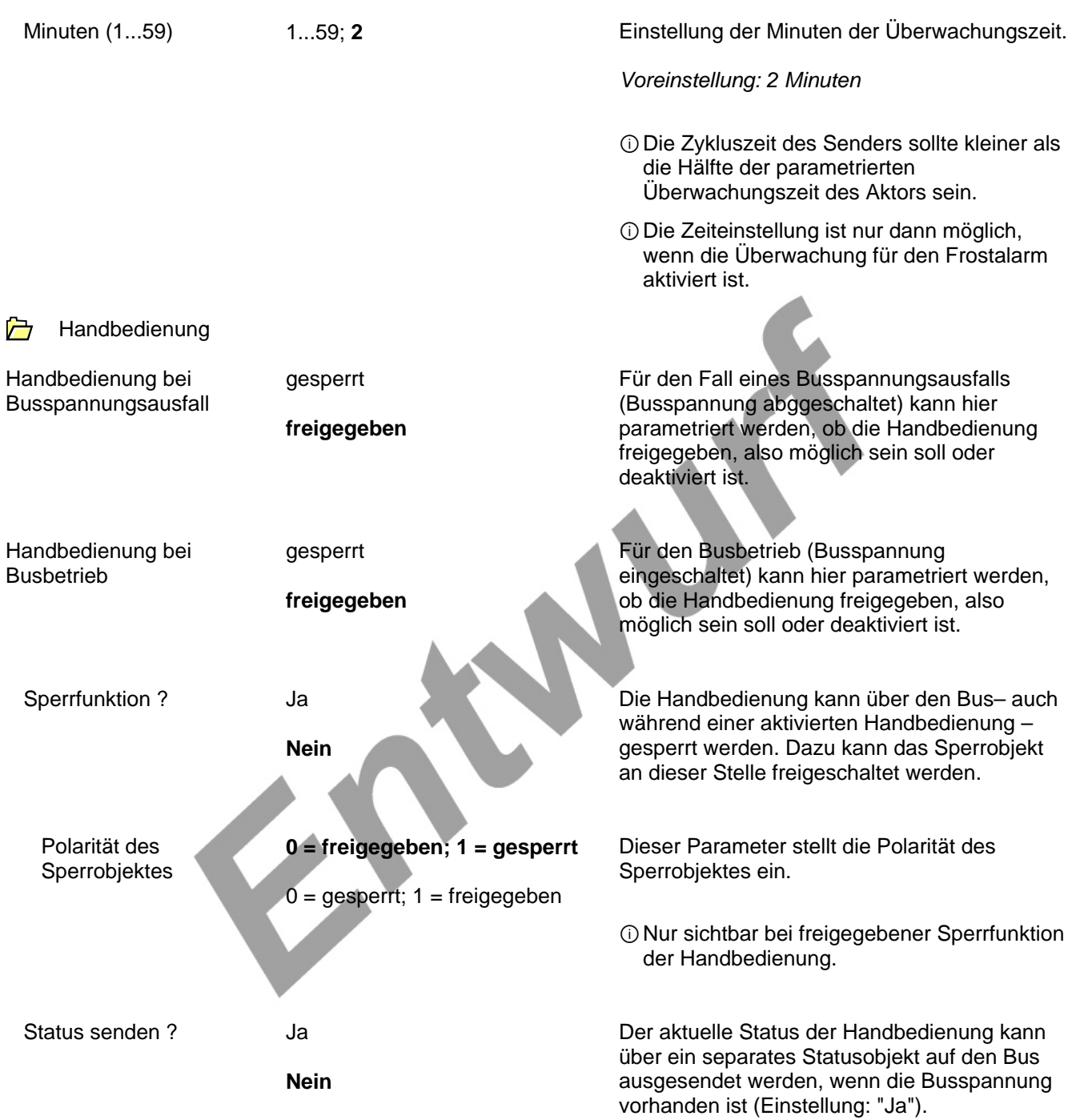

## **Software-Beschreibung**

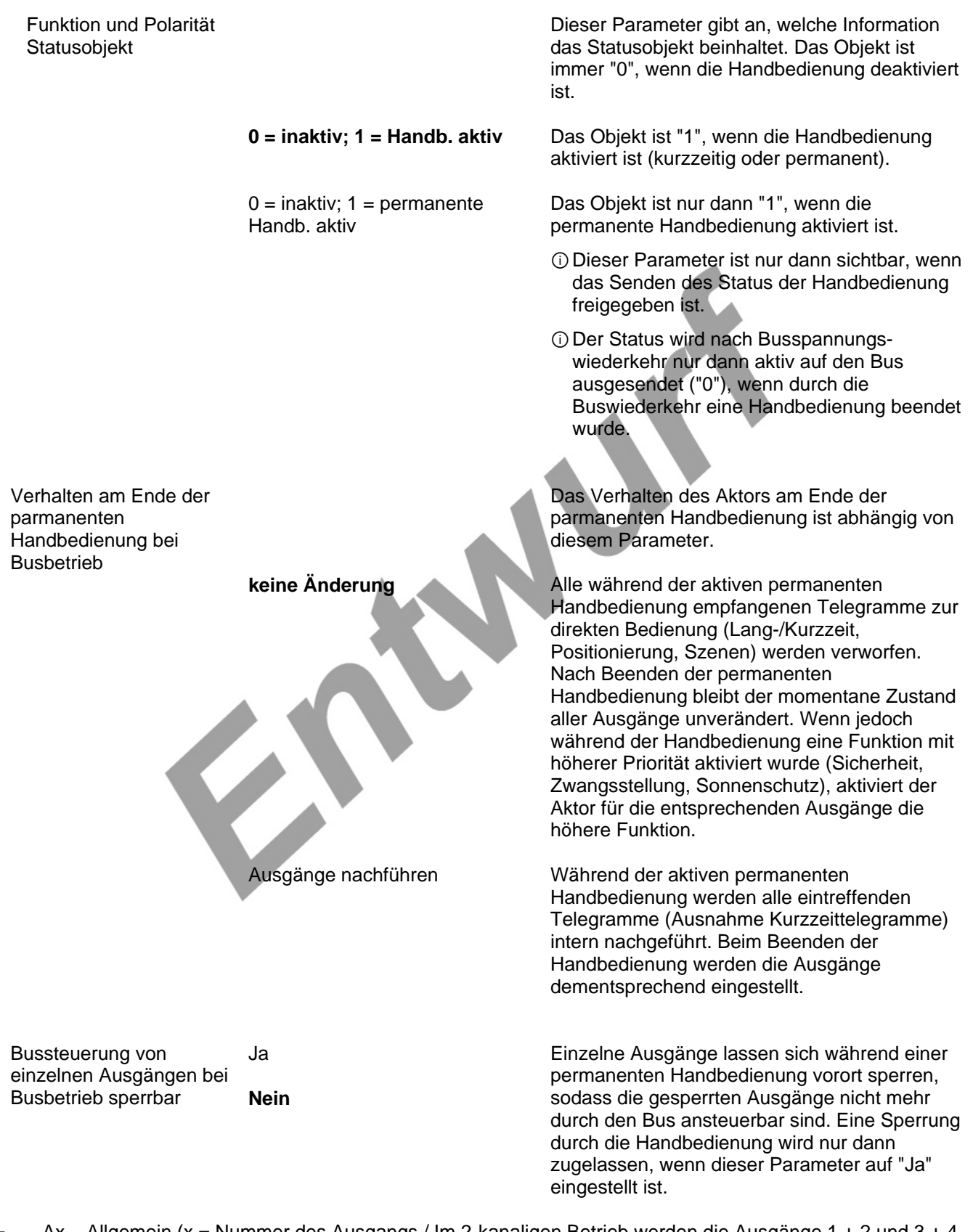

Ax – Allgemein (x = Nummer des Ausgangs / Im 2-kanaligen Betrieb werden die Ausgänge 1 + 2 und 3 + 4  $\triangleright$ zu Paaren zusammengefasst. / Alle Ausgänge sind unabhängig voneinander parametrierbar.)

Verhalten bei

Busspannungsausfall

**Betriebsart** (Bitte zuerst einstellen!)

### **Jalousie**

Rolllade / Markise

Lüftungsklappe

Der Jalousieaktor kann verschiedenartige Antriebssysteme ansteuern. Durch Einstellung dieses Parameters wird festgelegt, welche Antriebsart oder welche Behangart an den Ausgang angeschlossen ist.

ⓘDie ETS stellt in Abhängigkeit dieses Parameters alle folgenden Parameter dynamisch ein (Textbezeichnungen, Sichtbarkeiten, etc.). Aus diesem Grund sollte der Parameter "Betriebsart" vor allen anderen Parameters eines Ausgangs eingestellt werden.

stopp

auffahren / Klappe öffnen

abfahren / Klappe schließen

Position anfahren

**keine Reaktion** 

 Position Jalousie bei Busspannungsausfall (0...100%)

Vorzugslage bei Busspannungsausfall separat für jeden Ausgang.

Der Aktor ermöglicht die Einstellung der Relais-

Bei Busspannungsausfall steuert der Aktor die Relais des Ausgangs in die Position "stopp". Dadurch wird eine evtl. ablaufende Antriebsfahrt unterbrochen.

Der Aktor fährt den Behang bei einem Busspannungsausfall nach oben oder öffnet die Lüftungsklappe.

Der Aktor fährt den Behang bei einem Busspannungsausfall nach unten oder schließt die Lüftungsklappe.

Bei Busspannungsausfall kann der angeschlossene Antrieb auf eine durch weitere Parameter angegebene Position fahren.

Bei Busspannungsausfall zeigt das Relais des Ausgangs keine Reaktion. Zum Zeitpunkt des Ausfalls ablaufende Fahrten werden zu Ende ausgeführt.

ⓘDas parametrierte Verhalten wird nur dann ausgeführt, wenn keine Handbedienung aktiviert ist.

0...100%; 0 **Decime 20.100%;** Hier wird die Jalousieposition angegeben, die bei Busspannungsausfall angefahren werden soll.

> ⓘDieser Parameter ist nur sichtbar, wenn das "Verhalten bei Busspannungsausfall" auf "Position anfahren" eingestellt ist.

ⓘDieser Parameter ist nur in der Betriebsart Jalousie sichtbar.

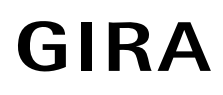

 Position Lamelle bei Busspannungsausfall (0...100%)

Position Rolllade/Markise 0...100%; 0 bei Busspannungsausfall  $(0...100\%)$ 

 Position Lüftungsklappe bei Busspannungsausfall (0...100%)

0...100%; **0** Hier wird die Lamellenposition angegeben, die bei Busspannungsausfall angefahren werden soll, nachdem die Jalousiehöhe positioniert wurde.

- ⓘDieser Parameter ist nur sichtbar, wenn das "Verhalten bei Busspannungsausfall" auf "Position anfahren" eingestellt ist.
- ⓘDieser Parameter ist nur in der Betriebsart Jalousie sichtbar.

Hier wird die Rolladen- oder Markisenposition angegeben, die bei Busspannungsausfall angefahren werden soll.

- ⓘDieser Parameter ist nur sichtbar, wenn das "Verhalten bei Busspannungsausfall" auf "Position anfahren" eingestellt ist.
- ⓘDieser Parameter ist nur in der Betriebsart Rolllade/Markise sichtbar.

0...100%; 0 **Discription** Hier wird die Lüftungsklappenposition angegeben, die bei Busspannungsausfall angefahren werden soll.

> ⓘDieser Parameter ist nur sichtbar, wenn das "Verhalten bei Busspannungsausfall" auf "Position anfahren" eingestellt ist.

ⓘDieser Parameter ist nur in der Betriebsart Lüftungsklappe sichtbar.

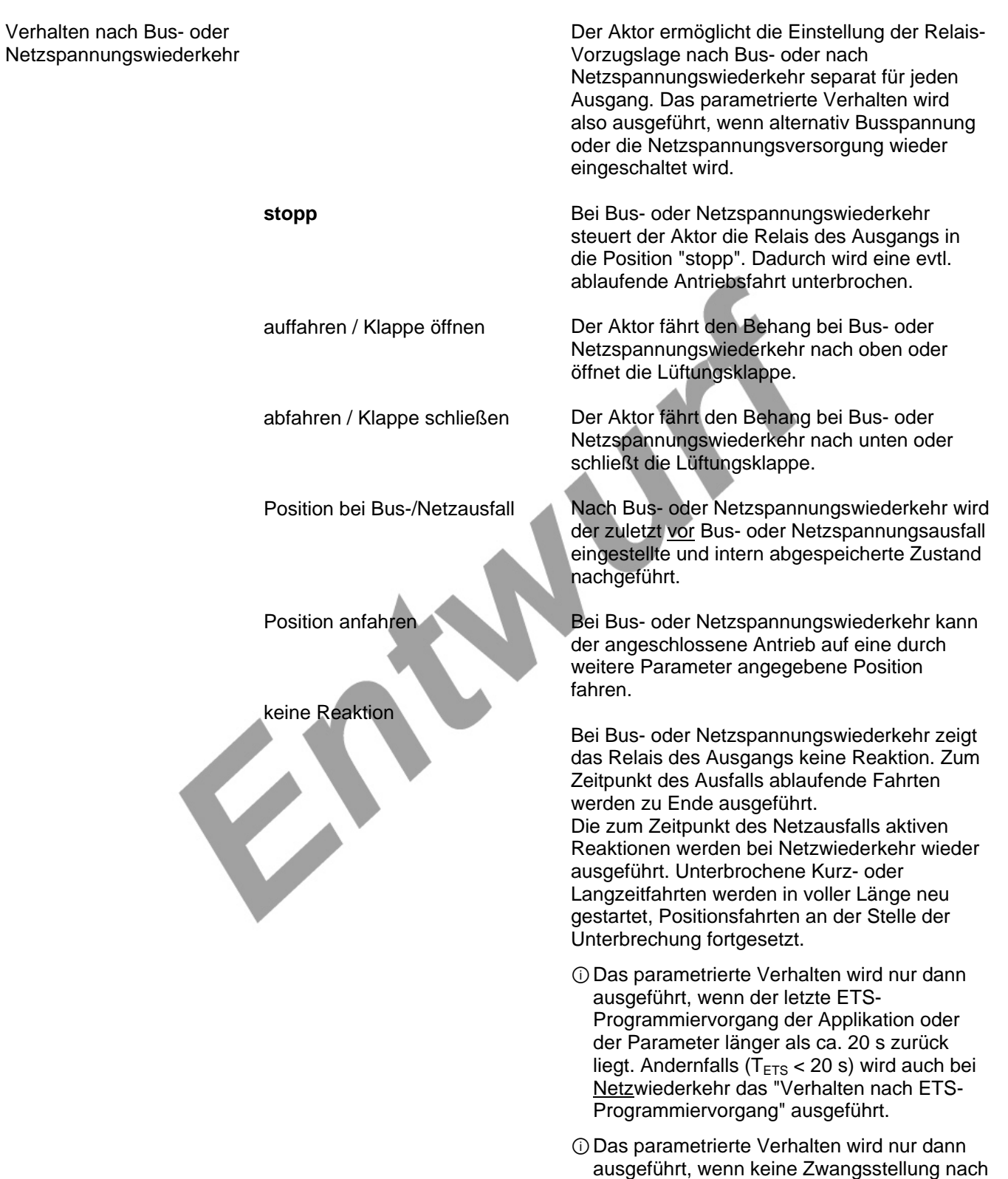

Busspannungswiederkehr aktiviert ist!

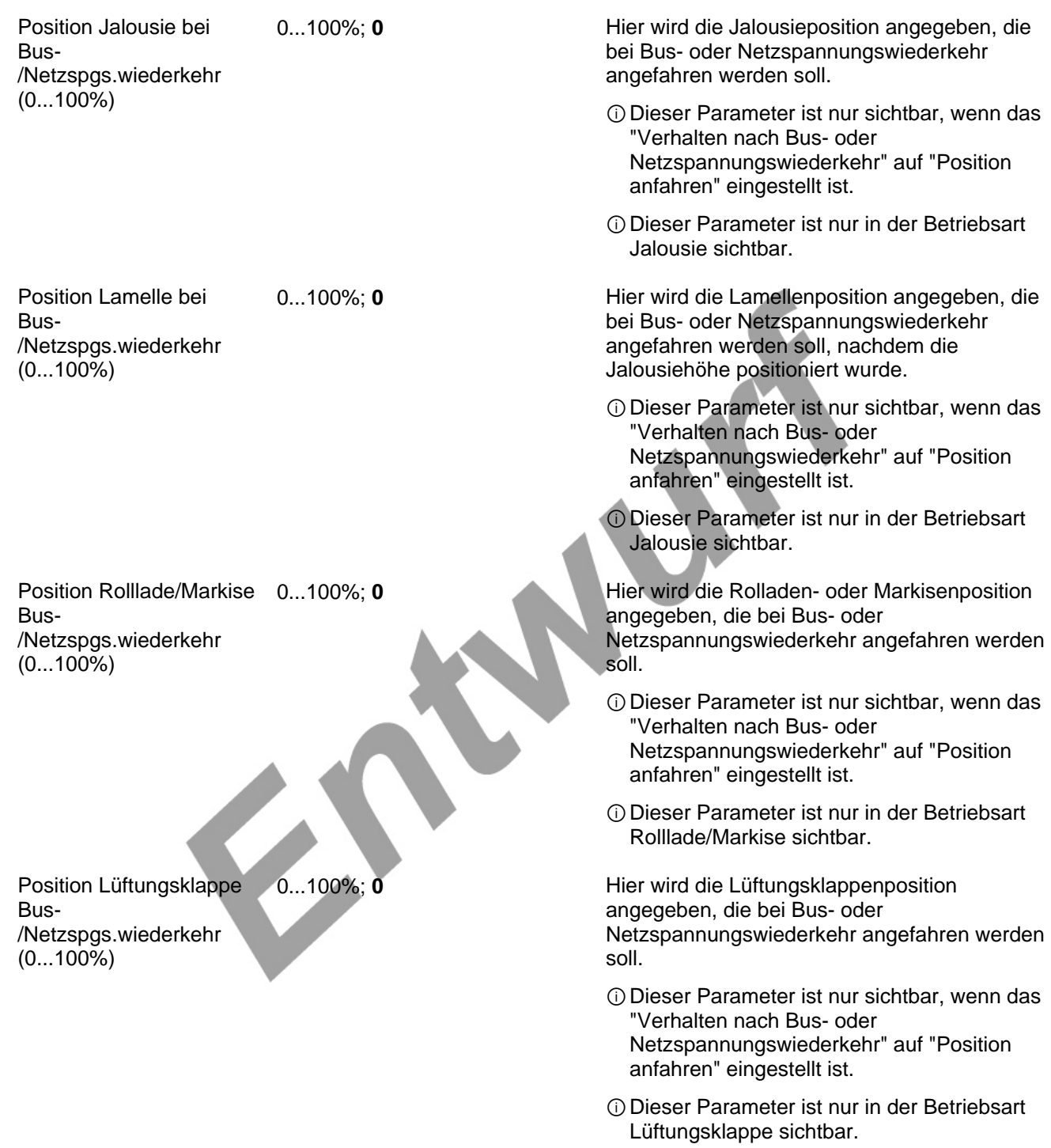

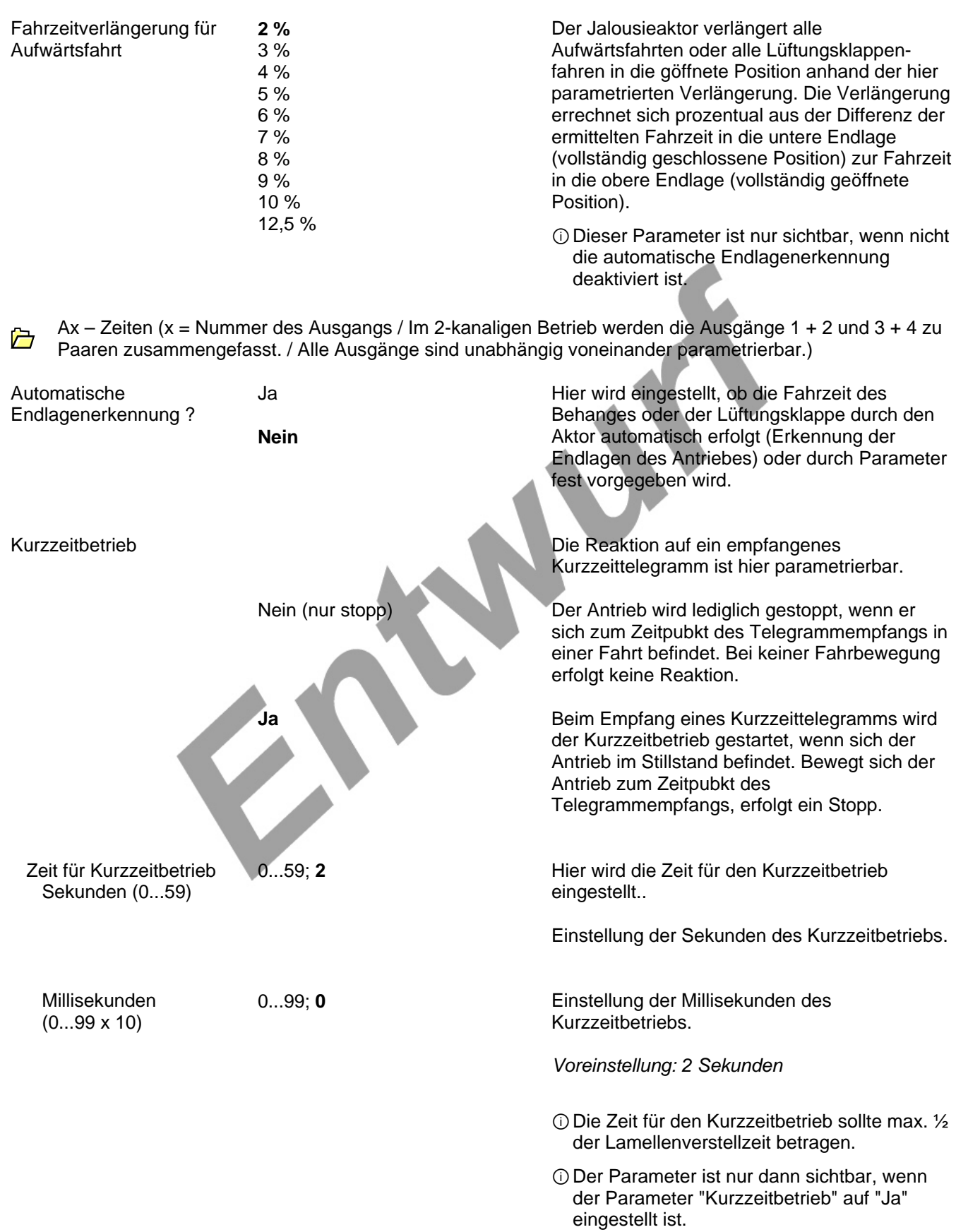

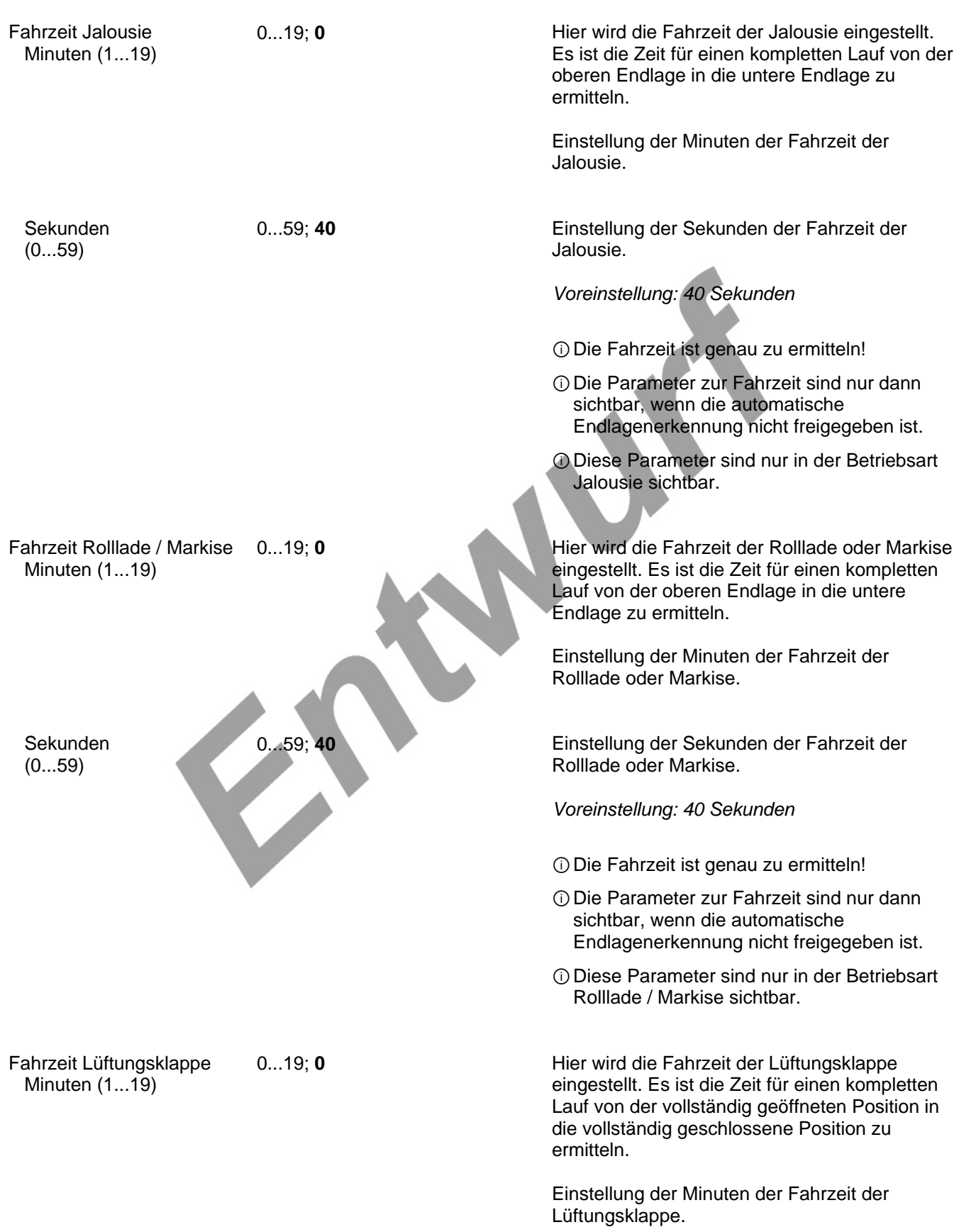

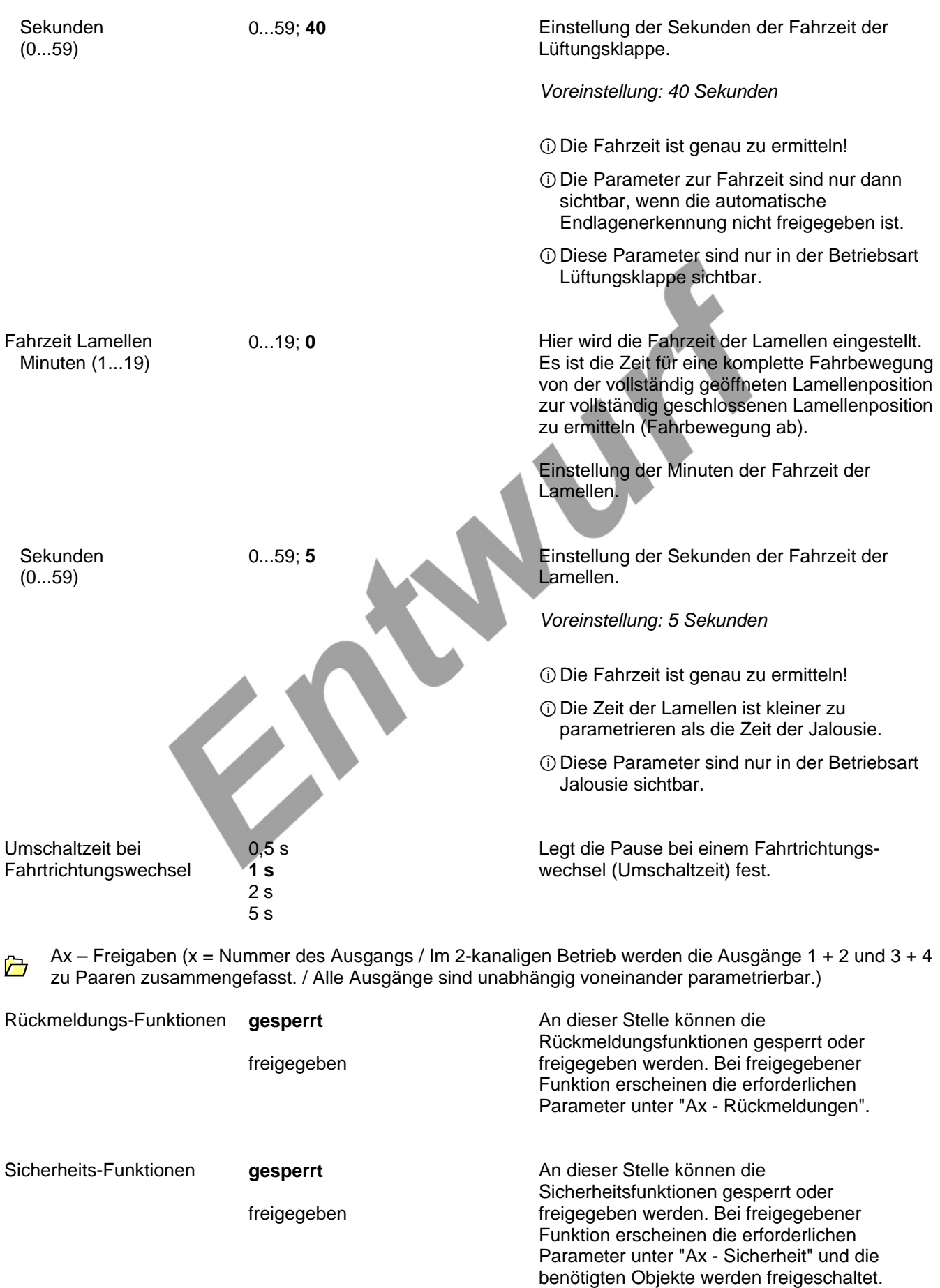

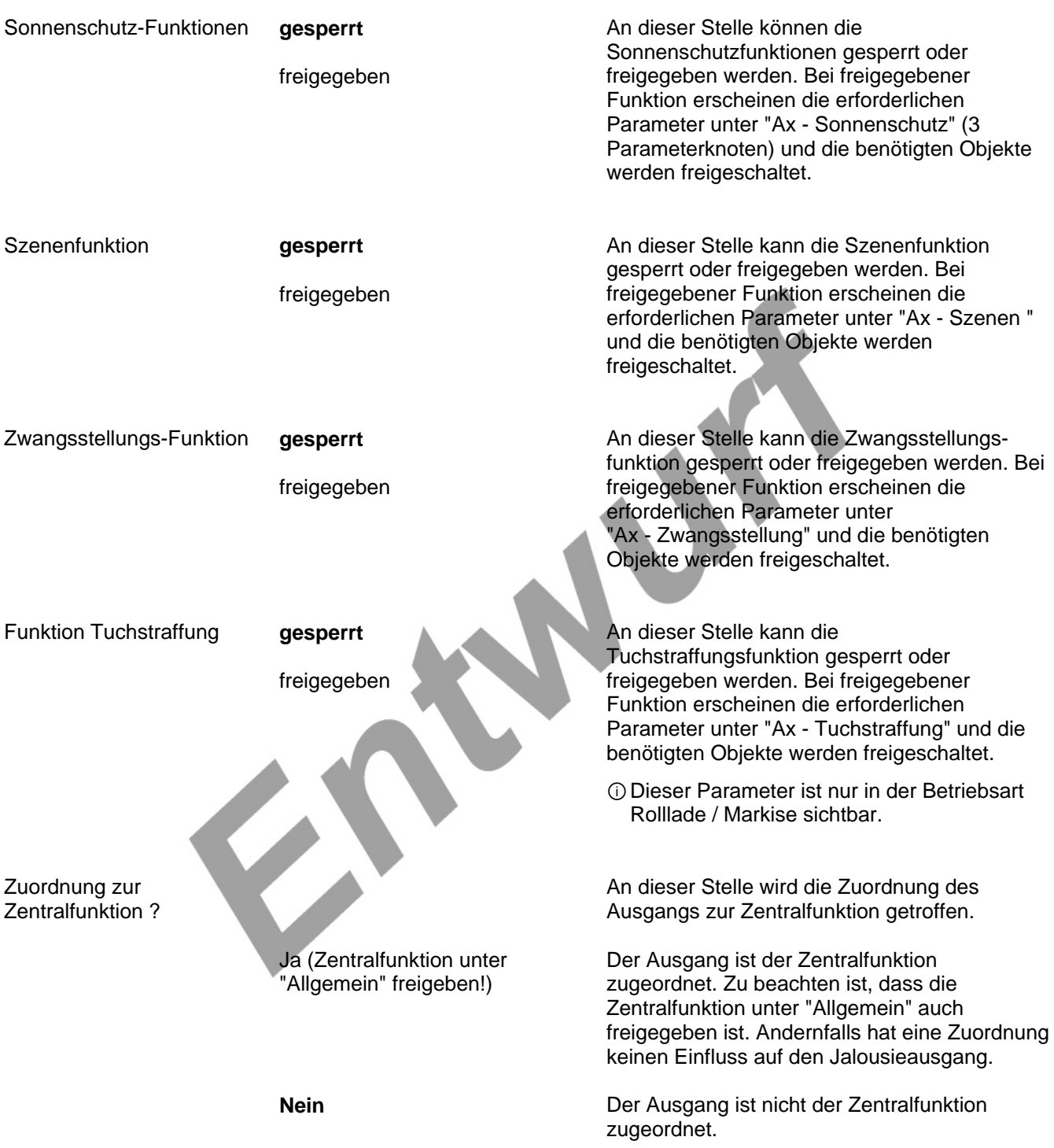

Ax – Rückmeldungen (x = Nummer des Ausgangs / Im 2-kanaligen Betrieb werden die Ausgänge 1 + 2 und 3 + 4 zu Paaren zusammengefasst. / Nur sichtbar, wenn der Parameter "Rückmeldungs-Funktionen ?" unter "Ax - Freigaben" auf "freigegeben" eingestellt ist!)

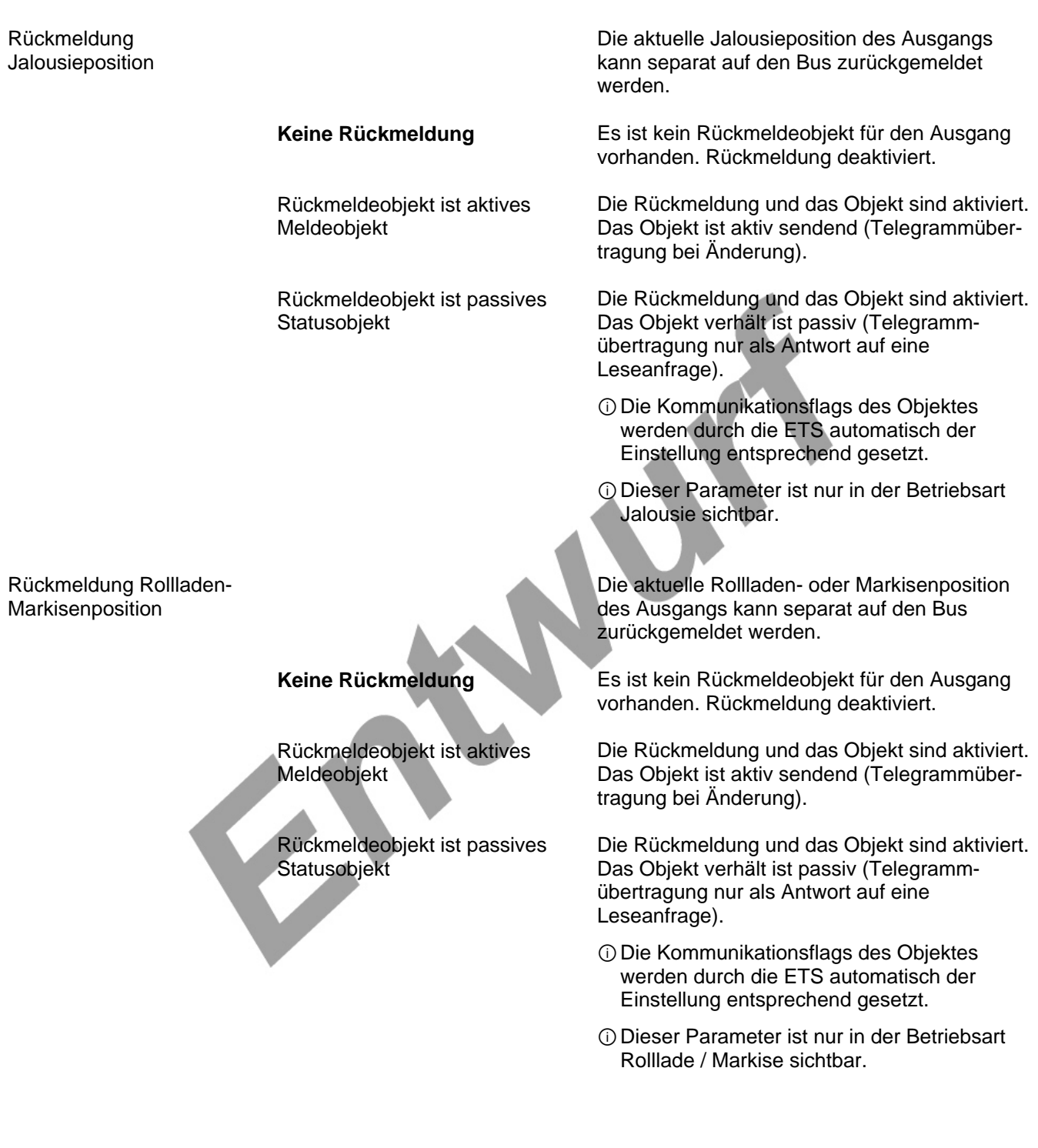

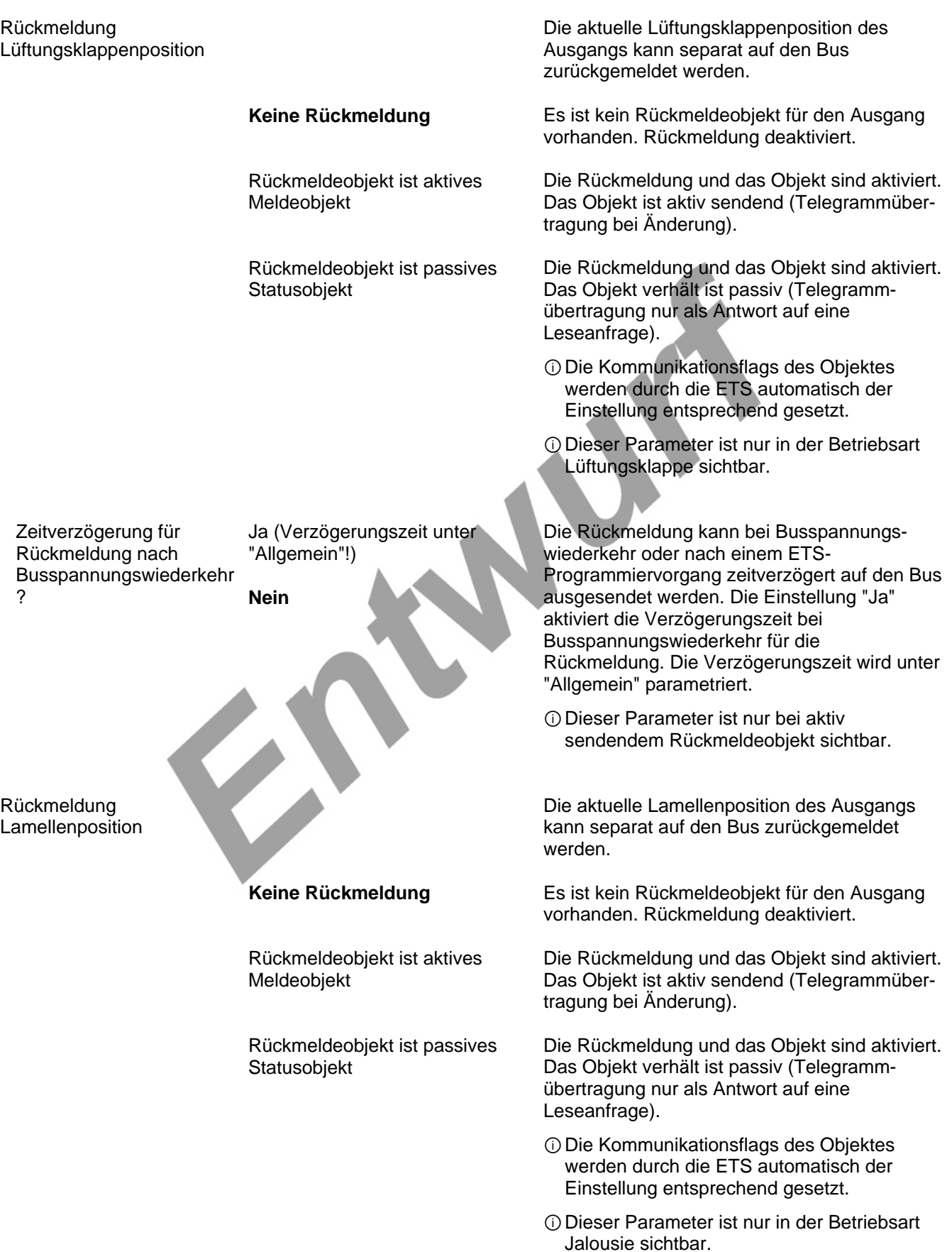

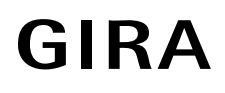

 Zeitverzögerung für Rückmeldung nach Busspannungswiederkehr ?

Ja (Verzögerungszeit unter "Allgemein"!)

**Nein** 

Die Rückmeldung kann bei Busspannungswiederkehr oder nach einem ETS-Programmiervorgang zeitverzögert auf den Bus ausgesendet werden. Die Einstellung "Ja" aktiviert die Verzögerungszeit bei Busspannungswiederkehr für die Rückmeldung. Die Verzögerungszeit wird unter "Allgemein" parametriert.

ⓘDieser Parameter ist nur bei aktiv sendendem Rückmeldeobjekt sichtbar.

Der Aktor kann auf den Bus melden, dass die aktuelle Jalousieposition unbekannt ist (z. B. nach einer Initialisierung, wenn noch keine referenzfahrt durchgeführt worden ist).

Es ist kein Rückmeldeobjekt für den Ausgang vorhanden. Rückmeldung deaktiviert.

Die Rückmeldung und das Objekt sind aktiviert. Das Objekt ist aktiv sendend (Telegrammübertragung bei Änderung).

Die Rückmeldung und das Objekt sind aktiviert. Das Objekt verhält ist passiv (Telegrammübertragung nur als Antwort auf eine Leseanfrage).

ⓘDie Kommunikationsflags des Objektes werden durch die ETS automatisch der Einstellung entsprechend gesetzt.

ⓘDieser Parameter ist nur in der Betriebsart Jalousie sichtbar.

Rückmeldung ungültige Jalousieposition

### **Keine Rückmeldung**

Rückmeldeobjekt ist aktives Meldeobjekt

Rückmeldeobjekt ist passives Statusobjekt

## **Software-Beschreibung**

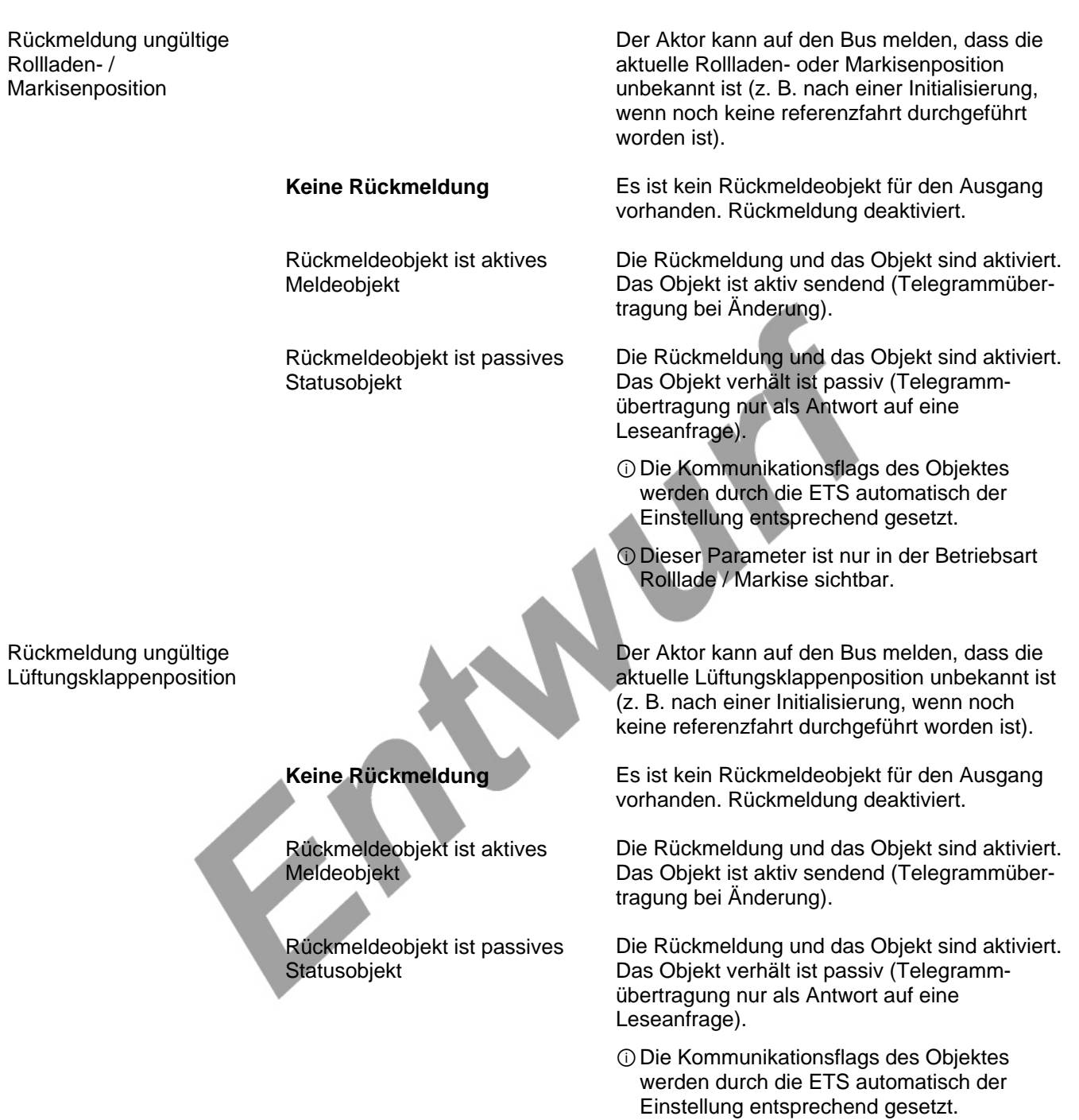

ⓘDieser Parameter ist nur in der Betriebsart Lüftungsklappe sichtbar.

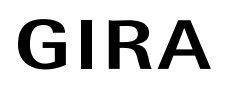

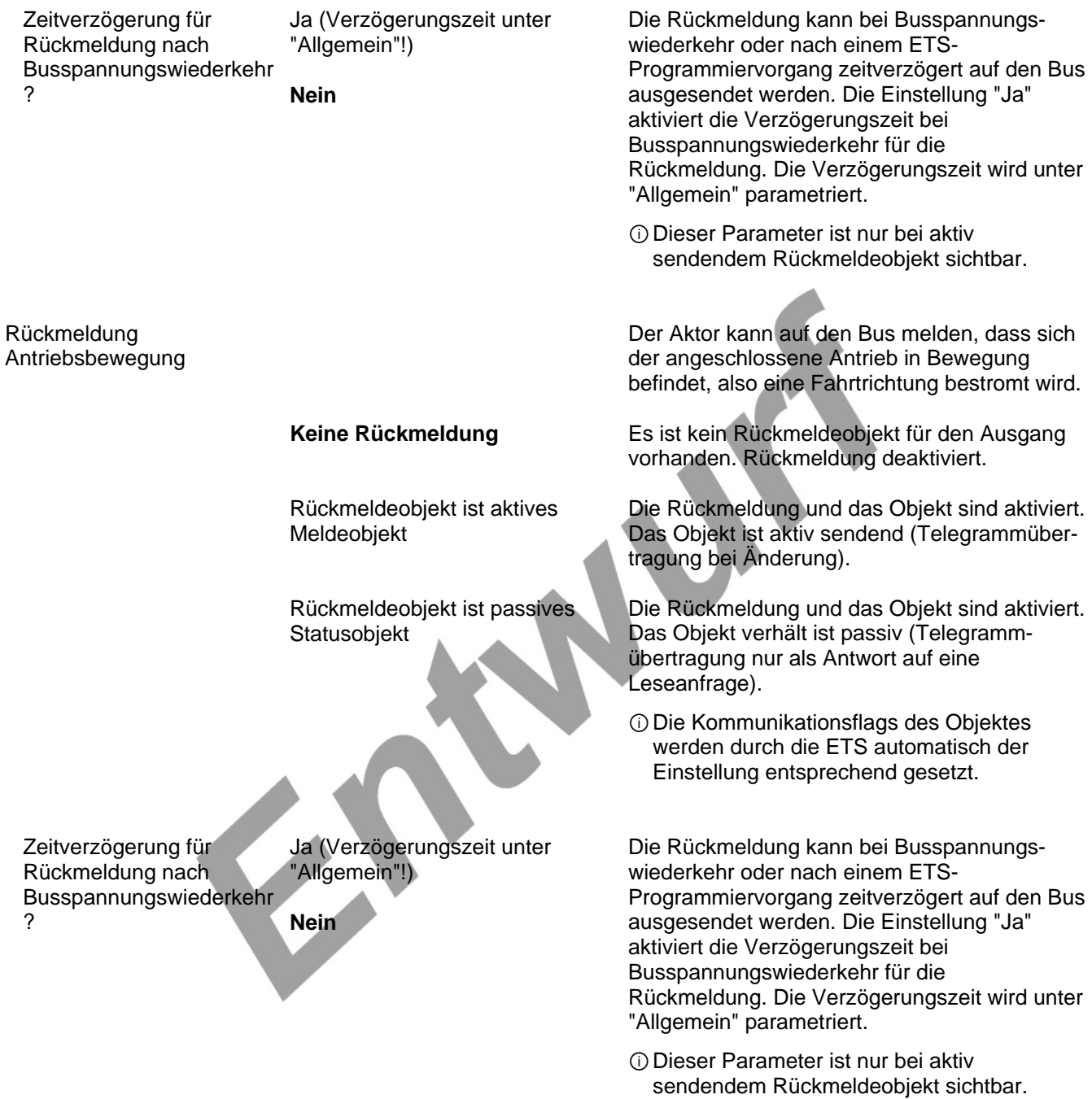

Ax – Sicherheit (x = Nummer des Ausgangs / Im 2-kanaligen Betrieb werden die Ausgänge 1 + 2 und 3 + 4 **h** zu Paaren zusammengefasst. / Nur sichtbar, wenn der Parameter "Sicherheit-Funktionen ?" unter "Ax - Freigaben" auf "freigegeben" eingestellt ist!)

#### Zuordnung zu Windalarmen **Nein**

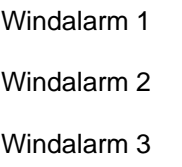

Windalarm 1 + 2

Windalarm  $1 + 3$ 

Windalarm 2 + 3

Windalarm  $1 + 2 + 3$ 

Verhalten bei Windalarm

**keine Reaktion** 

auffahren / Klappe öffnen

abfahren / Klappe schließen

stopp

Zuordnung zum Regenalarm

Ja

**Nein** 

An dieser Stelle wird festgelegt, ob und auf welchen Windalarm der Ausgang reagiert.

Das Verhalten des Ausgangs zu Beginn eines Windalarms wird durch diesen Parameter festgelegt.

Zu Beginn des Windalarms oder der Windalarme wird der Ausgang verriegelt und das Relais des Ausgangs zeigt keine Reaktion. Zu diesem Zeitpunkt ggf. ablaufende Fahrten werden vollständig zu Ende ausgeführt.

Der Aktor fährt den Behang nach oben oder öffnet die Lüftungsklappe zu Beginn des Windalarms oder der Windalarme und verriegelt den Ausgang dann.

Der Aktor fährt den Behang nach unten oder schließt die Lüftungsklappe zu Beginn des Windalarms oder der Windalarme und verriegelt den Ausgang dann.

Zu Beginn des Windalarms oder der Windalarme steuert der Aktor die Relais des Ausgangs in die Position "stopp" und verriegelt den Ausgang. Dadurch wird eine evtl. ablaufende Antriebsfahrt unterbrochen.

ⓘDas bei diesem Parameter eingestellte Verhalten wird dann ausgeführt, sobald einer der zugeordneten Windalarme aktiviert wird.

ⓘDieser Parameter ist nur sichtbar, wenn der Ausgang mindestens einem Windalarm zugeordnet ist.

An dieser Stelle wird festgelegt, ob der Ausgang auf den Regenalarm reagiert.

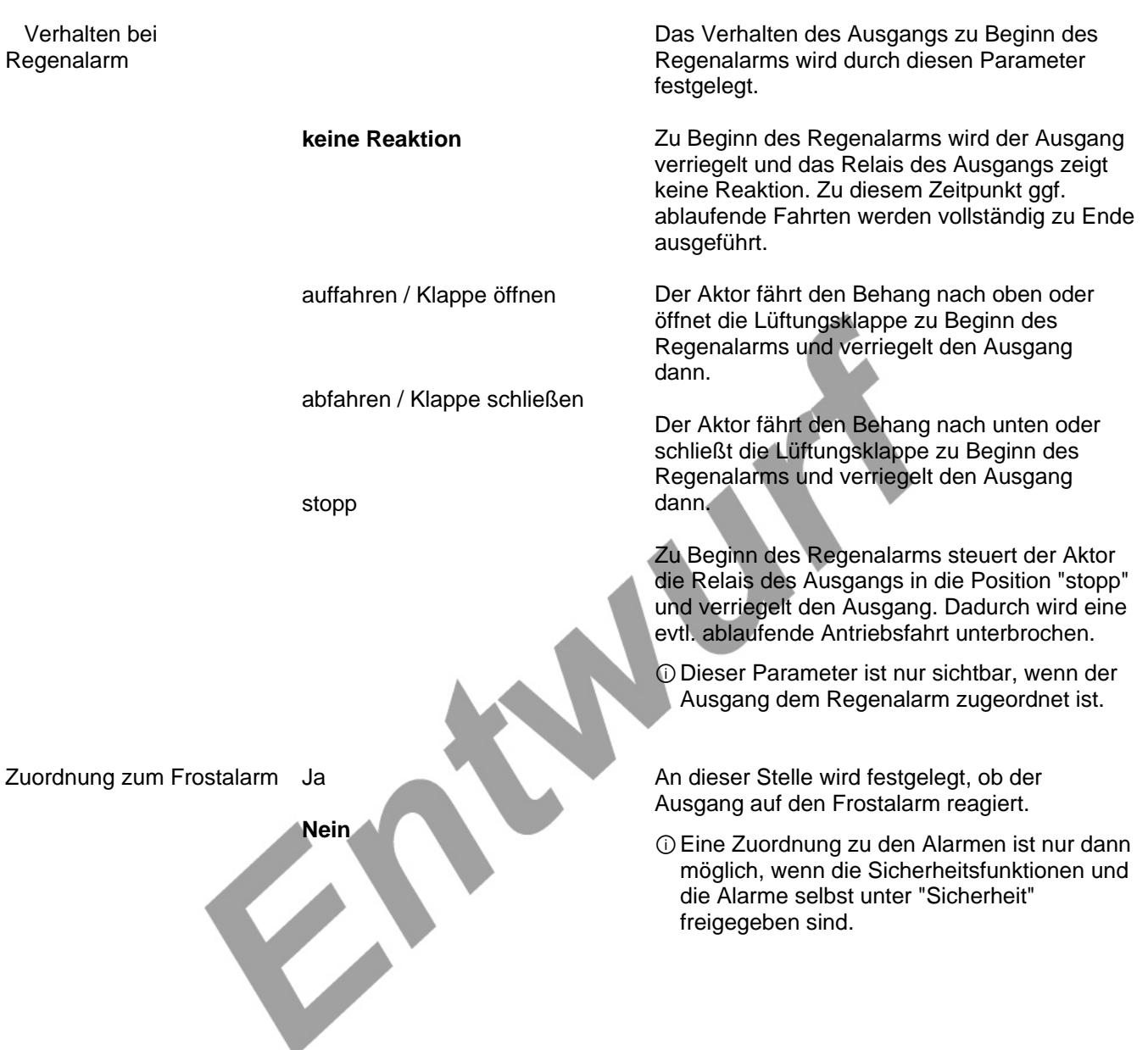

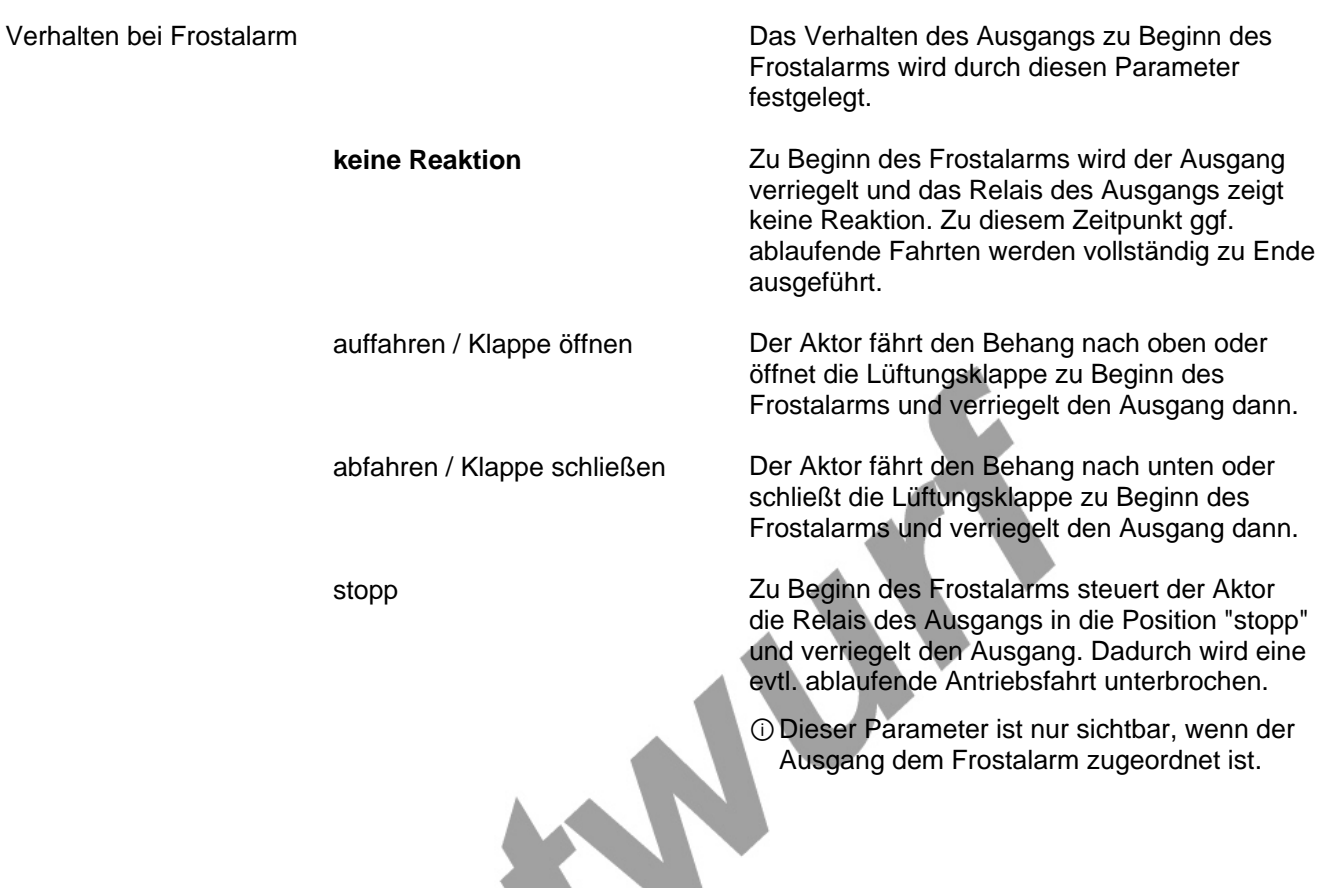

Sicherheit

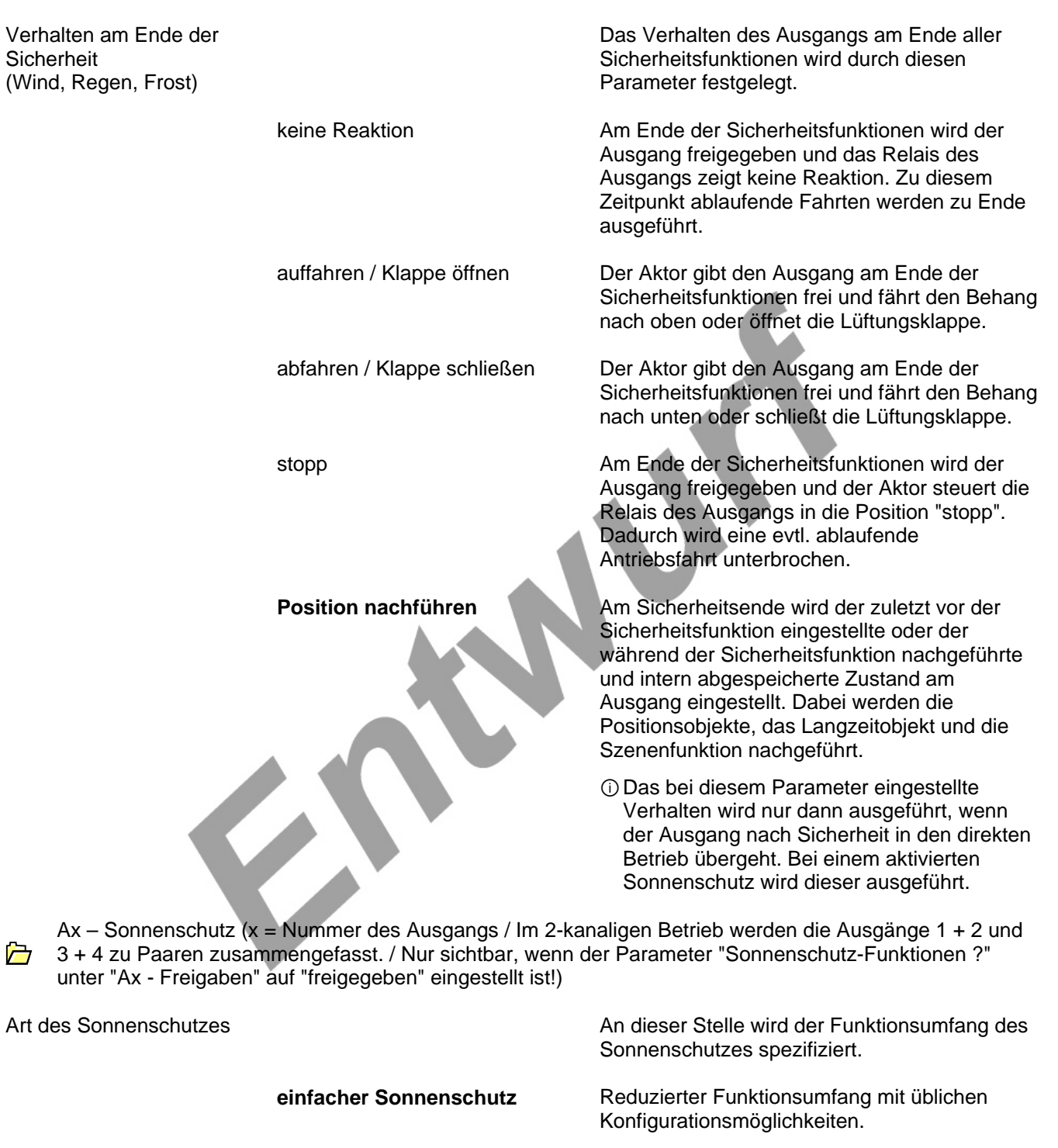

erweiteter Sonnenschutz

Erweiteter Funktionsumfang mit den Möglichkeiten des einfachen Sonnenschutzes. Zusätzlich ist eine Einbindung des angeschlossenen Antriebs in sonnenstandsgeführte Beschattungssteuerungen möglich. Weiter ist eine Heiizen/Kühlen-Automatik realisierbar.

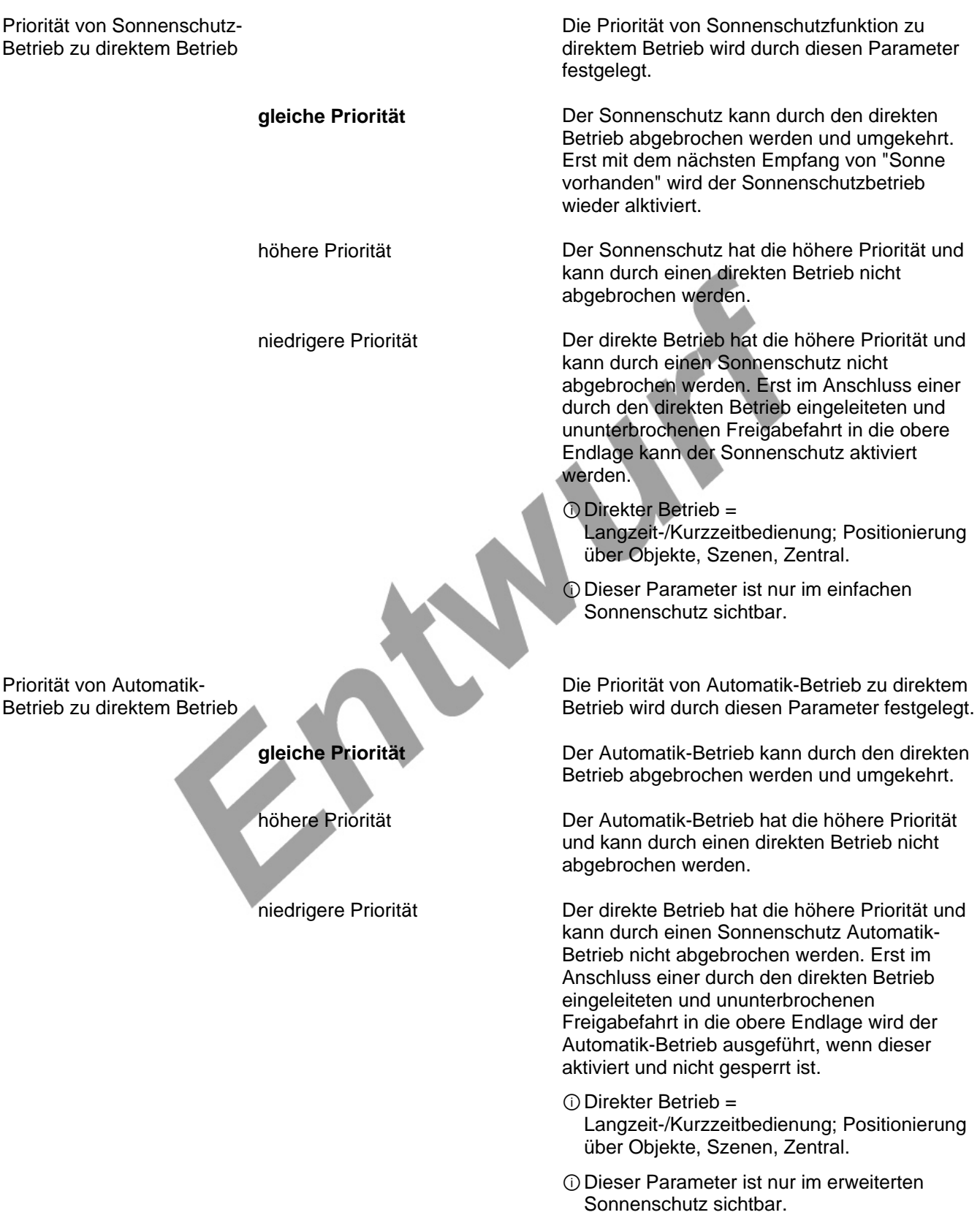

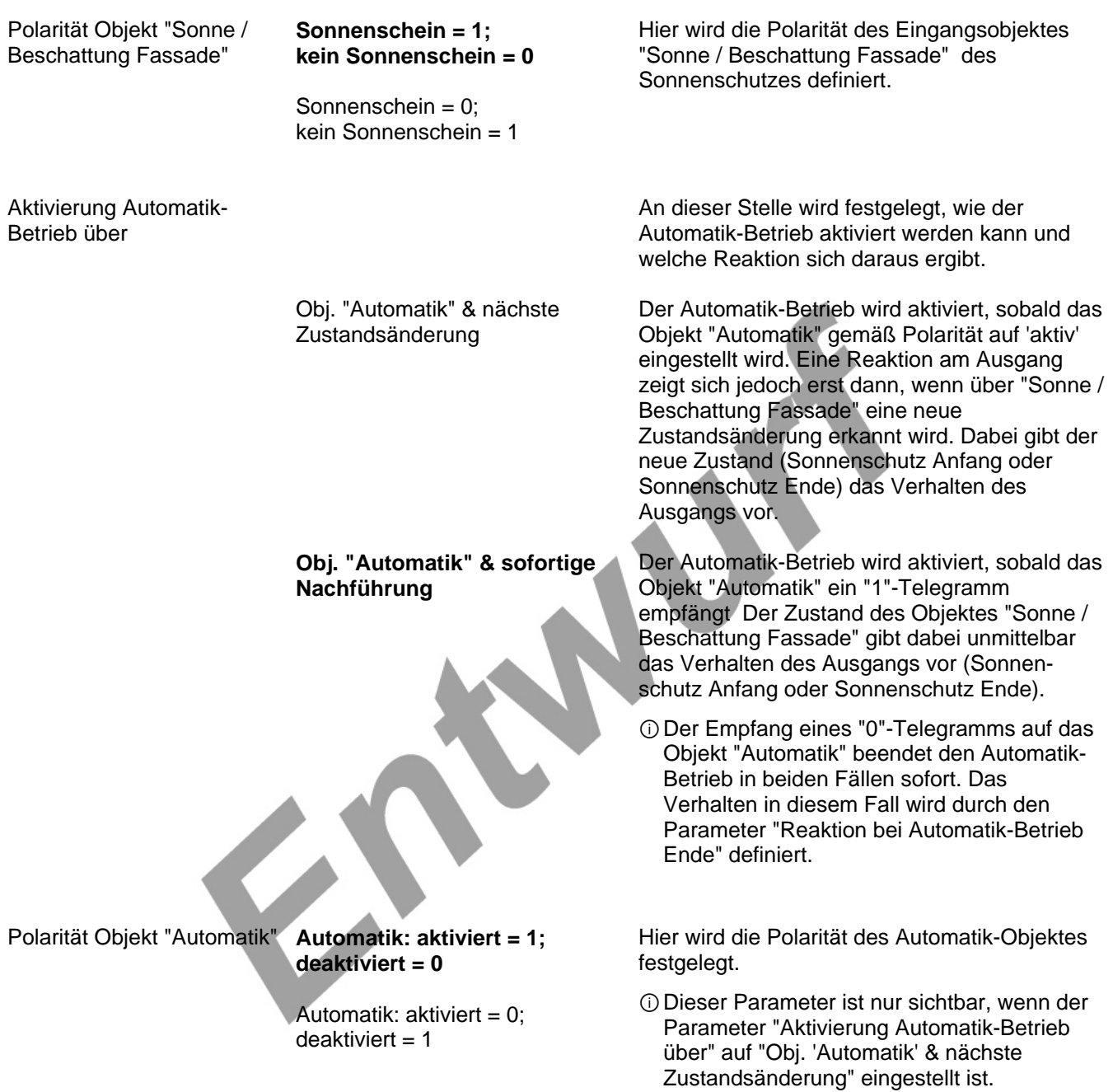

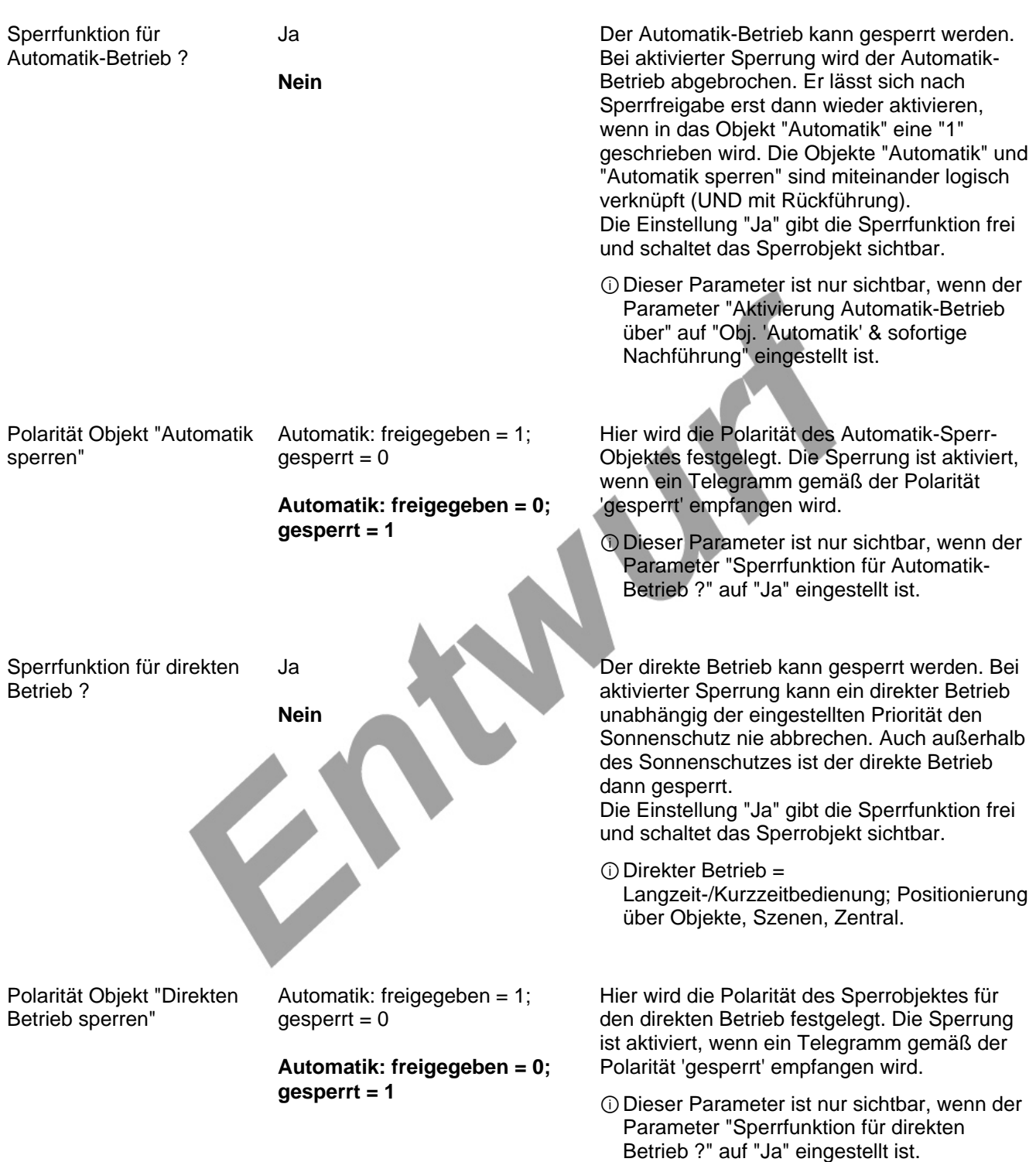

Betrieb Ende

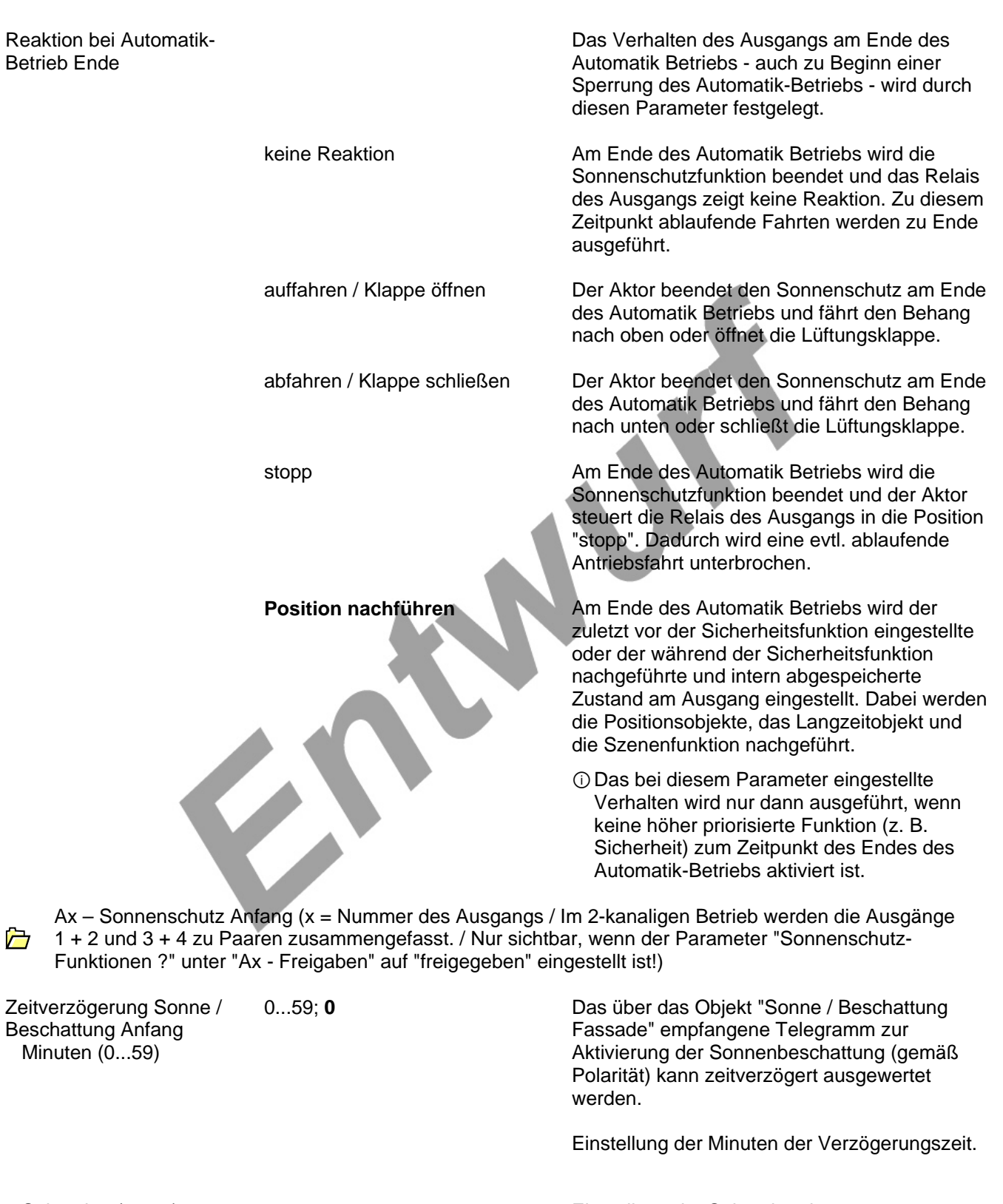

 Sekunden (0...59) 0...59; **30** Einstellung der Sekunden der Verzögerungszeit.

### *Voreinstellung: 30 Sekunden*

ⓘDie Zeiteinstellung "0" in beiden Parametern deaktiviert die Verzögerungszeit. In diesem Fall wird der Zustand der Sonnenbeschattung sofort ausgewertet.

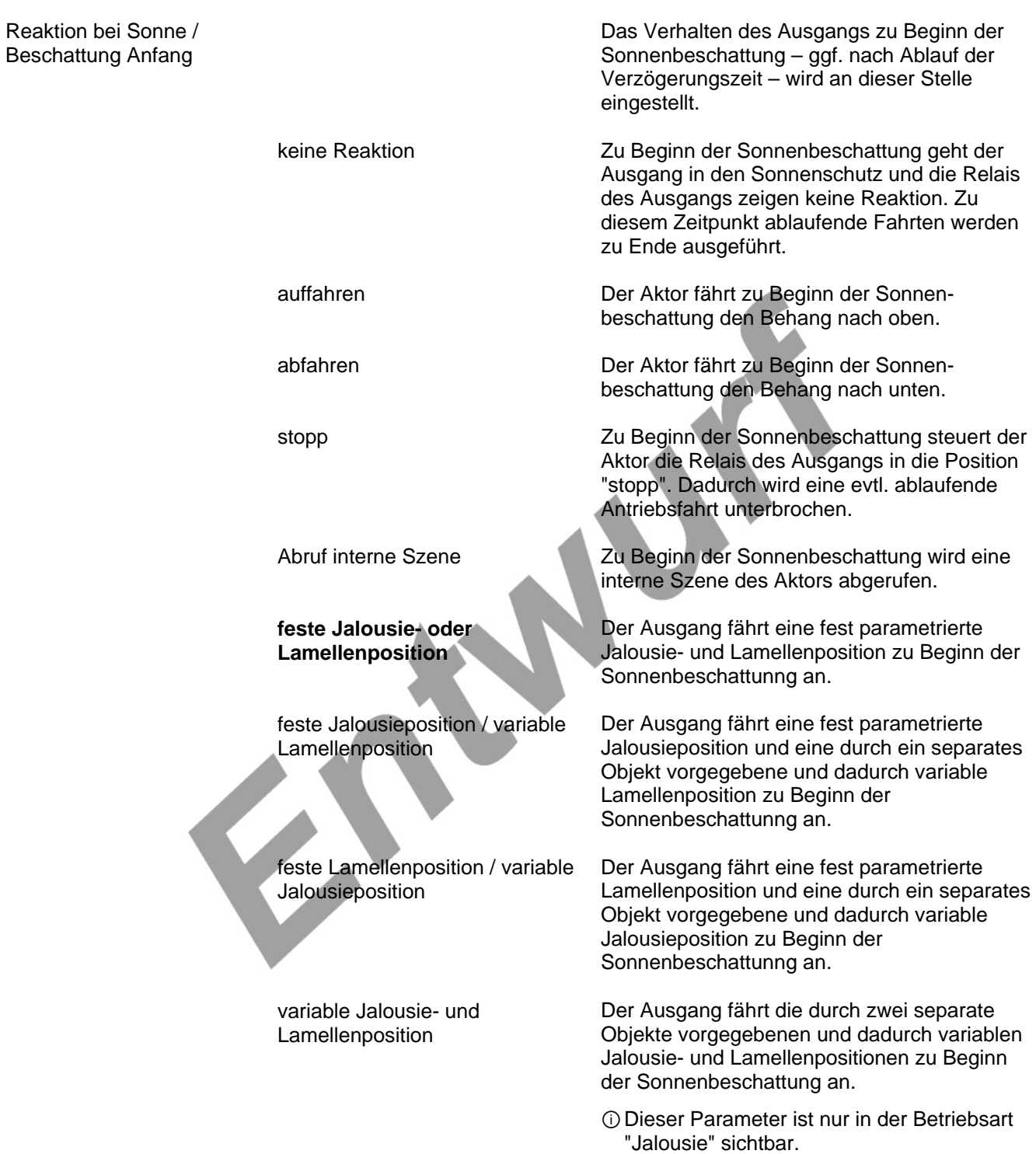

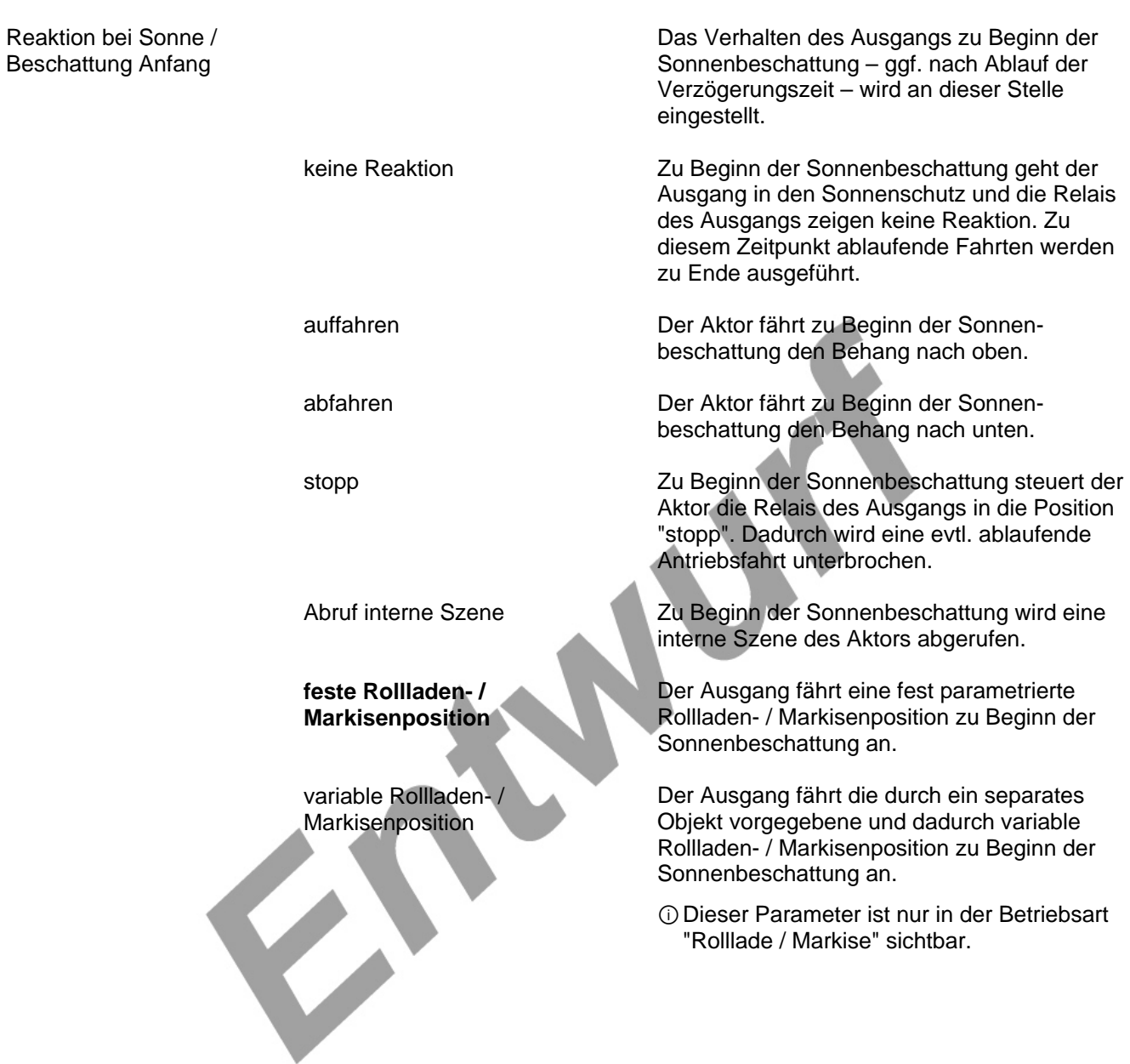

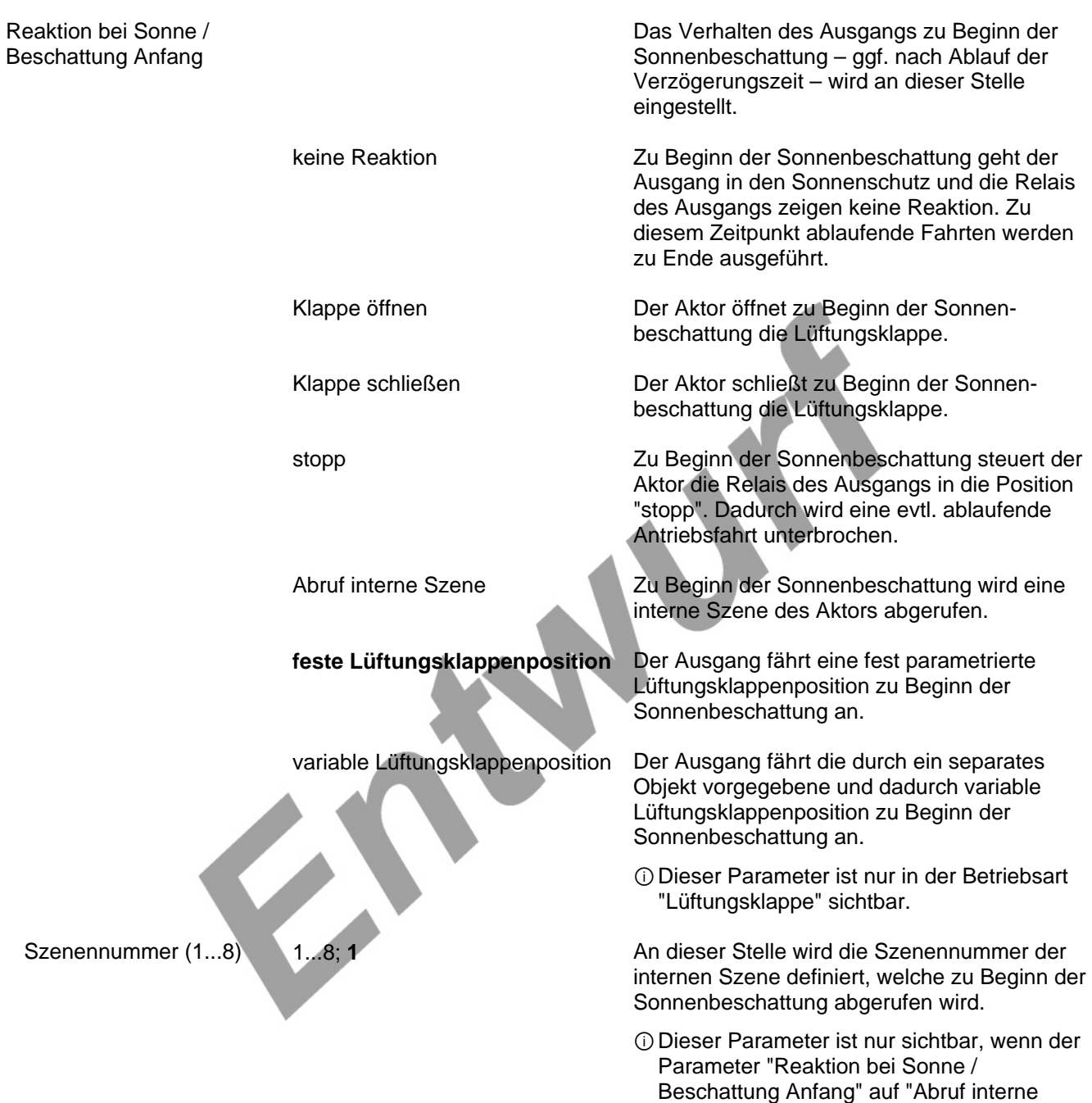

Szene" eingestellt ist.

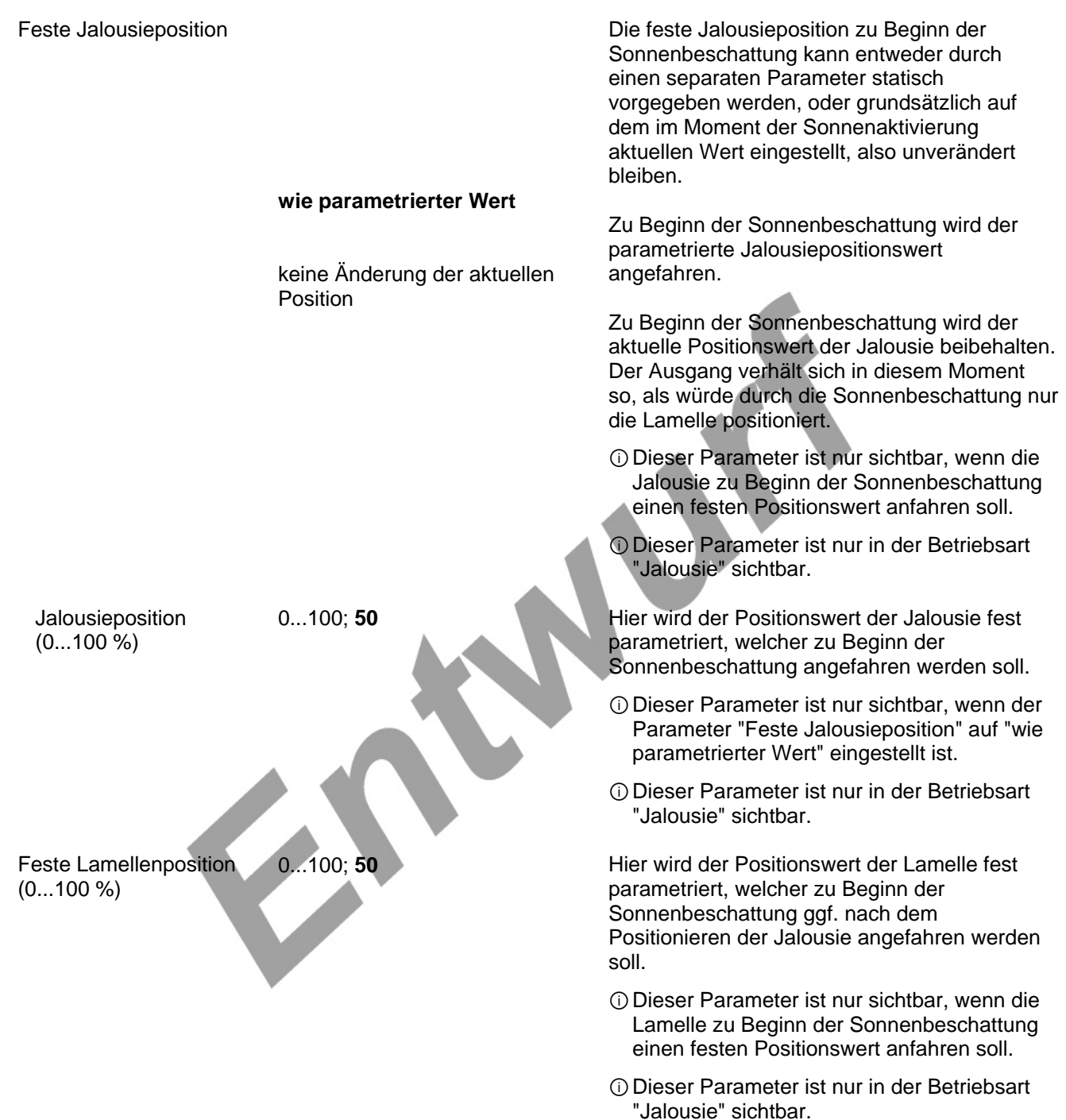
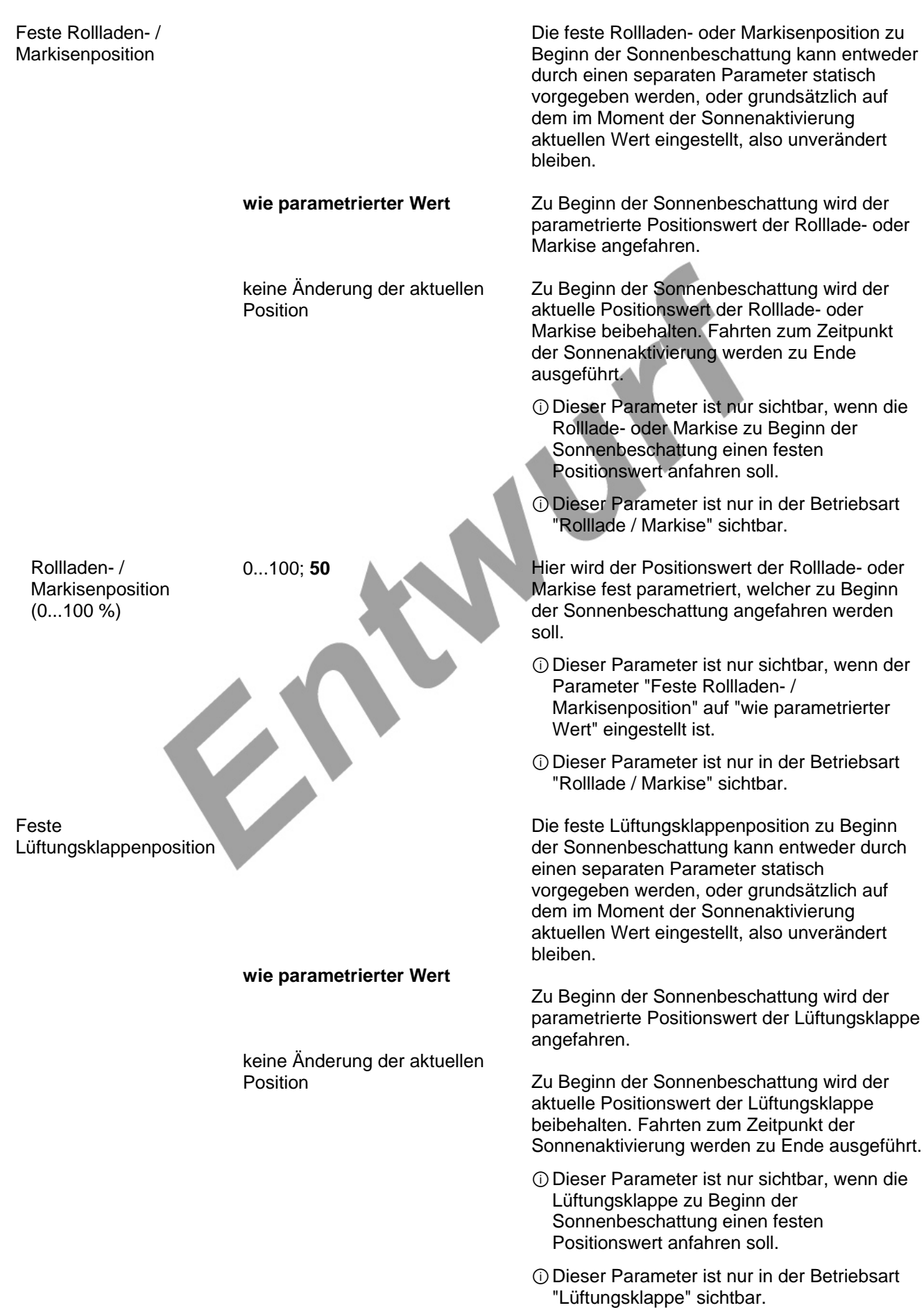

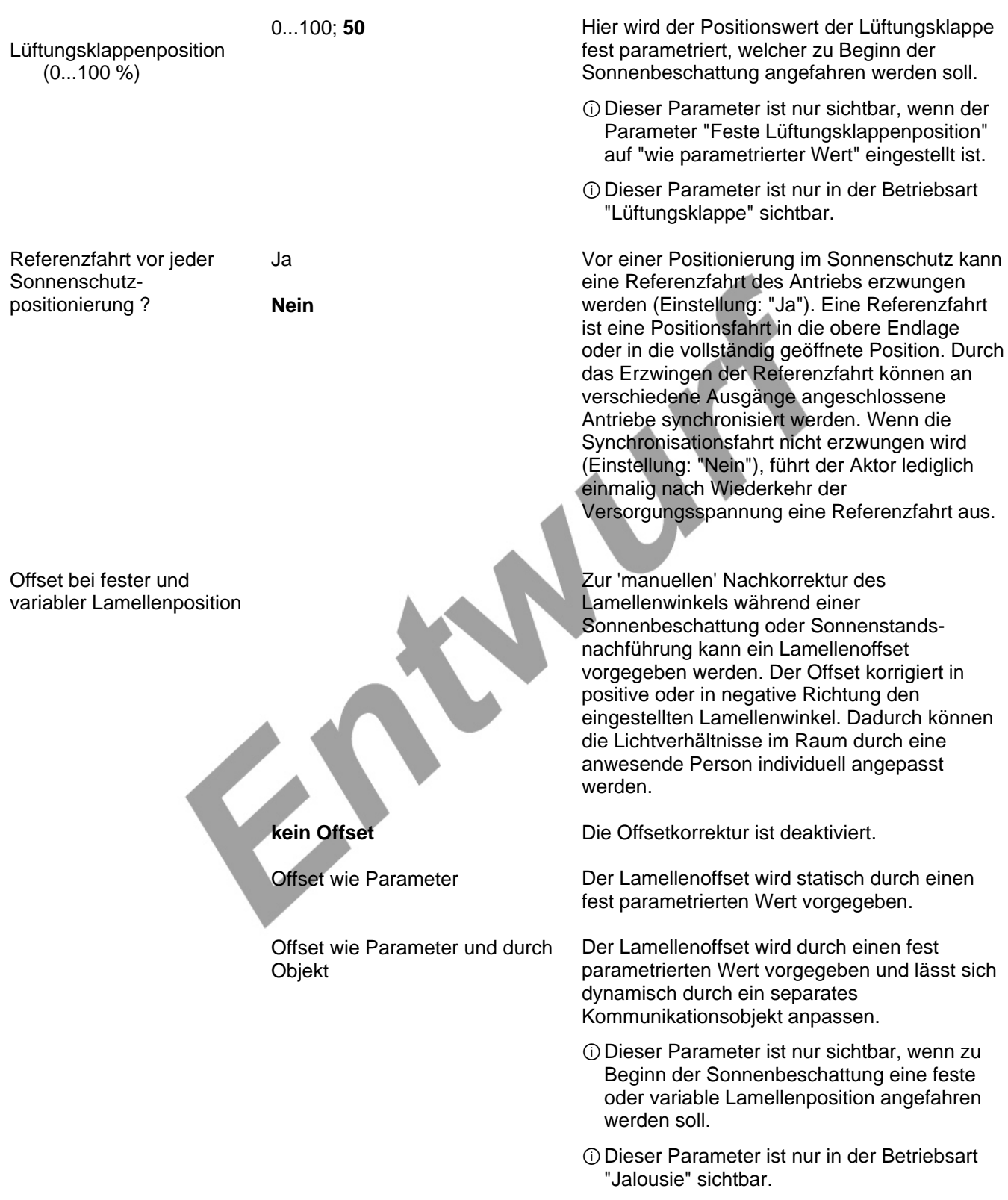

 Offset-Lamellenposition (-100..100 %)

 Offset-Lamellenposition durch Objekt bei Bus-/ Netzspannungsausfall speichern ?

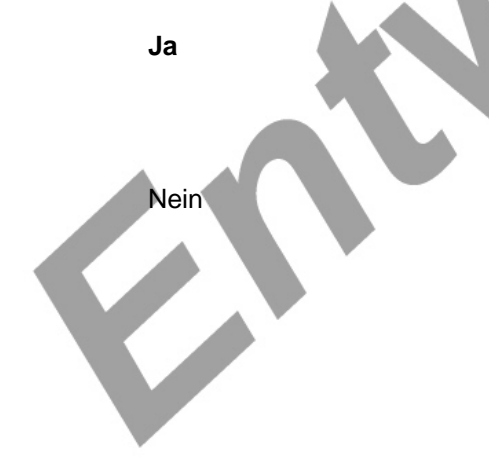

**Software-Beschreibung** 

-100 ... 100; **0** Hier wird der Lamellenoffset parametriert. Der an dieser Stelle parametrierte Wert wird zu Beginn der Sonnenbeschattung auf den aktuellen Lamellenwinkel addiert.

- ⓘDie Grenzen für die Lamellenposition 0...100% können auch bei Offsetkorrektur nicht überschritten werden.
- ⓘEs ist zu beachten, dass der parametrierte Offsetwert ggf. durch den Empfang eines dynamischen Wertes durch das Objekt überschrieben werden kann.
- ⓘDieser Parameter ist nur sichtbar, wenn der Parameter "Offset bei fester und variabler Lamellenposition" auf "Offset wie Parameter" oder auf "Offset wie Parameter und durch Objekt" eingestellt ist.
- ⓘDieser Parameter ist nur in der Betriebsart "Jalousie" sichtbar.

Bei Offsetvorgabe über das Objekt kann an dieser Stelle festgelegt werden, ob der empfangene Wert nichtflüchtig abgespeichert werden soll.

Der empfangene Wert wird bei einem Bus- oder Netzspannungsausfall nichtflüchtig im Aktor gespeichert. Der ursprünglich parametrierte Offsetwert wird dabei dauerhaft überschrieben.

Der durch das Objekt empfangene Wert wird nur temporär flüchtig gespeichert. Dadurch ersetzt dieser nur den parametrierten Wert bis zu einer neuen Initialisierung des Aktors (Wiederkehr von Bus- oder Netzspannung, wenn beide zuvor ausgeschaltet waren). Nach einer Initialisierung wird der parametrierte Offsetwert wieder verwendet.

- ⓘDieser Parameter ist nur sichtbar, wenn der Parameter "Offset bei fester und variabler Lamellenposition" auf "Offset wie Parameter und durch Objekt" eingestellt ist.
- ⓘDieser Parameter ist nur in der Betriebsart "Jalousie" sichtbar.

Ax – Sonnenschutz Ende (x = Nummer des Ausgangs / Im 2-kanaligen Betrieb werden die Ausgänge 1 + 2 und 3 + 4 zu Paaren zusammengefasst. / Nur sichtbar, wenn der Parameter "Sonnenschutz-Funktionen ?" unter "Ax - Freigaben" auf "freigegeben" eingestellt ist!)

Zeitverzögerung Sonne / Beschattung Ende Minuten (0...59)

0...59; **0** Das über das Objekt "Sonne / Beschattung Fassade" empfangene Telegramm zur Deaktivierung der Sonnenbeschattung (gemäß Polarität) kann zeitverzögert ausgewertet werden.

Einstellung der Minuten der Verzögerungszeit.

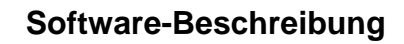

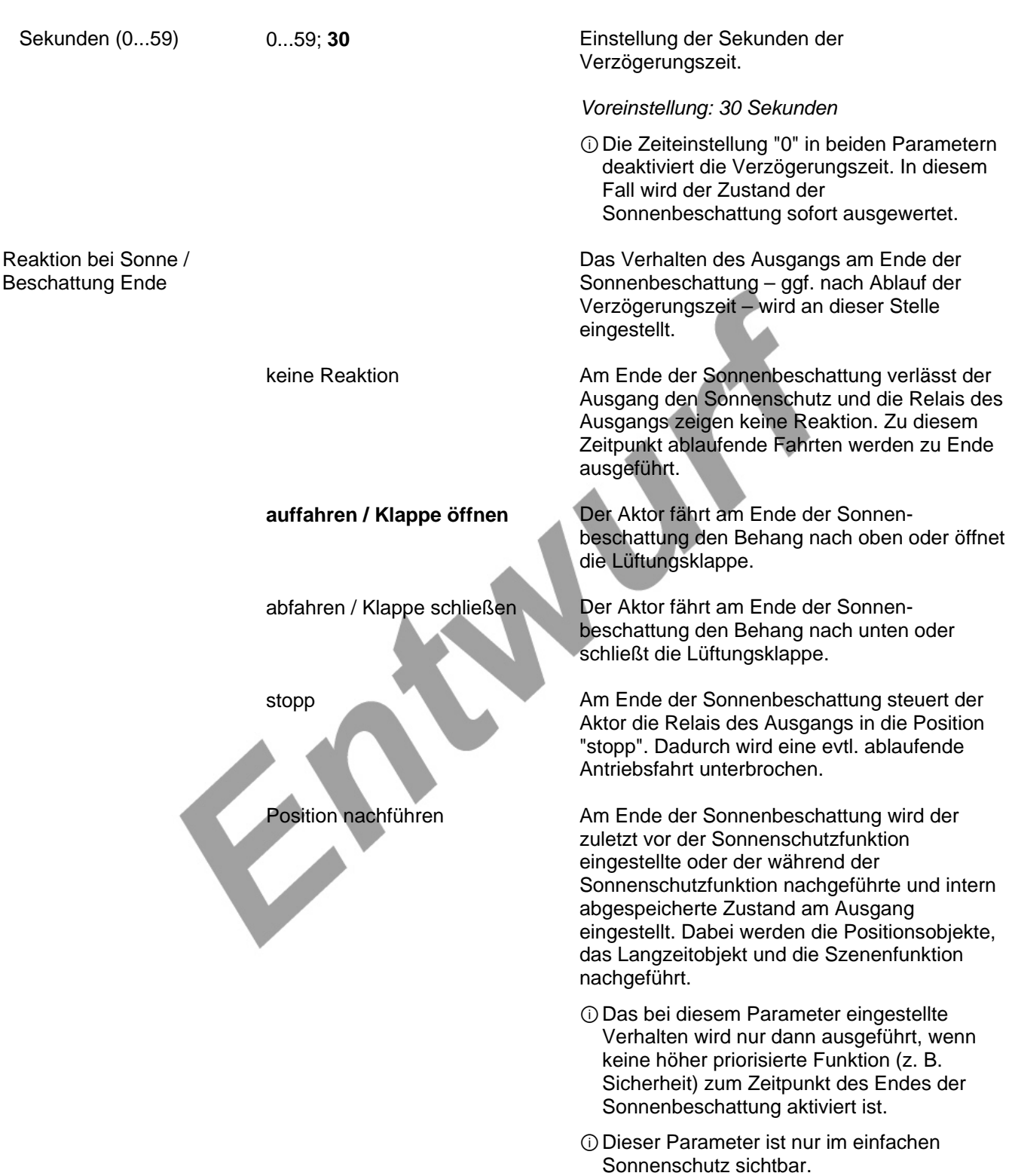

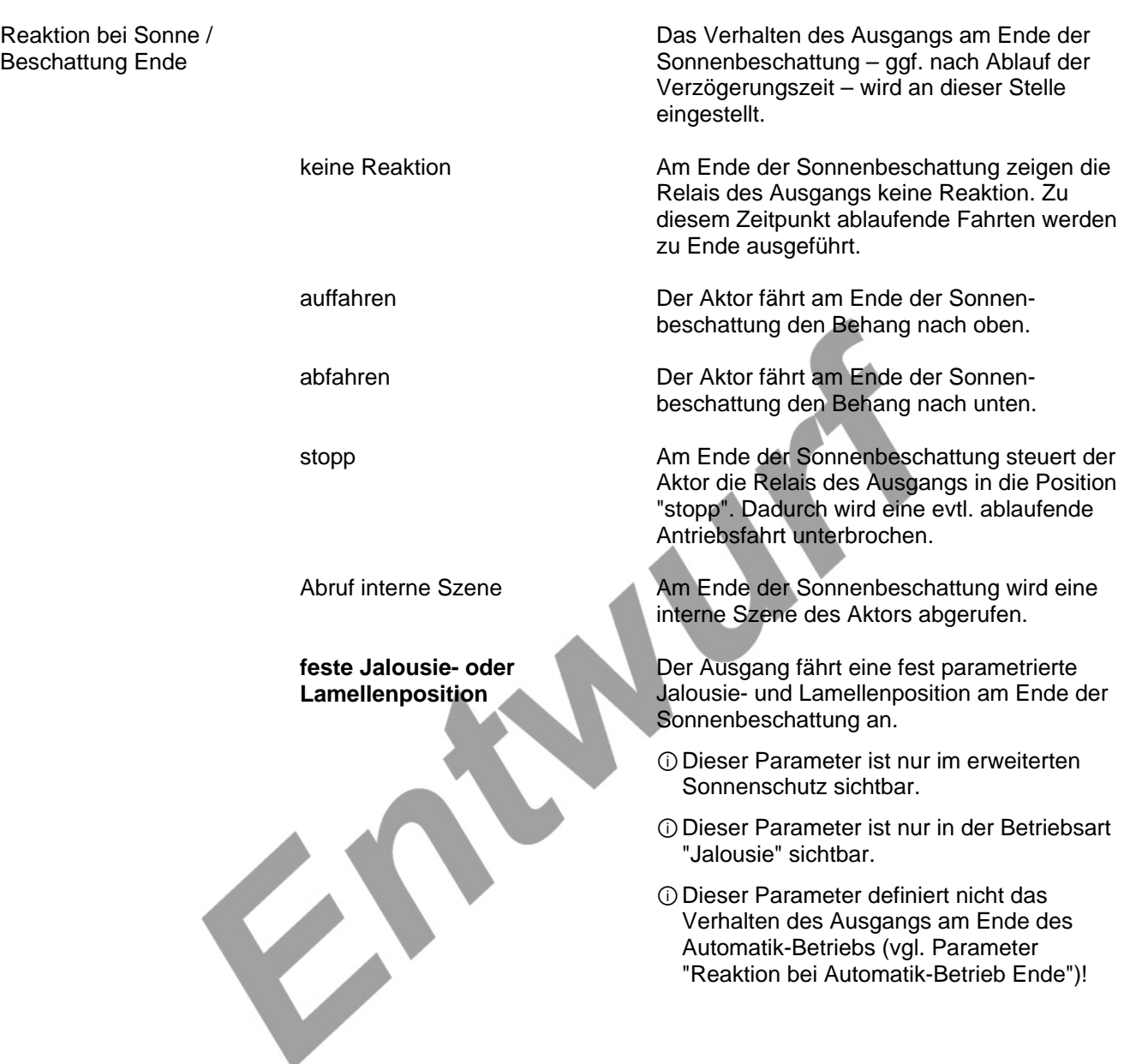

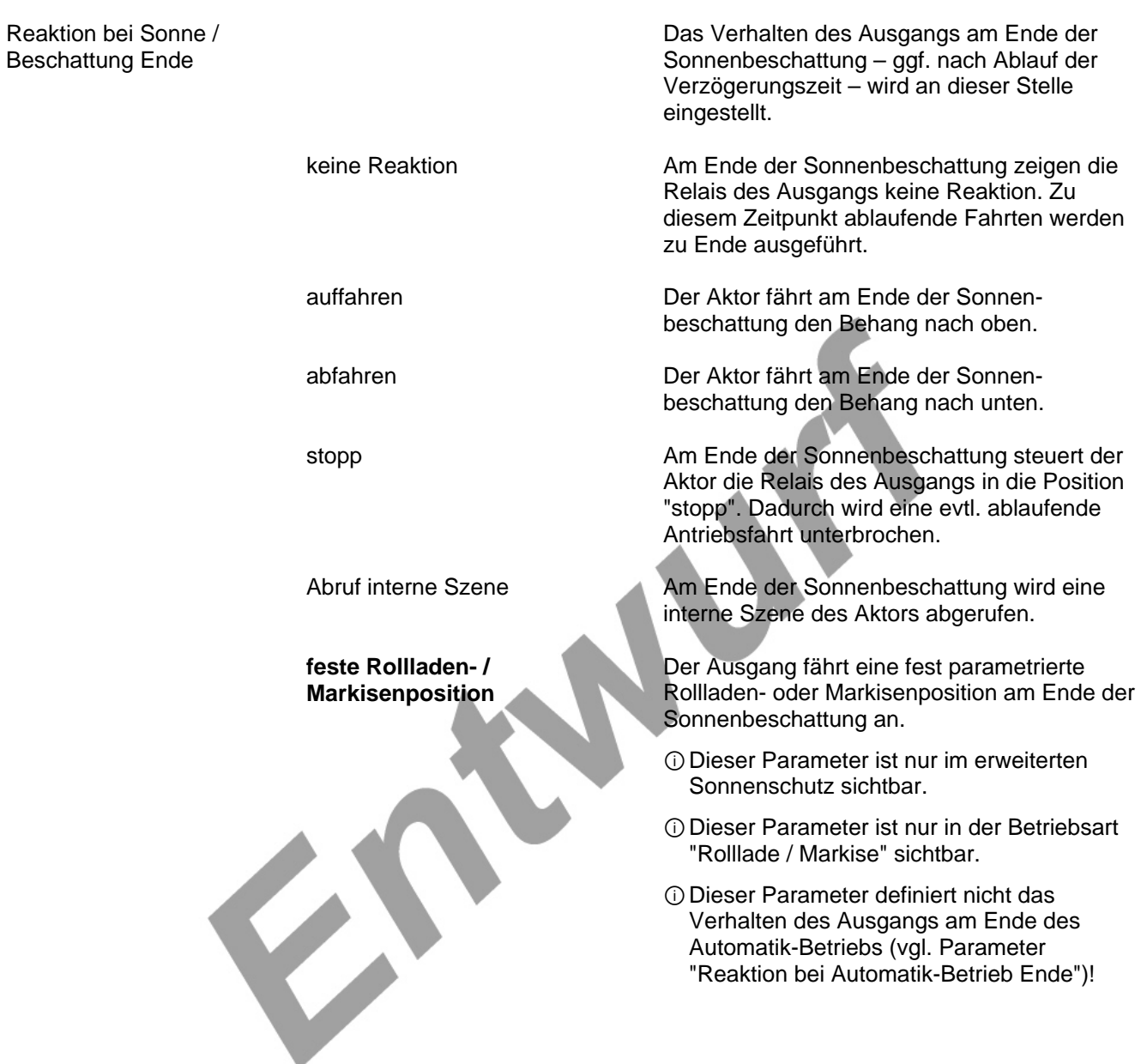

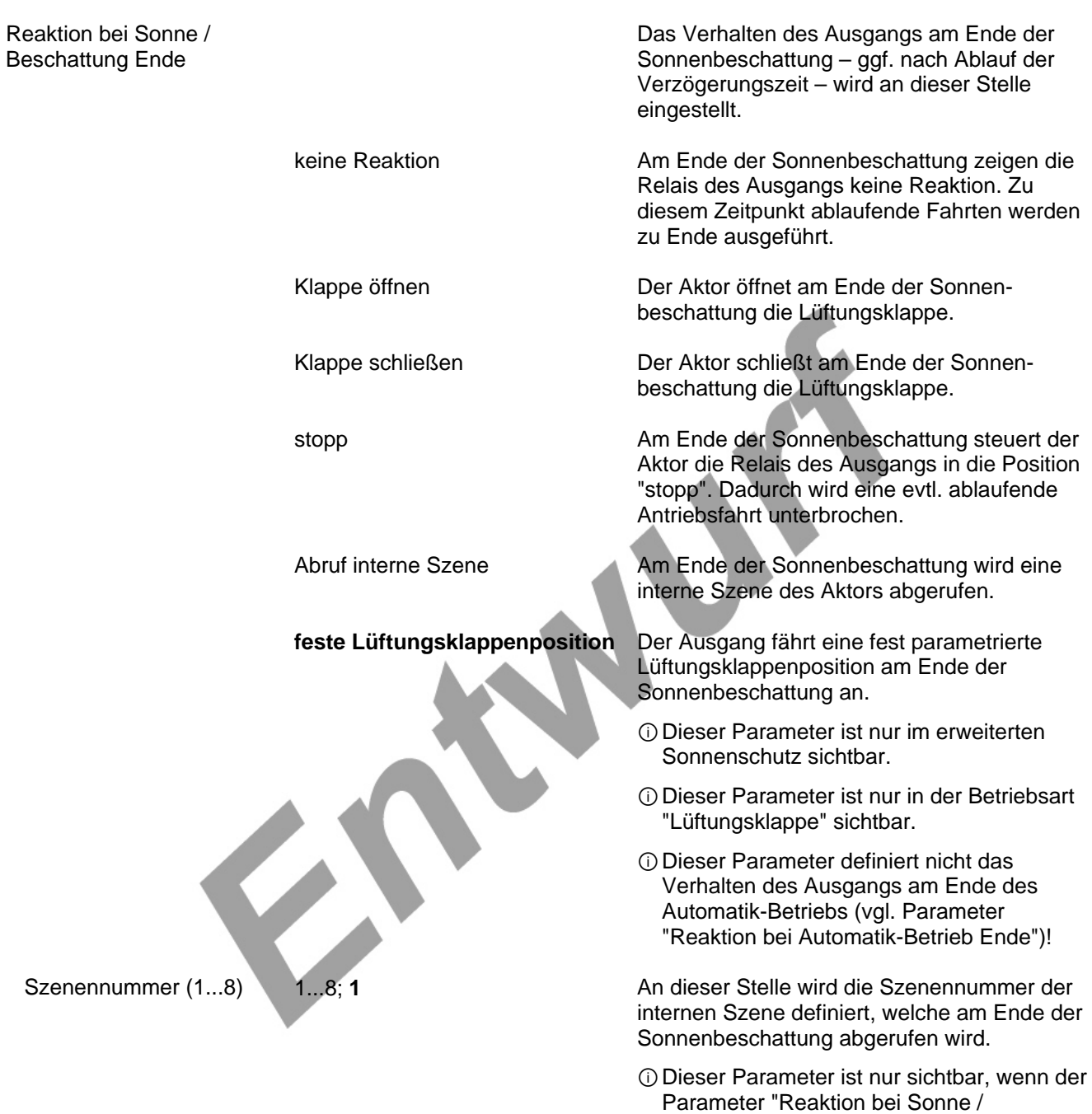

Beschattung Ende" auf "Abruf interne Szene"

eingestellt ist.

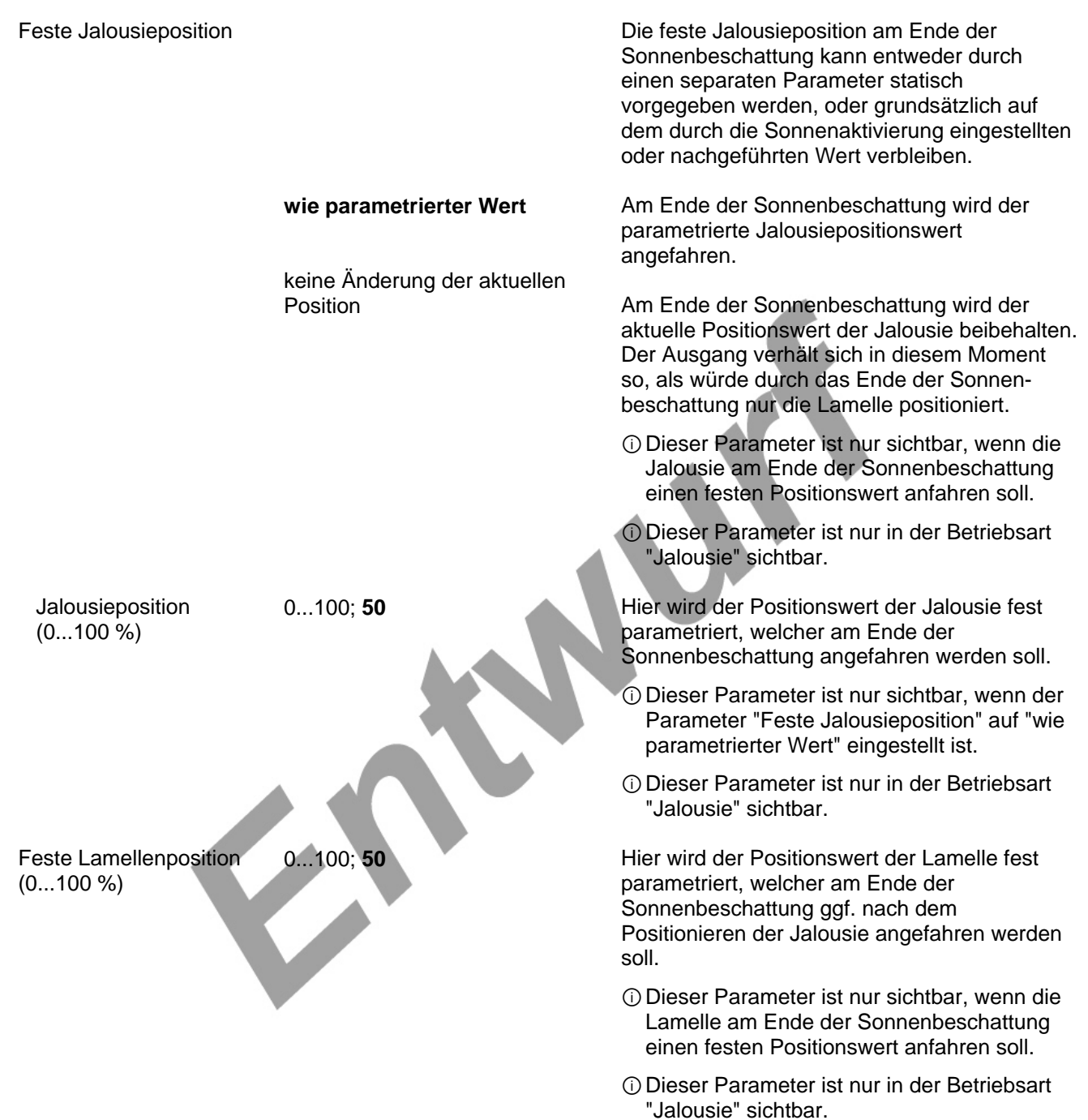

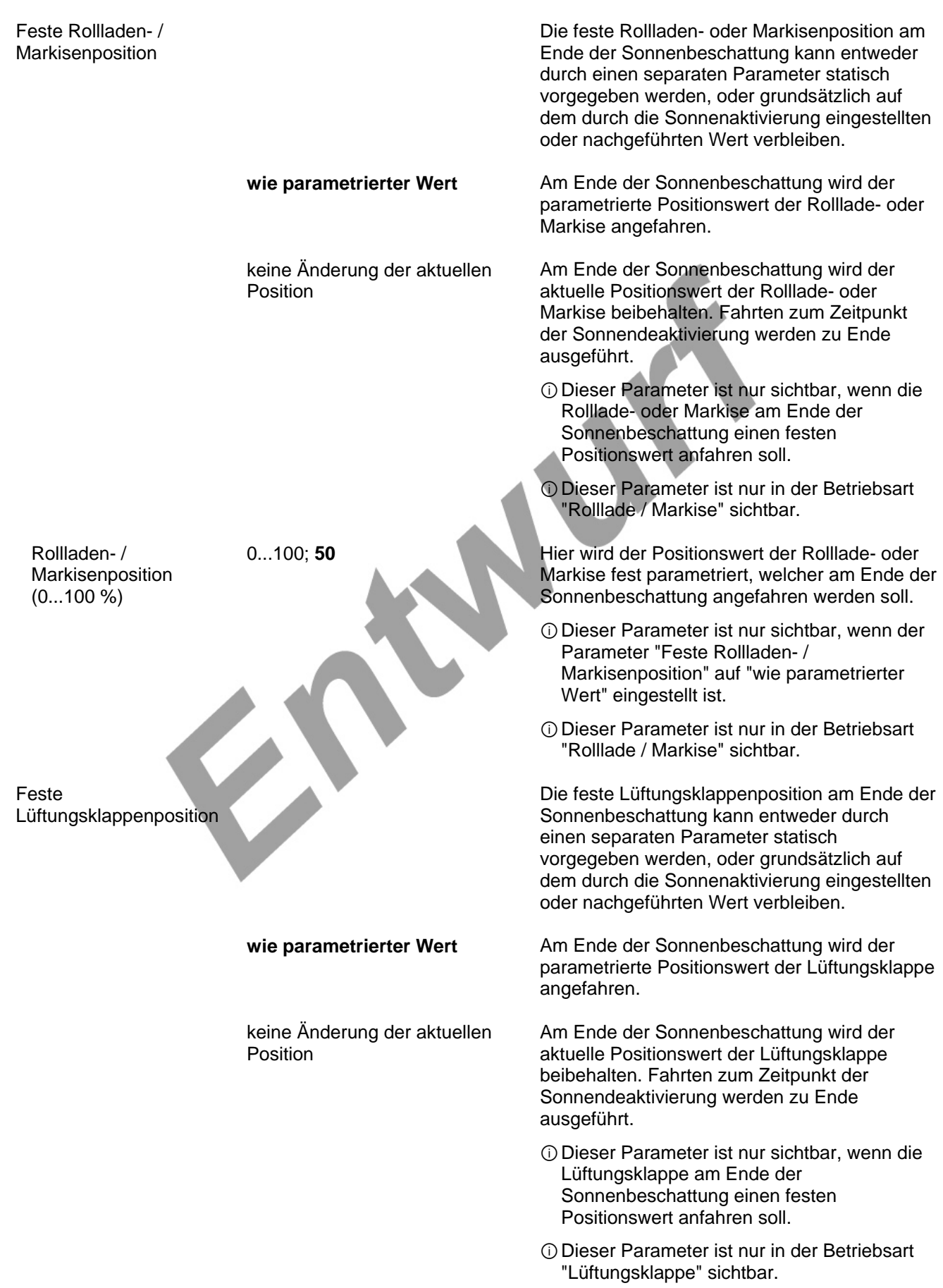

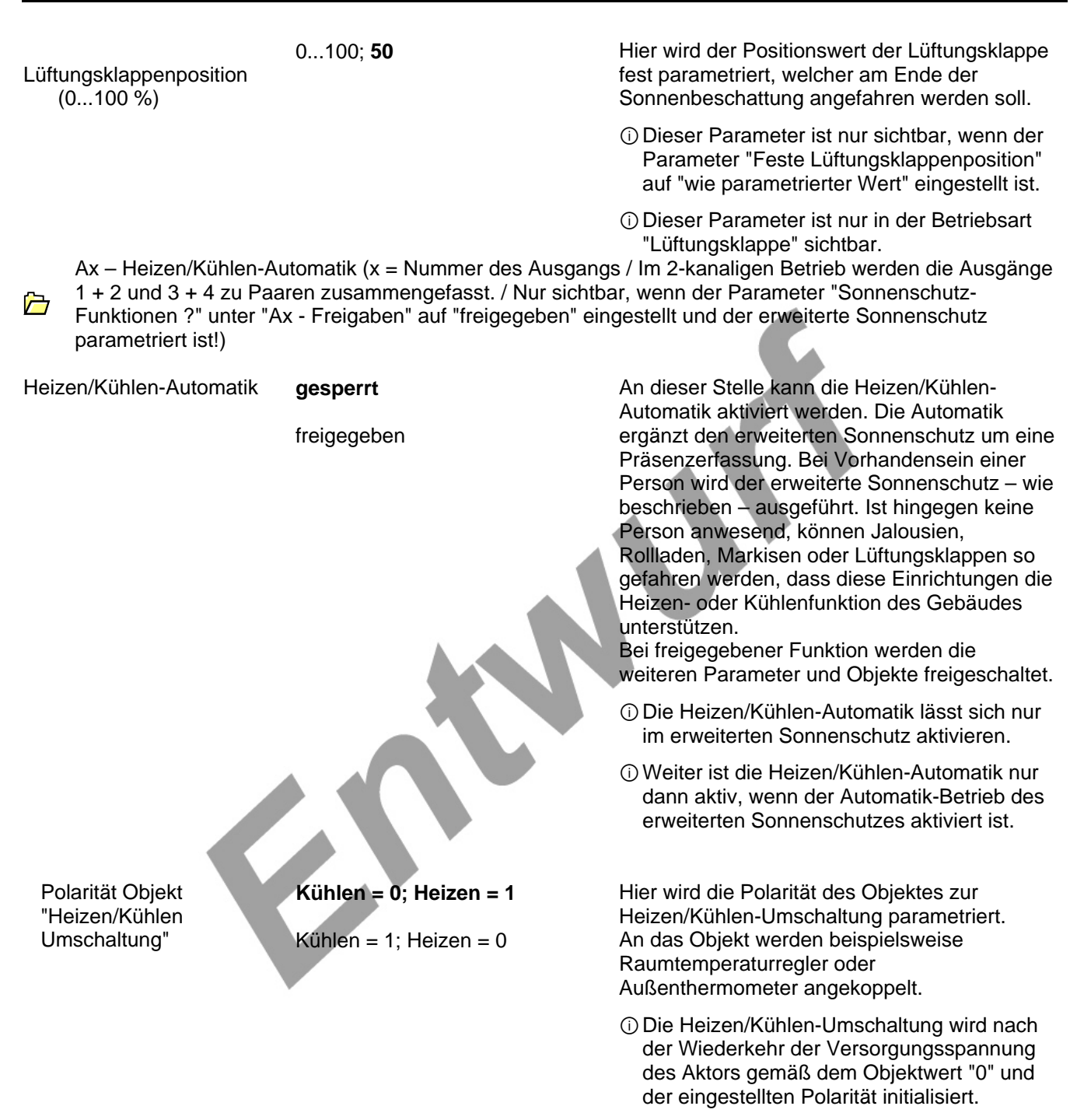

ⓘDieser Parameter ist nur bei freigegebener Heizen/Kühlen-Automatik sichtbar.

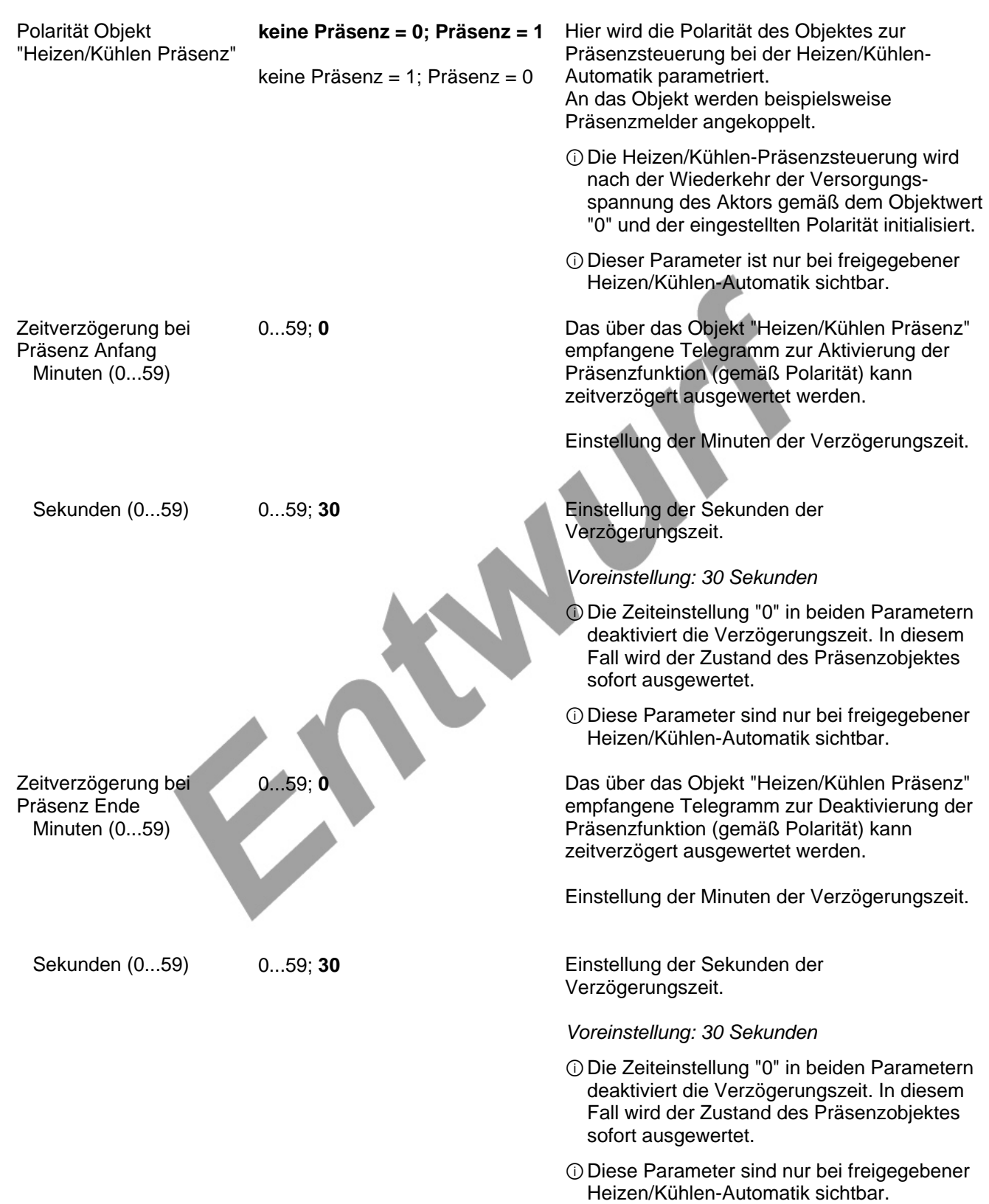

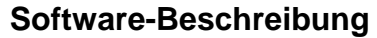

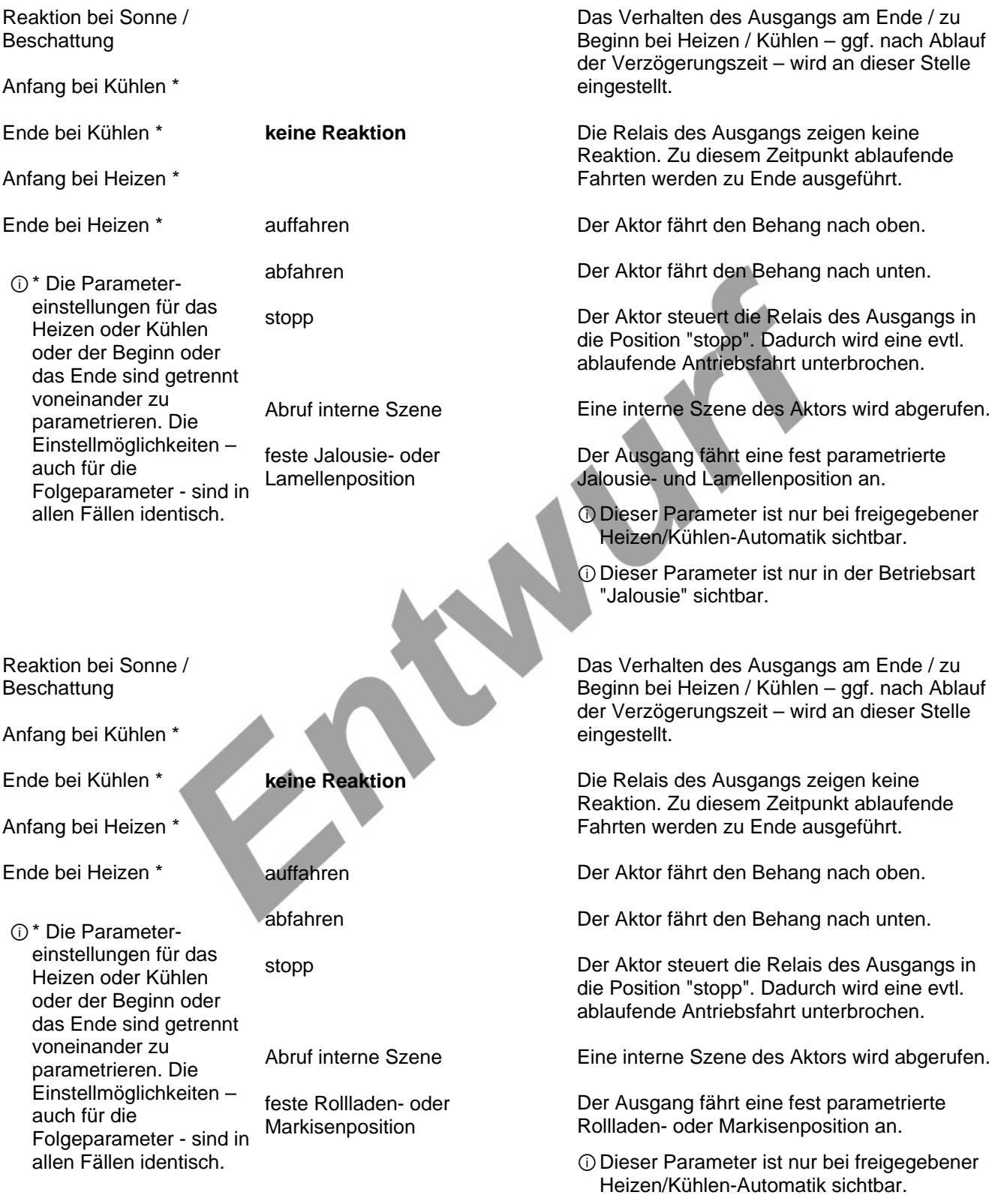

ⓘDieser Parameter ist nur in der Betriebsart "Rolllade / Markise" sichtbar.

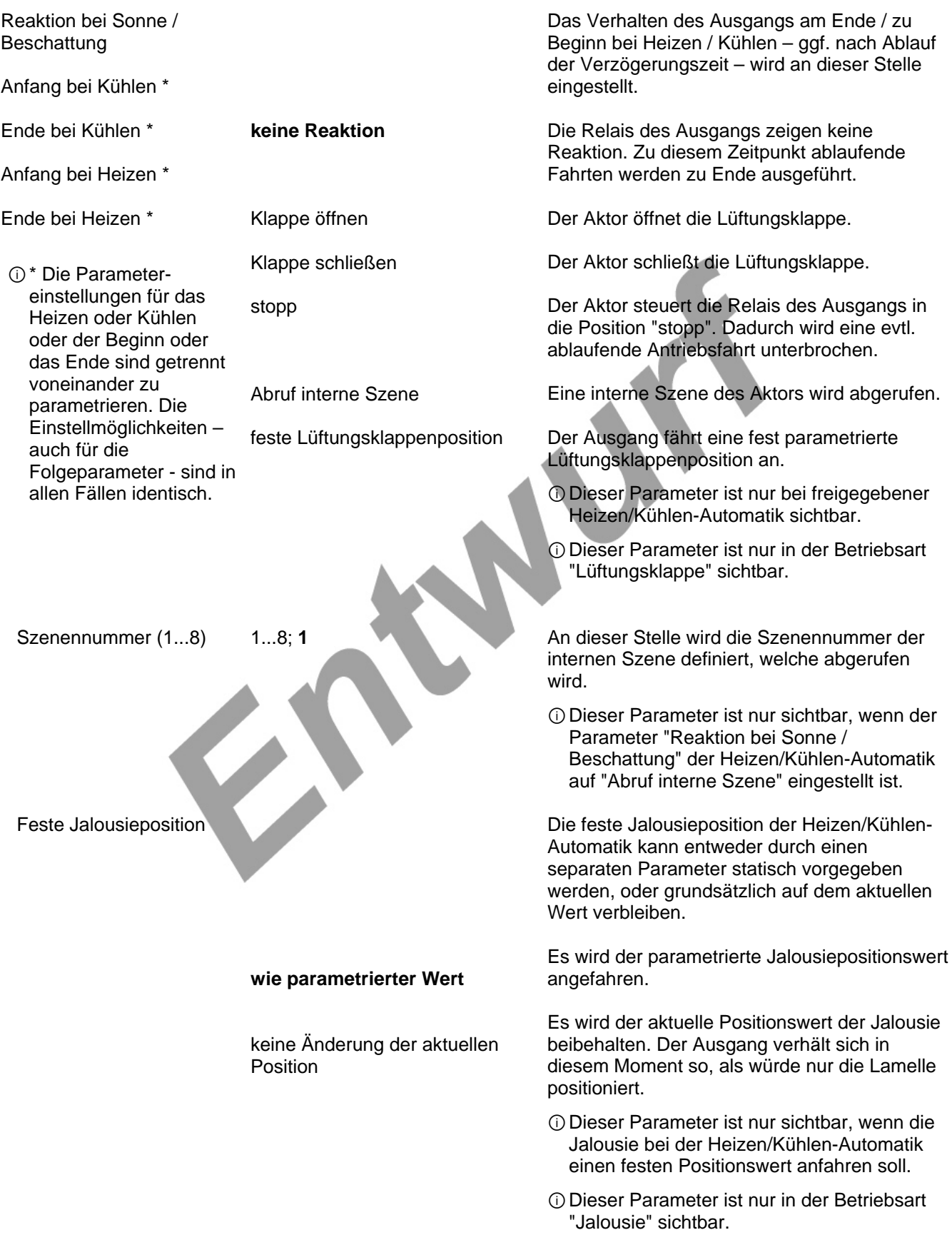

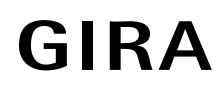

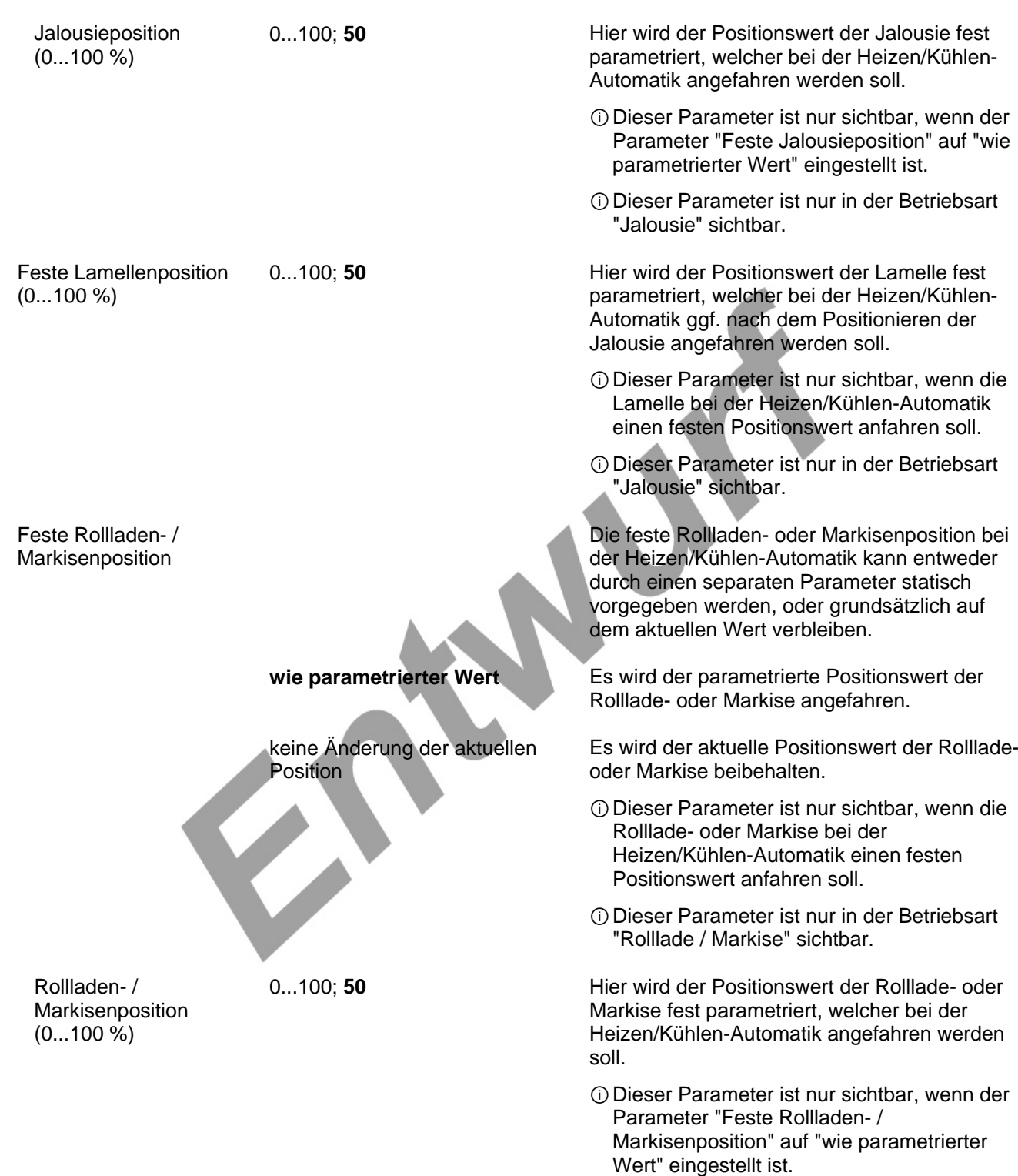

ⓘDieser Parameter ist nur in der Betriebsart "Rolllade / Markise" sichtbar.

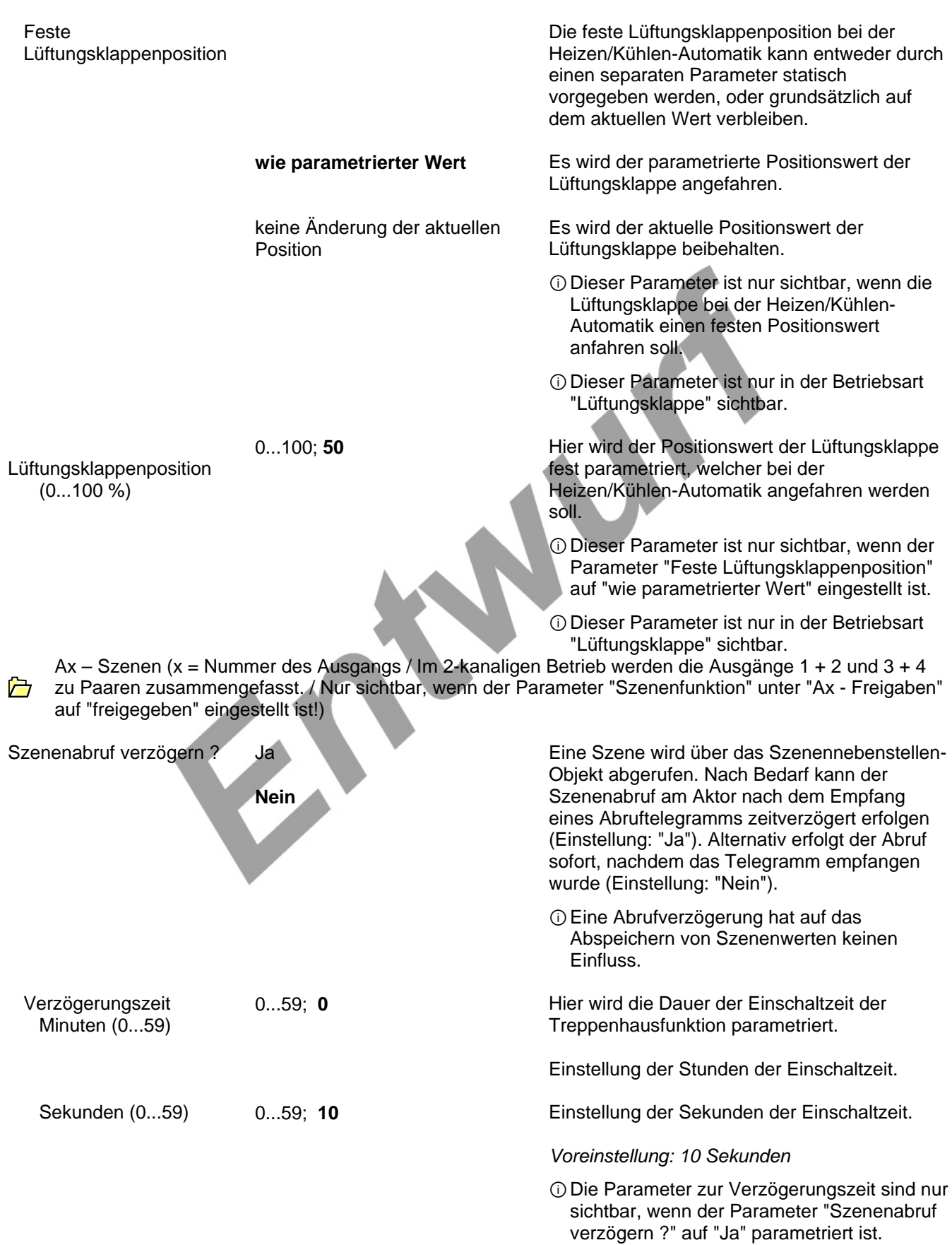

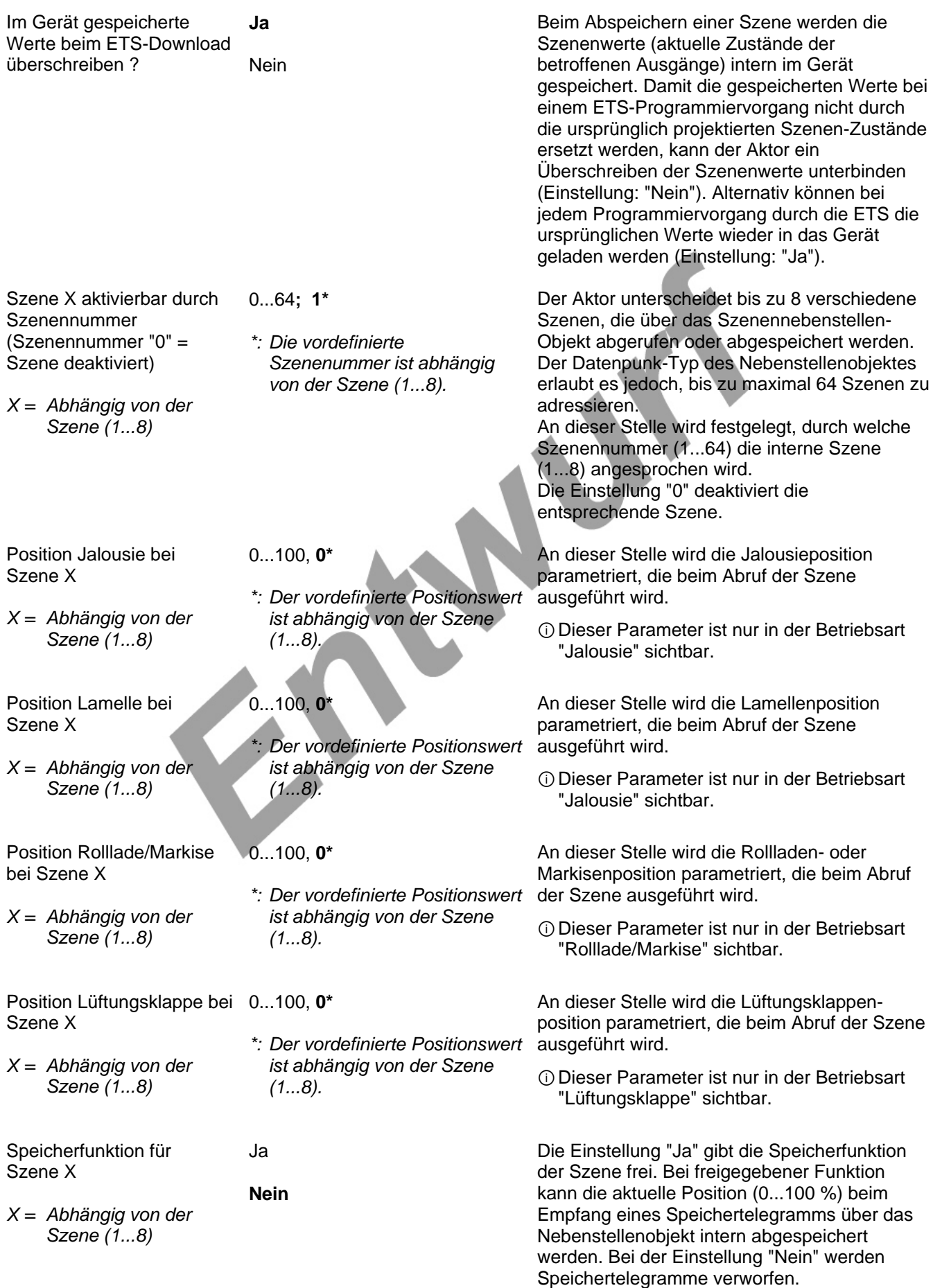

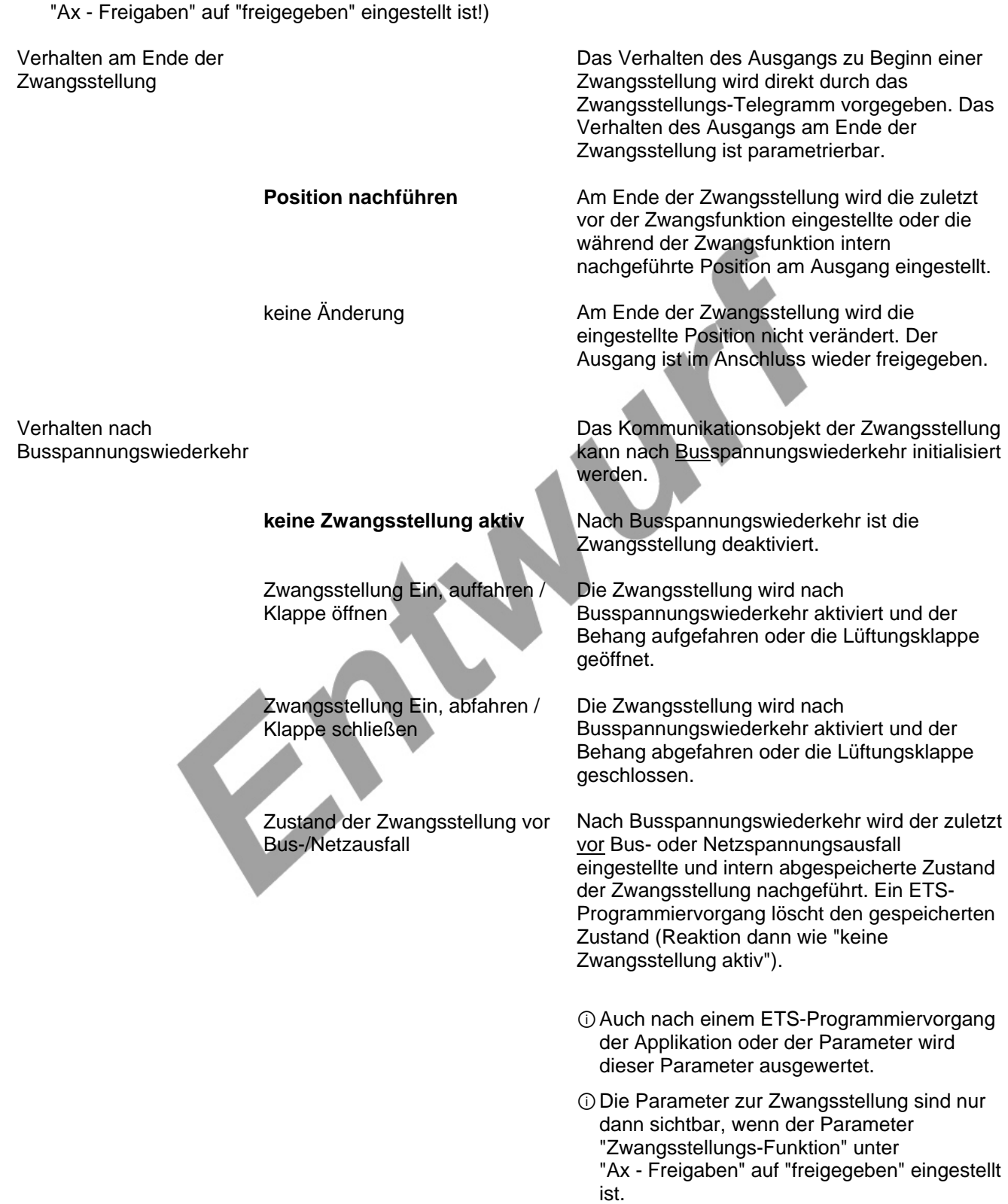

Ax – Zwangsstellung (x = Nummer des Ausgangs / Im 2-kanaligen Betrieb werden die Ausgänge 1 + 2 und 3 + 4 zu Paaren zusammengefasst. / Nur sichtbar, wenn der Parameter "Zwangsstellungs-Funktion" unter